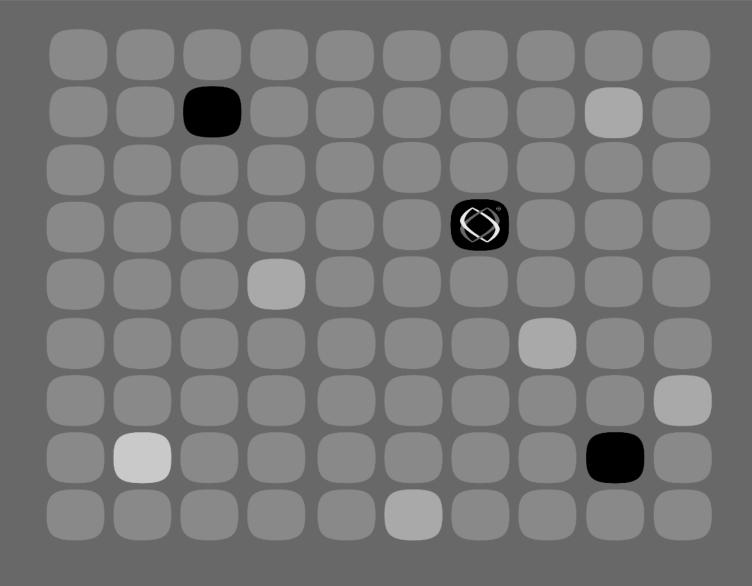

## **Programmer's Reference**

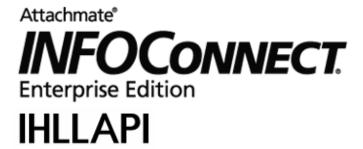

#### **Copyrights and Notices**

#### Attachmate® INFOConnect® Enterprise Edition

© 2013 Attachmate Corporation. All Rights Reserved.

#### **Patents**

This Attachmate software is protected by U.S. patents 6252607 and 6803914.

#### **Trademarks**

Attachmate, the Attachmate logo, CryptoConnect, FileXpress, and PEPgate are either registered trademarks or trademarks of Attachmate Corporation in the USA. INFOConnect is a registered trademark of Unisys Corporation. FIPS 140-1 and/or FIPS 140-2 Validated are certification marks of NIST, which does not imply product endorsement by NIST, the U.S. or Canadian Governments. All other trademarks, trade names, or company names referenced in product materials are used for identification only and are the property of their respective owners.

#### **Attachmate Software License Agreement**

A copy of the Attachmate software license agreement governing this product can be found in a 'license' file in the root directory of the product.

#### Licensor

Attachmate Corporation 705 5th Avenue South Seattle, WA 98104 USA USA +1.206.217.7100 http://www.attachmate.com

#### **Third-Party Notices**

Third Party Terms and notices are provided in a 'thirdpartynotices' file in the root directory of the product.

## **Contents**

| About This Guide                          | vii                                                                                                    |
|-------------------------------------------|----------------------------------------------------------------------------------------------------|
| Conventions                               |                                                                                                    |
| Related Documentation                     |                                                                                                    |
|                                           |                                                                                                    |
| Guides                                    | X                                                                                                    |
| Introduction                              | 1                                                                                                    |
| What Is IHLLAPI?                          | 2                                                                                                    |
| Differences from Other Versions of HLLAPI | 3                                                                                                    |
| How IHLLAPI Works                         | 4                                                                                                    |
| About Short Names and Session File Names  | 5                                                                                                    |
| About the Presentation Space              | 6                                                                                                    |
| Presentation Space Positions              | 7                                                                                                    |
|                                           |                                                                                                    |
|                                           |                                                                                                    |
| About Fields and Attributes               |                                                                                                    |
| Identifying Fields                        | 10                                                                                                    |
|                                           |                                                                                                    |
| Overview of IHLLAPI Functions             |                                                                                                    |
| Trying Out IHLLAPI Functions              | 15                                                                                                    |
|                                           | Conventions Abbreviations. Related Documentation Readme Files Guides.  Introduction  What Is IHLLAPI? Differences from Other Versions of HLLAPI How IHLLAPI Works About Short Names and Session File Names About the Presentation Space Presentation Space Positions Standard Presentation Space Sizes Calculating the Presentation Space Position About Fields and Attributes Identifying Fields About Session Parameters Overview of IHLLAPI Functions |

#### Contents

| Chapter 2 | Guidelines for Developing IHLLAPI Applications             | 17       |
|-----------|------------------------------------------------------------|----------|
|           | Prerequisites for Using IHLLAPI                            |          |
|           | Knowledge Prerequisites                                    |          |
|           | System Prerequisites                                       |          |
|           | Using Existing IHLLAPI Applications with 32-bit Emulators. |          |
|           | Using Short Names                                          |          |
|           | Associating Sessions with Short Names                      |          |
|           | Examples                                                   |          |
|           | Connecting to Multiple Sessions                            |          |
|           | Setting Session Parameters                                 |          |
|           | Interacting with Host Applications                         |          |
|           | Waiting for Host Responses                                 |          |
|           | Timer and Delay Routines                                   |          |
|           | Using Field Functions                                      | 30       |
|           | Field Function Limitations                                 |          |
|           | Working with Fields                                        |          |
|           | Handling Return Codes and Errors                           |          |
|           | Developing IHLLAPI Applications in Visual Basic            |          |
|           | Variable Declarations                                      |          |
|           | Call Function Syntax                                       |          |
|           | Developing IHLLAPI Applications in C                       |          |
|           | Variable Declaration                                       |          |
|           | Running Your IHLLAPI Application                           |          |
|           | J. J. Till Sans                                            |          |
| Chapter 3 | IHLLAPI Functions                                          | 37       |
|           | Unsupported HLLAPI Functions                               | 40       |
|           | How IHLLAPI Functions Are Documented                       | 41       |
|           | Purpose                                                    | 41       |
|           | Prerequisites                                              |          |
|           | Syntax                                                     |          |
|           | Call Parameters                                            |          |
|           | Return Parameters                                          |          |
|           | Comments                                                   |          |
|           | See Also                                                   |          |
|           | Alphabetical Function List                                 |          |
|           | Numerical Function List                                    |          |
|           | Connect Presentation Space (1)                             |          |
|           | Disconnect Presentation Space (2)                          |          |
|           | Wait (4)                                                   | 49<br>60 |

| Chapter 3 | IHLLAPI Functions, continued            |   |
|-----------|-----------------------------------------|---|
|           | Copy Presentation Space (5)             | 2 |
|           | Search Presentation Space (6)           |   |
|           | Query Cursor Location (7)               |   |
|           | Copy Presentation Space to String (8) 6 |   |
|           | Set Session Parameters (9)              |   |
|           | Query Sessions (10)                     |   |
|           | Query Sessions Full (910)               |   |
|           | Copy OIA (13)                           |   |
|           | Query Field Attribute (14)              |   |
|           | Copy String to Presentation Space (15)  |   |
|           | Pause (18)                              |   |
|           | Query System (20)                       |   |
|           | Reset System (21)                       |   |
|           | Query Session Status (22)9              |   |
|           | Start Host Notification (23)            |   |
|           | Query Host Update (24)                  | 1 |
|           | Stop Host Notification (25)             |   |
|           | Search Field (30)                       |   |
|           | Find Field Position (31)                |   |
|           | Find Field Length (32)10                | 9 |
|           | Copy String to Field (33)               |   |
|           | Copy Field to String (34)               | 4 |
|           | Set Cursor (40)                         |   |
|           | Start Keystroke Intercept (50)          | 9 |
|           | Get Key (51)                            | 2 |
|           | Post Intercept Status (52)              | 5 |
|           | Stop Keystroke Intercept (53)           | 7 |
|           | Send File (90)                          | 8 |
|           | Prerequisites12                         | 8 |
|           | Receive File (91)                       | 0 |
|           | Prerequisites13                         | 0 |
|           | Convert Position or RowCol (99)         | 2 |
|           | Connect Window Services (101)           | 5 |
|           | Disconnect Window Services (102)        |   |
|           | Query Window Coordinates (103)          | 9 |
|           | Window Status (104)                     | 1 |
|           | Associate Profile (911)                 | 7 |
|           | Remove Profile (912)                    | 8 |
|           | Get Associations (913)                  |   |
|           | Find File Name (914)                    | 0 |
|           | Find Short Name (915)                   |   |

#### Contents

| Appendix A | Return Codes                                                                              | 155 |
|------------|-------------------------------------------------------------------------------------------|-----|
|            | IHLLAPI Return Codes Functions That Return Standard Return Codes Sample Return Code Usage | 159 |
| Appendix B | Attribute Values                                                                          | 163 |
|            | IT 27 Attributes                                                                          |     |
| Appendix C | IHLLAPI Header Files                                                                      | 168 |
|            | WHLLAPI.H Header File                                                                     | 173 |
| Appendix D | Troubleshooting                                                                           | 189 |
|            | General Troubleshooting Procedures                                                        | 190 |
| Appendix E | RAWMODE                                                                                   | 191 |
|            | Using RAWMODE                                                                             | 192 |
| Appendix F | ACMState                                                                                  | 195 |
|            | Using ACMState.exe                                                                        | 196 |
|            | Glossary                                                                                  | 199 |
|            | Index                                                                                     | 201 |

## **About This Guide**

This guide describes the INFOConnect™ High-Level Language Application Program Interface (IHLLAPI). It covers programming guidelines and IHLLAPI functions, and is intended for programmers writing IHLLAPI applications.

| Conventions           | viii |
|-----------------------|------|
| Abbreviations         | ix   |
| Rolated Degumentation |      |

#### **Conventions**

This guide uses the following documentation conventions:

- Text that you type as well as messages and prompts that appear on the screen appear in this type style.
- In addition to emphasizing text and highlighting terms used for the first time, *italics* indicate variables. For example, if you were asked to type *drive*:\directory\filename.ext, you would enter the actual drive, directory, and file name in place of the italicized words.
- The word *PC* refers to any personal computer running Windows® 7, Windows Vista, Windows XP or Windows 2000.
- The word *host* refers to any mainframe, mini-computer, or information hub with which the PC communicates.

### **Abbreviations**

The following is an alphabetical list of common abbreviations and acronyms used in this guide. Please note that abbreviations and acronyms are not generally spelled out in the text. Refer back to this table as necessary.

| Abbreviation/<br>Acronym | Meaning                                                           |
|--------------------------|-------------------------------------------------------------------|
| ADK                      | Automation Development Kit                                        |
| AID                      | Attention identification                                          |
| DLL                      | Dynamic link library                                              |
| EAB                      | Extended attribute byte                                           |
| EHLLAPI                  | Emulator high-level language application programming interface    |
| EOT                      | End-of-text                                                       |
| HLLAPI                   | High-level language application programming interface             |
| IHLLAPI                  | INFOConnect high-level language application programming interface |
| LTAI                     | Line transmission activity indicator                              |
| MDI                      | Multiple document interface                                       |
| MDT                      | Modified data tag                                                 |
| OIA                      | Operator information area (status line)                           |
| PS                       | Presentation space                                                |

#### **Related Documentation**

Additional information exists in the form of Readme files and guides.

#### **Readme Files**

README.ADK contains important notices, known limitations, and the latest information about IHLLAPI that could not be included in this guide.

If you double-click this file in My Computer or File Manager, your PC might not recognize the file extension. Select Notepad as the application to use to read the file.

#### **Guides**

For more information, refer to the following documentation:

- The *Getting Started* guide explains how to install your INFOConnect products and get them up and running.
- The *INFOConnect Connectivity Services Installation*, *Configuration*, *and Operations Guide* provides information about INFOConnect paths, path templates, libraries, and accessories.

## Introduction

In This Chapter

This chapter provides an overview of INFOConnect HLLAPI as well as the concepts and terms you'll need to understand as you work with the functions. It includes the following headings:

| What Is IHLLAPI?                         | 2    |
|------------------------------------------|------|
| How IHLLAPI Works                        | 4    |
| About Short Names and Session File Names | 5    |
| About the Presentation Space             | 6    |
| About Fields and Attributes              | 9    |
| About Session Parameters                 | . 11 |
| Overview of IHLLAPI Functions            | . 12 |
| Trying Out IHLLAPI Functions             | 15   |

#### What Is IHLLAPI?

INFOConnect HLLAPI (IHLLAPI) is a set of function calls that you can use to write Windows applications that interact with Attachmate's terminal emulators (such as T 27 and UTS), and therefore with host applications.

The primary IHLLAPI module is a dynamic link library (IHLAPI32.DLL) that is automatically or explicitly linked to your application. This file and other IHLLAPI files are installed in the ACCMGR32 folder within the INFOConnect folder when you install any of Attachmate's emulators (which are purchased separately). You can use the IHLAPI32.DLL when writing applications using Visual Basic®, C, or any language that provides interfaces for Windows DLLs.

The Automation Development Kit (ADK) also includes the following additional files, which are installed in the ADK32 folder of your INFOConnect folder:

| File         | Description                                                                                                    |
|--------------|----------------------------------------------------------------------------------------------------|
| HLLAPI.H     | A header file that must be included with applications written in C, C++, or any other language that can include a header file                                 |
|              | For information about this file, refer to "HLLAPI.H Header File" on page 173.                                                                                 |
| HLLAPI32.LIB | The import library included in C and C++ applications in their link list to supply the names and locations of functions that are exported by the HLLAPI32.DLL |
| HLLWATCH.EXE | An application run by the IHLAPI32.DLL that intercepts messages from Accessory Manager for host notification and keystroke intercept functions                |
| IHLAPI32.H   | A header file that must be included with applications written in C, C++, or any other language that can include a header file                                 |
|              | For information about this file, refer to "IHLAPI32.H Header File" on page 187.                                                                               |
| IHLAPI32.LIB | The import library included in C and C++ applications in their link list to supply the names and locations of functions that are exported by the IHLAPI32.DLL |

| File         | Description                                                                                                    |  |
|--------------|----------------------------------------------------------------------------------------------------|--|
| IHLDEM32.EXE | An application that you can use to test IHLLAPI calls                                                                                                    |  |
|              | For information about this application, refer to "Trying Out IHLLAPI Functions" on page 15                                                                    |  |
| IHLLAPI.LIB  | The import library included in C and C++ applications in their link list to supply the names and locations of functions that are exported by the IHLLAPI.DLL. |  |
| VBHLLAPI.BAS | A base file that lists the IHLLAPI functions                                                                                                    |  |
|              | You can include this file with a Visual Basic project.                                                                                                    |  |
| WHLLAPI.H    | A header file that must be included with applications written in C, C++, or any other language that can include a header file                                 |  |
|              | For information about this file, refer to "WHLLAPI.H Header File" on page 168.                                                                                |  |

#### Differences from Other Versions of HLLAPI

IHLLAPI includes most of the functions from Microsoft's WinHLLAPI and IBM's EHLLAPI, and most IHLLAPI calls work exactly as described in the *Microsoft WinHLLAPI Specification*. However, there are a several differences between IHLLAPI and other HLLAPI implementations.

For example, several IHLLAPI functions use the standard WinHLLAPI return codes differently, or use other return codes in addition to the standard codes. (Refer to Appendix A, "Return Codes," for more information about the return codes.)

In addition, since Unisys® terminal emulators have different characteristics than IBM terminal emulators, IHLLAPI differs from EHLLAPI in how it handles field attributes and status line information.

IHLLAPI also includes additional functions (such as Associate Profile) that support the IHLAPI32.DLL's interactions with Accessory Manager. These functions are not defined within the Microsoft WinHLLAPI specification but are described in this guide.

#### **How IHLLAPI Works**

When your application calls an IHLLAPI function, the following actions occur:

- If the IHLAPI32.DLL is not already in memory, Windows loads it.
- The application passes the call parameters to the IHLAPI32.DLL.
- · The IHLAPI32.DLL interprets the request.
- The IHLAPI32.DLL sends the request to a terminal emulation session (a T 27 session or UTS session) running within Accessory Manager.
- The emulator performs any necessary host communication, processes the request, and returns the result of the request to the IHLAPI32.DLL.
- The IHLAPI32.DLL sends the results back to the application through the return parameters.

The following figure shows the flow of IHLLAPI functions:

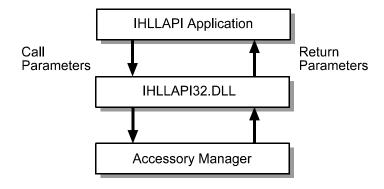

When your application closes, Windows removes the IHLAPI32.DLL from memory.

#### **About Short Names and Session File Names**

IHLLAPI functions refer to sessions by short names (the letters A through Z) rather than file names (such as SESSION1.ADP).

To use IHLLAPI applications with a T 27 or UTS session, you must associate a short name with an existing session file name. For example, you can associate the short name A with the session file name SESSION1.ADP. Whenever an IHLLAPI function uses the short name A, that function is performed using SESSION1.ADP.

You can associate short names with session file names using Accessory Manager or using an IHLLAPI function call from your application. The procedure for doing this using Accessory Manager is provided in "Using Short Names" on page 20. For information about doing this using an IHLLAPI function call, refer to "Associate Profile (911)" on page 147.

#### **About the Presentation Space**

Each session that your IHLLAPI application can connect with is configured to use a specific number of columns and rows that define the area within which the host or user can display or type data. For IHLLAPI functions, this area is called the *presentation space*:

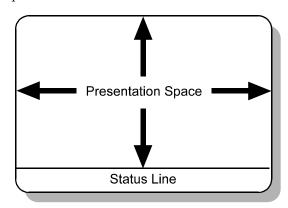

Many IHLLAPI functions interact with the presentation space. For example, your IHLLAPI application can perform the following tasks:

- Search the presentation space for certain strings to determine which host application screen is displayed
- Position the cursor within the presentation space and send keystrokes to navigate among host application screens or retrieve data
- Copy data from the presentation space and display them in your IHLLAPI application

The status line that appears at the bottom of the screen (also known as the operator information area, or OIA) is not included in the presentation space. There are separate functions for accessing the presentation space and the OIA.

## Presentation Space Positions

When specifying a location within a presentation space, IHLLAPI functions use presentation space positions rather than column and row coordinates.

Presentation space positions start at position 1 and end with the maximum number of presentation space positions for the emulator. For example, a session with 24 rows and 80 columns has 1920 presentation space positions (24x80); a session with 24 rows and 132 columns has 3168 presentation space positions (24x132).

The following figure shows the presentation space positions for an emulator configured for 24 rows and 80 columns:

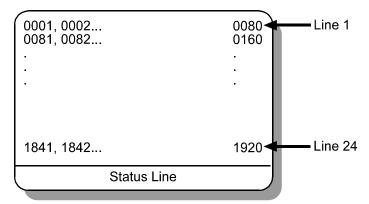

For sessions that have multiple pages, each page is treated like a new presentation space. For example, in a session configured for 24 rows, 80 columns, and two pages, the first page would contain presentation space positions 1 through 1920, and the second page would also contain positions 1 through 1920.

#### Standard Presentation Space Sizes

Different emulators support different presentation space sizes. For example, T 27 supports up to 255 rows and 132 columns; UTS supports up to 255 rows and 256 columns. Although you can configure the size of the presentation space, the following table shows the standard sizes that are generally associated with each emulator:

| Emulator | Rows | Columns | Total Size |
|----------|------|---------|------------|
| T 27     | 24   | 80      | 1920       |
| UTS      | 24   | 80      | 1920       |
|          | 24   | 132     | 3168       |

The row totals shown in the preceding table do not include the status line. The status line appears at the bottom of each terminal emulation screen and contains information about the session status (such as what mode the emulator is in) and other information (such as the location of the cursor). T 27 can also display a line of information between the presentation space and the status line; this is known as the user message.

#### Calculating the Presentation Space Position

You can use the Convert Position or RowCol (99) function to convert a presentation space position into row and column coordinates. For example, for a session with 80 columns, presentation space position 160 would occur at row 2, column 80. However, for a session with 132 columns, presentation space 160 would occur at row 2, column 28.

You can also use this function to converts row and column coordinates into a presentation space position. In the preceding example, this function could convert row 2, column 80, to presentation space position 160.

For more information about this function, refer to "Send File (90)" on page 128.

#### **About Fields and Attributes**

A presentation space can be either unformatted or formatted. In an unformatted presentation space, the data generally appear as continuous lines of text on the screen. In a formatted presentation space, the data generally appear in individual fields.

Each field has attributes that define the type of information that can be typed in that field, as well as the appearance of the field on the screen. For example, field attributes can specify the following types of information:

- Whether the field is protected (read-only) or unprotected (read and write)
- Type of data allowed in the field (alphanumeric or numeric)
- · Appearance of the field (color, blinking, reverse video)
- Whether the field has been modified since it was put on the presentation space

Many IHLLAPI functions interact with fields. For example, your IHLLAPI application can perform the following tasks:

- Determine the attributes of a particular field (such as whether it is protected or unprotected)
- · Copy data from your application to a particular field
- · Copy data from a particular field to your application

#### **Identifying Fields**

The IHLAPI32.DLL identifies fields by detecting certain changes in the attributes of each field. For example, the following figure shows how fields would be identified in an T 27 session:

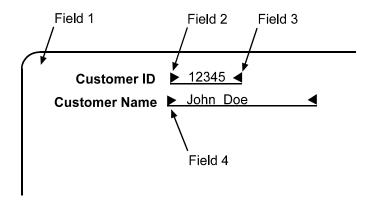

In this example, the first field begins at the upper left corner of the screen and contains empty spaces and the label Customer ID. The second field includes all the data between the delimiters. The third field begins at the end of the delimiter for Field 2 and contains empty spaces and the label Customer Name. The fourth field includes all the data between the second set of delimiters.

The attributes that define fields are unique to each emulator. For example, in the preceding figure, the label Customer ID might be blinking, but these character attributes do not indicate the beginning of a new field. The following table lists the attributes of each emulator and whether they denote a field:

| Emulator | Denote<br>New Field?                                                         | Attributes                                                          |
|----------|------------------------------------------------------------------------------|---------------------------------------------------------------------|
| T 27     | YES                                                                          | Non-transmittable, protected, unprotected, left and right justified |
|          | NO                                                                           | Intensity, blinking, reverse video, secure                          |
| UTS      | YES Protected, unprotected, numeric on alphanumeric only, left and right jus |                                                                     |
|          | NO                                                                           | Color, emphasis                                                     |

#### **About Session Parameters**

Many IHLLAPI functions are affected by options known as session parameters. This term does not refer to the configuration of the terminal emulation session with which your application communicates, but rather to options specified by the Set Session Parameters (9) function.

For example, when the disconnect session parameter is set to DISCONLOG, the Disconnect Presentation Space (2) function only disconnects your application from the session. When this parameter is set to DISCONPHYS, this function disconnects your application from the session, disconnects the session from the host, and closes the session.

For recommendations about how to use the Set Session Parameters (9) function, refer to "Setting Session Parameters" on page 25. For detailed information about this function, refer to "Set Session Parameters (9)" on page 71.

### **Overview of IHLLAPI Functions**

The following tables provide a numerical list of the IHLLAPI functions and a brief description of each. For detailed information about these functions and how to use them, refer to Chapter , "IHLLAPI Functions."

| Function                                     | Description                                                                                                    |  |
|----------------------------------------------|----------------------------------------------------------------------------------------------------|--|
| Connect Presentation<br>Space (1)            | Connects your application to the specified presentation space                                                                          |  |
| Disconnect<br>Presentation Space (2)         | Disconnects your application from the current presentation space                                                                       |  |
| Send Key (3)                                 | Places a keystroke or string of keystrokes in the current presentation space at the current cursor location                            |  |
| Wait (4)                                     | Tests the status of the current presentation space to determine whether it can receive keystrokes                                      |  |
| Copy Presentation<br>Space (5)               | Copies the entire presentation space to a string in your application                                                                   |  |
| Search Presentation<br>Space (6)             | Scans the current presentation space for a specified string                                                                            |  |
| Query Cursor<br>Location (7)                 | Determines the location of the cursor in the current presentation space                                                                |  |
| Copy Presentation<br>Space to String (8)     | Copies the specified portion of the current presentation space to a string in your application                                         |  |
| Set Session<br>Parameters (9)                | Changes the default session parameters                                                                                                 |  |
| Query Sessions (10)                          | Determines the number of open sessions, as well as the short name, filename, session type, and presentation space size of each session |  |
| Query Sessions Full<br>(910)                 | Same as Query Sessions, except that it returns long filenames and the full path of each session.                                       |  |
| Copy OIA (13)                                | Copies the operator information area (status line) and other information to a string in your application                               |  |
| Query Field<br>Attribute (14)                | Determines the attribute of the specified field in the current presentation space                                                      |  |
| Copy String to<br>Presentation Space<br>(15) | Copies an ASCII string from your application to a specific location in the current presentation space                                  |  |

| Function                          | Description                                                                                                    |  |
|-----------------------------------|----------------------------------------------------------------------------------------------------|--|
| Pause (18)                        | Causes your application to wait a specific amount of time for an event to occur                                                                                                    |  |
| Query System (20)                 | Determines the support level provided to your application by the underlying low-level and high-level modules (and other system-related values)                                           |  |
| Reset System (21)                 | Re-initializes the default session parameters, stops host event notification, and disconnects the application from any connected sessions                                                |  |
| Query Session<br>Status (22)      | Obtains information about a particular session, including the short name, file name, session type, session characteristics, and the number of rows and columns in the presentation space |  |
| Start Host<br>Notification (23)   | Enables notifying your IHLLAPI application of changes in the presentation space or operator information area (OIA)                                                                       |  |
| Query Host<br>Update (24)         | Determines if the presentation space or OIA of the specified session has been updated since Start Host Notification (23) was called, or since the previous call of this function         |  |
| Stop Host<br>Notification (25)    | Disables notifying your IHLLAPI application of changes in the presentation space or OIA                                                                                                  |  |
| Search Field (30)                 | Searches the specified field within the current presentation space for a specified string                                                                                                |  |
| Find Field Position (31)          | Determines the beginning position of the current field in the current presentation space                                                                                                 |  |
| Find Field Length (32)            | Determines the length of the current field in the current presentation space                                                                                                    |  |
| Copy String to<br>Field (33)      | Copies characters from your application to a specified field in the current presentation space                                                                                           |  |
| Copy Field to<br>String (34)      | Copies all the characters from a specified field in the current presentation space to a data string in your application                                                                  |  |
| Set Cursor<br>Position (40)       | Positions the cursor within the current presentation space                                                                                                    |  |
| Start Keystroke<br>Intercept (50) | Enables your application to intercept keystrokes typed by a user in the session window                                                                                                   |  |
| Get Key (51)                      | Intercepts keystrokes from sessions that have keystroke intercept enabled and processes those keystrokes                                                                                 |  |

| Function                            | Description                                                                                                    |
|-------------------------------------|----------------------------------------------------------------------------------------------------|
| Post Intercept<br>Status (52)       | Notifies the IHLAPI32.DLL that a keystroke obtained with the Get Key (51) function has been accepted or rejected                                                                                                 |
| Stop Keystroke<br>Intercept (53)    | Stops your application from intercepting keystrokes                                                                                                    |
| Send File (90)                      | Transfers a file from the local workstation to the host session.                                                                                                    |
| Receive File (91)                   | Transfers a file from the host session to the local workstation.                                                                                                    |
| Convert Position or<br>RowCol (99)  | Converts the presentation space position into row and column coordinates, or converts row and column coordinates into a presentation space position, depending on the call parameters passed by your application |
| Connect Window<br>Services (101)    | Connects your application to the specified presentation space                                                                                                    |
| Disconnect Window<br>Services (102) | Disconnects your application from the specified presentation space                                                                                                    |
| Query Window<br>Coordinates (103)   | Requests the coordinates of the specified presentation space                                                                                                    |
| Window Status (104)                 | Queries or changes a window's presentation space size, location, or visible state                                                                                                    |
| Associate Profile (911)             | Associates the specified short name with the specified session                                                                                                    |
| Remove Profile (912)                | Unassociates any session from the specified short name                                                                                                    |
| Get Associations (913)              | Retrieves a list of all short names that have been associated with sessions                                                                                                    |
| Find File Name (914)                | Gets the session file name for the specified short name                                                                                                    |
| Find Short Name (915)               | Gets the short name for the specified session file name                                                                                                    |

#### **Trying Out IHLLAPI Functions**

To see what the IHLLAPI functions do, use the test application included with the ADK. This application lets you send function calls to an emulator and see what values are returned. For example, you could see what happens when you issue a Connect Presentation Space (1) function call.

To run the test application, follow these steps:

1 Run Accessory Manager and assign a session file name to a HLLAPI short name.

For instructions on this procedure, refer to "About Short Names and Session File Names" on page 5.

For example, you could assign the session TCPA\_1.ADP to the short name A.

2 Run IHLDEM32.EXE.

Using My Computer or File Manager, go to the ADK32 folder within the INFOConnect folder and double-click IHLDEM32.EXE.

**Note:** To run this application from the ADK32 folder, the IHLAPI32.DLL must be accessible. For more information, refer to "Running Your IHLLAPI Application" on page 35. Alternatively, you can copy this application to the ACCMGR32 folder and run it from there.

- **3** Click the desired IHLLAPI function from the menu.
- **4** If the test application prompts you for any additional information, type the appropriate response for each prompt as it appears.

The test application sends the function call to the IHLAPI32.DLL and displays any returned data.

**5** To exit the test application, click Exit.

## Guidelines for Developing IHLLAPI Applications

# 

| In This Chapter | This chapter provides general guidelines for developing IHLL applications, as well specific guidelines for developing in Visabsci and C. It includes the following headings: |            |
|-----------------|----------------------------------------------------------------------------------------------------|------------|
|                 | Prerequisites for Using IHLLAPI                                                                                                    | 18         |
|                 | Using Existing IHLLAPI Applications with 32-bit Emulators                                                                                                    | s 19       |
|                 | Using Short Names                                                                                                    | 20         |
|                 | Connecting to Multiple Sessions                                                                                                    | $\dots 24$ |
|                 | Setting Session Parameters                                                                                                    | $\dots 28$ |
|                 | Interacting with Host Applications                                                                                                    | 26         |
|                 | Waiting for Host Responses                                                                                                    | 27         |
|                 | Using Field Functions                                                                                                    | 30         |
|                 | Handling Return Codes and Errors                                                                                                    | 32         |
|                 | Developing IHLLAPI Applications in Visual Basic                                                                                                    | 33         |
|                 | Developing IHLLAPI Applications in C                                                                                                    | 34         |
|                 | Running Your IHLLAPI Application                                                                                                    | 38         |

#### **Prerequisites for Using IHLLAPI**

Before writing any applications using IHLLAPI, you should have a working knowledge of the following:

- · Microsoft Windows 7, Vista, XP and 2000.
- An INFOConnect emulator (such as INFOConnect T 27 for Windows, INFOConnect UTS for Windows, or EXTRA!® Office for Accessory Manager)
- The programming language (Visual Basic, C, C++, or any language that provides interfaces for Windows DLLs) and the compiler or assembler you plan to use

#### Using Existing IHLLAPI Applications with 32-bit Emulators

If you previously created IHLLAPI applications for use with 16-bit (Windows 3.1x) terminal emulators, you can use those applications with the 32-bit (Windows 7, Vista, XP, and 2000) emulators with some minor modifications:

• Copy the IHLLAPI.DLL and WHLLAPI.DLL included with the 32-bit Accessory Manager over the existing IHLLAPI.DLL and WHLLAPI.DLL that you're using with your application.

**Note:** When you overwrite your existing files with the new versions, you will not be able to use your IHLLAPI application with the 16-bit emulators.

If you need to use both the 16-bit and 32-bit emulators, it is recommended that you create two folders for your application. In one, include the original IHLLAPI.DLL and WHLLAPI.DLL for use with 16-bit emulators, and in the other, include the new IHLLAPI.DLL and WHLLAPI.DLL for use with the 32-bit emulators.

- Make sure that the IHLLAPI.DLL is in the same folder as the IHLAPI32.DLL.
- If you completed the preceding procedures and experience any difficulty using your existing application, you might need to make additional modifications. Specifically, if your application was written in C, C++, or another language that includes header files, you might need to include WHLLAPI.H, HLLAPI.H, and IHLAPI32.H and recompile. In addition, if your application uses WHLLAPI.LIB, you must change this to IHLLAPI.LIB and recompile.

#### **Using Short Names**

When writing IHLLAPI applications, you must perform two tasks that involve short names:

- · Associate a session file name with at least one short name
- · Specify which short name to use for each IHLLAPI function

#### Associating Sessions with Short Names

You can associate short names with session file names using Accessory Manager or using an IHLLAPI function call from your application. The procedure for doing this using Accessory Manager is provided below. For information about doing this using an IHLLAPI function call, refer to "Associate Profile (911)" on page 147.

1 Run Accessory Manager.

Click the Start button, point to Programs, point to INFOConnect 32-bit, and click Accessory Manager 32-bit.

- **2** From the Options menu, click Global Preferences.
- **3** Click the HLLAPI tab.
- 4 Click the desired short name.

If you click a short name that has no session name after it, you can assign a session name to that short name. If you click a short name that already has a session name after it, you can change the session name.

**5** Click Browse and double-click the session to associate with that short name.

**Note:** To remove a session name from a short name, click the short name and click Remove.

## Specifying Short Names

Many IHLLAPI functions require a short name in their calling parameters. However, hard-coding a short name can cause several problems:

- The corresponding session might be in use by the user or another application.
- The same short name might be used for one session type on one PC and a different session type on another PC.

For example, the short name A might be associated with a T 27 session on one PC and a UTS session on another PC. Errors occur if you try to use an application designed for use with one type of emulator with a different emulator.

To avoid these problems, use the Get Associations (913) function to retrieve a list of all short names that have been associated with sessions, then use the Query Sessions (10) function to determine which sessions are already open. By comparing these lists, you can determine whether a session with a short name is not already in use. Your application can then either select a session automatically or display a list for the user to choose from.

The Query Sessions (10) and Query Session Status (22) functions both provide information about what type of terminal is being emulated by the session. You can use these functions to determine whether a particular short name is associated with the right type of session for use with your application.

#### **Examples**

The following pseudo-code examples show how to obtain and use short names. To keep the examples short and simple, normal programming considerations such as waits and full return code handling have been omitted. In addition, these examples show how to connect to an active (already open) session.

#### Example 1

This example shows how to use Query Sessions (10) to obtain a short name that can be used to connect to a particular session type's presentation space.

Define global variable SHORT\_NAME for session short name
Start Sequence

Call Query Sessions (10) function
Returns: Variable string containing
information on all the open sessions.
End Query Sessions

Search for first host session

This is typically a loop that searches for the first occurrence of a session of a specific type (H, A, O, or U), and then exits the loop upon finding it.

Returns: First valid short name returned and

placed in global variable SHORT\_NAME.

End Search

Call Connect Presentation Space (1) function
Pass the global variable SHORT\_NAME as the
DataString of this function.
Returns: Success/failure status.
End Connect

End of Sequence

#### Example 2

This example adds the Query Session Status (22) function, which examines the available sessions for various characteristics and presentation space size. Here, the presentation space size is stored in a global variable to be used elsewhere by the application.

Define global variable NAME for short name

Define global variable ROW for number of rows in PS

Define global variable COL for number of columns in PS

Start Sequence

End Search

Call Query Sessions (10) function
Returns: Variable string containing information on all the open sessions.
End Query Sessions

Search for first host session

This is a loop that searches for the first occurrence of a session of a specific type (H, A, O, or U), and then exits the loop upon finding it.

Returns: First valid short name returned and placed in global variable NAME.

Call Query Session Status (22) function

Pass the global variable NAME as part of the  ${\tt DataString}$  of this function.

Returns: Variable string containing the session short name, session type, session characteristics, and number of rows and columns in the presentation space.

End Query Session Status

Read Data String

Assign global variable ROW from bytes 12 and 13 of the returned DataString.

Assign global variable COL from bytes 14 and 15 of the returned DataString.

End Read

Call Connect Presentation Space (1) function
Pass the global variable NAME as the
DataString of this function.
Returns: Success/failure status.
End Connect

End of Sequence

#### **Connecting to Multiple Sessions**

You can write IHLLAPI applications that use multiple sessions. For example, you can write an application that communicates with both a T 27 session and a UTS session.

However, IHLLAPI works with only one session at a time. To work with multiple sessions, you must use the following procedure:

- 1 Use the Connect Presentation Space (1) function to connect to one session (such as an T 27 session).
- **2** Issue the appropriate function calls for that session.
- **3** Use the Disconnect Presentation Space (2) function to disconnect from that session.
- **4** Repeat steps 1 through 3 for each session that you want to use.

#### **Setting Session Parameters**

Using the Set Session Parameters (9) function, you can set session parameters that determine how certain IHLLAPI functions operate.

When designing your IHLLAPI application, keep the following guidelines in mind:

- Call the Reset System (21) function at the beginning of your application to reset all session parameters to their default settings. This ensures that your application operates in a known environment.
- Call the Set Session Parameters (9) function to set the session options before connecting to the session or immediately after connecting.
  - Using the proper options can make your application more efficient. For example, when the STREOT session parameter is set, your application will simply look for an end-of-text character rather than calculate and specify the length of strings explicitly.
- Call the Reset System (21) function before closing your application.

For more information on the Set Session Parameters (9) function, refer to "Set Session Parameters (9)" on page 71.

#### Interacting with Host Applications

When users interact directly with host applications, they can rely on visual cues to determine which host application screen is displayed, where the cursor is, which mode the session is operating in, how the host has responded to commands or data, and other similar information.

IHLLAPI applications must rely on function calls to obtain this kind of data and respond accordingly. For example, to determine which host screen is displayed, the IHLLAPI application might issue a function call to search for a particular string on the screen.

When interacting with host applications, use the following IHLLAPI functions:

| Function                                                                                     | Description                                                |  |
|----------------------------------------------------------------------------------------------|------------------------------------------------------------|--|
| Connect Presentation Space (1)                                                               | Connect to a session and check the status of that session  |  |
| Search Presentation Space (6)                                                                | Search the presentation space for host messages or prompts |  |
| Copy String to Presentation Space (15) or Copy String to Field (33)                          | Send data to a presentation space position or field        |  |
| Send Key (3)                                                                                 | Transmit data or a command to the host                     |  |
| Wait (4) or Pause (18)                                                                       | Wait for the host to process the data or command           |  |
| Search Presentation Space (6), Copy<br>Presentation Space to String (8), or<br>Copy OIA (13) | Determine how the host responded                           |  |
| Disconnect Presentation Space (2)                                                            | Disconnect your application from the session               |  |
|                                                                                              |                                                            |  |

For more information about optimizing your application's interactions with the host, refer to "Waiting for Host Responses" on page 27. For more information about all these functions, refer to Chapter , "IHLLAPI Functions."

### Waiting for Host Responses

After your application sends data or a command to the host, it must wait for the host to complete processing the data or otherwise respond to the command.

There are several ways to allow for this. For example, you can make your application pause for a specific amount of time, or have your application periodically check for an indication that the session is ready to accept additional input.

However, each of these methods does have disadvantages. For example, a timed pause might not allow sufficient time if the load on the host, the network, or the PC processor causes unexpected delays. Conversely, a timed pause might also cause your application to operate more slowly than needed, allowing more time than is actually required for processing.

Periodically checking the session for readiness can also cause problems. If your application continuously checks for a host response, system resources might not be available for other applications running on the PC.

The optimum technique to use for waiting for host responses varies depending on the type of programming language you use, the PCs used to run the application, the type of host the PCs communicate with, and the type of network connection between the PC and the host.

The following table lists several IHLLAPI functions that you can use to incorporate delays for host responses in your application.

Chapter 2 Guidelines for Developing IHLLAPI Applications

| Function                                                 | Session Parameter | Description                                                                                                    |
|----------------------------------------------------------|-------------------|----------------------------------------------------------------------------------------------------|
| Wait (4)                                                 | NWAIT             | Check the session status and return information about it immediately                                                                                        |
|                                                          |                   | Adding a timed delay and counter variables and using this setting provides the simplest method of waiting for a host response.                              |
|                                                          | TWAIT             | Wait up to one minute for the keyboard to become ready for input, then return information about the session status to your application                      |
| Pause (18)                                               | FPAUSE            | Pause for the length of time specified in the Pause (18) function                                                                                           |
|                                                          | IPAUSE            | Pause until the Start Host Notification (23) function returns a value indicating that a host event has occurred                                             |
| Query Host Update (24)                                   | Not applicable    | Determine whether the presentation space or OIA has<br>been updated since Start Host Notification (23) was<br>called or this function was previously called |
| Search Presentation<br>Space (6) or Search<br>Field (30) | Not applicable    | Search for a particular string that indicates a host response (such as the appearance of a new host application screen)                                     |
| Copy OIA (13)                                            | Not applicable    | Determine whether WAIT, XMIT, or similar information that indicates that the session cannot accept input still appears in the status line                   |

# Timer and Delay Routines

The PC processor's speed, sometimes referred to as clock speed, determines the length of time it takes for the CPU to execute an instruction. Normally, faster processors are advantageous because by increasing the instruction execution speed, the application runs faster. However, in an IHLLAPI application this can become a disadvantage, especially when you create timers or delays to wait for events that occur on a host.

Most problems occur when FOR-NEXT loops or incremental counters are used to create a timed delay. These routines depend on the efficiency of the compiler and on the processor speed of the PC they are executed on. If an application was developed on a slow PC, these loops might not provide adequate time delays on a faster PC; if the application was developed on a fast PC, it has long delays on a slow PC.

Timer and delay routines should be based on constant real-time events such as the PC's clock tick or the time-of-day information (system clock). The PC's clock tick occurs 18.2 times per second; the system clock ticks at one-second intervals. These real time events are constant across all models and processor speeds of PCs, so they provide a consistent foundation for timers and delays.

For more detailed information on the PC's clock tick and time-of-day information, consult your Microsoft Windows SDK documentation.

### **Using Field Functions**

IHLLAPI provides several functions that work with fields:

- · Query Field Attribute (14)
- · Search Field (30)
- · Find Field Position (31)
- · Find Field Length (32)
- · Copy String to Field (33)
- · Copy Field to String (34)

#### Field Function Limitations

Field functions provide a finer degree of control than functions that use the entire presentation space. However, you must keep the following considerations in mind:

- Field functions are time-consuming operations. Each call to these functions allocates and frees memory, extracts whole screen information (including attributes), processes the screen information to identify the field structures, calculates the field extents, and then performs the specified function. For example, if your application calls Find Field Position (31), Find Field Length (32), and Copy String to Field (33), the IHLAPI32.DLL completes the whole processing three times.
- Unformatted presentation spaces do not support field function calls. Because there are no individually defined fields in an unformatted presentation space, you should not use field functions with unformatted presentation spaces.

Where processing time is a consideration or when you are working with unformatted presentation spaces, you should use functions that work with the entire presentation space rather than field functions. For example, you can use Search Presentation Space (6) rather than Search Field (30).

# Working with Fields

When working with fields in a formatted presentation space, your application must be able to perform the following tasks:

- · Determine the location of each field
- · Determine the characteristics of each field
- · Send the proper keystrokes to the correct location

Failure to take these conditions into account can cause your application to send erroneous data to the host. For example, when sending data to a field, your application should verify whether data already exists in that field. If data exists, clear the field before sending new data. This ensures that the new data is not appended to the existing data.

In addition, even small changes in a host application can cause errors to occur in your application. For example, if your application expects to find a particular string in the presentation space, an error would occur if that string changed due to changes in the host application. In this case, you must change your application to match the host application.

Be sure to design your application so that you can easily modify it to conform to changes in the host application. For example, if your application expects to find a particular string in the presentation space, put that string in a resource file so that you can quickly access and change it as needed.

### **Handling Return Codes and Errors**

Each IHLLAPI function uses a return code to indicate the result of the execution of that function. For example, the Disconnect Presentation Space (2) function returns one of the following codes:

| Return Code          | Description                                                                             |
|----------------------|-----------------------------------------------------------------------------------------|
| WHLLOK (0)           | The function was successful; your application disconnected from the presentation space. |
| WHLLNOTCONNECTED (1) | Your application is not connected to a session.                                         |
| WHLLSYSERROR (9)     | The function failed due to a system error.                                              |

Some errors can be prevented by ensuring that functions are called in the correct order. For example, to avoid the WHLLNOTCONNECTED (1) error in the preceding example, you must call the Connect Presentation Space (1) function before calling the Disconnect Presentation Space (2) function. Refer to the prerequisites for each function described in Chapter , "IHLLAPI Functions," to ensure that your application avoids generating errors that can be prevented.

Others errors can be corrected by your application. Your application must manage these return codes properly to keep it running smoothly, regardless of the PC's processor speed, network load, or host response speed.

When writing an error handling routine, remember to save the call parameters before calling the function. The PSPosition\_ReturnCode in the call parameter always changes in the return parameter. (Other call parameters might change as well, depending on the function.) If your error handler tries to correct a problem and then call the function again, the handler must be able to find or reconstruct the original call parameters passed to the function.

For a list of the standard return codes, their causes, and suggestions for handling them, refer to Appendix A, "Return Codes." For details about the return parameters for a particular function, refer to Chapter, "IHLLAPI Functions."

### **Developing IHLLAPI Applications in Visual Basic**

For Visual Basic applications to access the IHLLAPI functions, you must include the following declarations and syntax.

# Variable Declarations

You must use the following declarations in your application:

| Variable Declaration | Explanation                                                                                                    |
|----------------------|----------------------------------------------------------------------------------------------------|
| ApiFunc              | This integer passes the requested IHLLAPI function number.                                                     |
| ApiString            | This string passes or receives a data string needed by some IHLLAPI functions.                                 |
| ApiLen               | This integer passes the length of the string variable or receives integer data from some IHLLAPI functions.    |
| ApiRetc              | This integer passes data to some IHLLAPI functions and receives a return code back from all IHLLAPI functions. |

In addition, you must declare the IHLLAPI entry point in your application's global module, as follows:

Declare Sub WinHLLAPI Lib "drive:\dir\IHLAPI32.DLL" \_
(ApiFunc As Integer, ByVal ApiString As String, \_
ApiLen As Integer, ApiRetc As Integer)

This declaration is provided in the VBHLLAPI.BAS file included with the ADK. You can include this file in your project.

# Call Function Syntax

When writing a call, you must use the following syntax:

CALL WinHLLAPI(ApiFunc, ApiString, ApiLen, ApiRetc)

# **Developing IHLLAPI Applications in C**

For your C application to have access to the IHLLAPI functions, you must include the following function declaration and variables in either the main body of your application or, where appropriate, in a header file that is included when you compile the application.

#### **Header Files**

The Accessory Development Kit comes with three header files (WHLLAPI.H, HLLAPI.H, and IHLAPI32.H) that include several function declarations that must be included in your project.

For a listing of these files, refer to Appendix C, "IHLLAPI Header Files."

# Variable Declaration

You must use the following declarations in your application:

| Variable Declaration         | Explanation                                                                                                    |
|------------------------------|----------------------------------------------------------------------------------------------------|
| LPWORD FunctionNumber        | A pointer to the defined function name of the IHLLAPI function being called. It has a corresponding constant, included in IHLAPI32.H (refer to Appendix, "IHLLAPI Header Files," for a listing). For example, when using the Connect Presentation Space (1) function, the value sent would be CONNECTPS.                                                           |
| LPBYTE DataString            | A pointer to the data string. Although used by most IHLLAPI functions, not all functions require a data string. Some functions use the data string only on the call, some only on the return, and some on both the call and the return. Refer to the function descriptions in Chapter 3, "IHLLAPI Functions," for details about the requirements of each function. |
| LPWORD DataLength            | A pointer to the data length or the length of the data string, depending on the IHLLAPI function. Some functions use the data length only on the call some only on the return, and some on both the call and the return.                                                                                                    |
| LPWORD PSPosition_ReturnCode | A pointer to the presentation space position/<br>return code. This parameter supplies data to the<br>IHLAPI32.DLL on the call, and supplies the<br>response from the application on the return.                                                                                                    |

### **Running Your IHLLAPI Application**

When running your IHLLAPI application, verify that the following criteria are met:

- The IHLAPI32.DLL is in the Windows PATH.
- · Accessory Manager is running and a session is open.

You can either run Accessory Manager and open a session manually, or you can run it using the Connect Presentation Space (1) function.

For instructions on using Accessory Manager, refer to the online Help for that product.

Windows automatically loads and removes the IHLAPI32.DLL and all supporting software as required.

# **IHLLAPI Functions**

| In This Chapter | This chapter includes the following headings. It also includes a heading for each IHLLAPI function in numerical order. |
|-----------------|----------------------------------------------------------------------------------------------------|
|                 | Unsupported HLLAPI Functions                                                                                           |
|                 | How IHLLAPI Functions Are Documented                                                                                   |
|                 | Alphabetical Function List                                                                                             |
|                 | Numerical Function List                                                                                                |
|                 | Connect Presentation Space (1)                                                                                         |
|                 | Disconnect Presentation Space (2)                                                                                      |
|                 | Send Key (3)                                                                                                    |
|                 | Wait (4)                                                                                                    |
|                 | Copy Presentation Space (5)                                                                                            |
|                 | Search Presentation Space (6)                                                                                          |
|                 | Query Cursor Location (7)                                                                                              |
|                 | Copy Presentation Space to String (8)                                                                                  |
|                 | Set Session Parameters (9)                                                                                             |
|                 | Query Sessions (10)                                                                                                    |

| Query Sessions Full (910)              | 79  |
|----------------------------------------|-----|
| Copy OIA (13)                          | 81  |
| Query Field Attribute (14)             | 87  |
| Copy String to Presentation Space (15) | 90  |
| Pause (18)                             | 92  |
| Query System (20)                      | 94  |
| Reset System (21)                      | 96  |
| Query Session Status (22)              | 97  |
| Start Host Notification (23)           | 99  |
| Query Host Update (24)                 | 101 |
| Stop Host Notification (25)            | 103 |
| Search Field (30)                      | 105 |
| Find Field Position (31)               | 107 |
| Find Field Length (32)                 | 109 |
| Copy String to Field (33)              | 111 |
| Copy Field to String (34)              | 114 |
| Set Cursor (40)                        | 117 |
| Start Keystroke Intercept (50)         | 119 |
| Get Key (51)                           | 122 |
| Post Intercept Status (52)             | 125 |
| Stop Keystroke Intercept (53)          | 127 |
| Send File (90)                         | 128 |
| Receive File (91)                      | 130 |
| Convert Position or RowCol (99)        | 132 |
| Connect Window Services (101)          | 135 |

### Chapter 3 IHLLAPI Functions

| Disconnect Window Services (102) |
|----------------------------------|
| Query Window Coordinates (103)   |
| Window Status (104)              |
| Associate Profile (911)          |
| Remove Profile (912)             |
| Get Associations (913)           |
| Find File Name (914)             |
| Find Short Name (915)            |

# **Unsupported HLLAPI Functions**

The following table lists the WinHLLAPI and EHLLAPI functions that are not supported in this version of IHLLAPI:

| Number | Function                              |
|--------|---------------------------------------|
| 11     | Reserve                               |
| 12     | Release                               |
| 17     | Storage Manager                       |
| 41     | Start Close Intercept                 |
| 42     | Query Close Intercept                 |
| 43     | Stop Close Intercept                  |
| 60     | Lock Presentation Space API           |
| 61     | Lock Window Services API              |
| 105    | Change Switch List LT Name            |
| 106    | Change Presentation Space Window Name |

### **How IHLLAPI Functions Are Documented**

The description of each function in this chapter includes the following information:

- · Purpose
- · Prerequisites
- Syntax
- Call parameters
- Return parameters
- · Comments
- · See Also

#### **Purpose**

Immediately following the function name is a brief description of the function and how it should be used.

#### **Prerequisites**

Some functions do not operate correctly unless the application calls other functions first. This section lists the functions that your application must call before calling the function being explained.

#### **Syntax**

The syntax for all IHLLAPI calls is always the same:

WinHLLAPI(FunctionNumber,DataString,DataLength,
 PSPosition\_ReturnCode)

The following table describes each parameter:

| Parameter             | Description                    |
|-----------------------|--------------------------------|
| FunctionNumber        | A pointer to an integer        |
| DataString            | A pointer to an array of bytes |
| DataLength            | A pointer to an integer        |
| PSPosition_ReturnCode | A pointer to an integer        |

When your application calls the IHLAPI32.DLL using this syntax, it specifies the appropriate value for each parameter as described in "Call Parameters." When the IHLAPI32.DLL returns the results of the call to the application, it uses the same syntax but replaces the original call parameter values with the appropriate return parameter values described in "Return Parameters."

#### **Call Parameters**

This section describes the parameters your application must pass to the IHLAPI32.DLL.

**Note:** Use zeros or null strings for any unused parameters.

#### **Return Parameters**

This section describes the parameters that the IHLAPI32.DLL returns to your application as a result of the function call.

If any call parameters are not replaced by return parameters, the original call parameters are returned unchanged.

All functions pass a return code as a return parameter. Many functions use standard return codes, but certain functions interpret the return codes differently, or use additions to the standard return codes. Refer to Appendix A, "Return Codes," and the function descriptions in this chapter for more information about return codes.

#### Comments

This section describes special considerations and restrictions, as well as how to use the function with other IHLLAPI functions. This section also points out how to use the function with different terminal emulators.

#### See Also

This section lists other related IHLLAPI functions.

# **Alphabetical Function List**

The following tables provide an alphabetical list of the IHLLAPI functions:

| Function                          | Number |
|-----------------------------------|--------|
| Associate Profile                 | 911    |
| Connect Presentation Space        | 1      |
| Connect Window Services           | 101    |
| Convert Position or RowCol        | 99     |
| Copy Field to String              | 34     |
| Copy OIA                          | 13     |
| Copy Presentation Space           | 5      |
| Copy Presentation Space to String | 8      |
| Copy String to Field              | 33     |
| Copy String to Presentation Space | 15     |
| Disconnect Presentation Space     | 2      |
| Disconnect Window Services        | 102    |
| Find Field Length                 | 32     |
| Find Field Position               | 31     |
| Find File Name                    | 914    |
| Find Short Name                   | 915    |
| Get Associations                  | 913    |
| Get Key                           | 51     |
| Pause                             | 18     |
| Post Intercept Status             | 52     |
| Query Cursor Location             | 7      |
| Query Field Attribute             | 14     |

| Function                  | Number |
|---------------------------|--------|
| Query Host Update         | 24     |
| Query Session Status      | 22     |
| Query Sessions            | 10     |
| Query Sessions Full       | 910    |
| Query System              | 20     |
| Query Window Coordinates  | 103    |
| Receive File              | 91     |
| Remove Profile            | 912    |
| Reset System              | 21     |
| Search Field              | 30     |
| Search Presentation Space | 6      |
| Send File                 | 90     |
| Send Key                  | 3      |
| Set Cursor Position       | 40     |
| Set Session Parameters    | 9      |
| Start Host Notification   | 23     |
| Start Keystroke Intercept | 50     |
| Stop Host Notification    | 25     |
| Stop Keystroke Intercept  | 53     |
| Wait                      | 4      |
| Window Status             | 104    |
|                           |        |

# **Numerical Function List**

The following tables provide a numerical list of the IHLLAPI functions:

| Number | Function                          |
|--------|-----------------------------------|
| 1      | Connect Presentation Space        |
| 2      | Disconnect Presentation Space     |
| 3      | Send Key                          |
| 4      | Wait                              |
| 5      | Copy Presentation Space           |
| 6      | Search Presentation Space         |
| 7      | Query Cursor Location             |
| 8      | Copy Presentation Space to String |
| 9      | Set Session Parameters            |
| 10     | Query Sessions                    |
| 13     | Copy OIA                          |
| 14     | Query Field Attribute             |
| 15     | Copy String to Presentation Space |
| 18     | Pause                             |
| 20     | Query System                      |
| 21     | Reset System                      |
| 22     | Query Session Status              |
| 23     | Start Host Notification           |
| 24     | Query Host Update                 |
| 25     | Stop Host Notification            |
| 30     | Search Field                      |
| 31     | Find Field Position               |

| Number | Function                   |
|--------|----------------------------|
| 32     | Find Field Length          |
| 33     | Copy String to Field       |
| 34     | Copy Field to String       |
| 40     | Set Cursor Position        |
| 50     | Start Keystroke Intercept  |
| 51     | Get Key                    |
| 52     | Post Intercept Status      |
| 53     | Stop Keystroke Intercept   |
| 90     | Send File                  |
| 91     | Receive File               |
| 99     | Convert Position or RowCol |
| 101    | Connect Window Services    |
| 102    | Disconnect Window Services |
| 103    | Query Window Coordinates   |
| 104    | Window Status              |
| 910    | Query Sessions Full        |
| 911    | Associate Profile          |
| 912    | Remove Profile             |
| 913    | Get Associations           |
| 914    | Find File Name             |
| 915    | Find Short Name            |
|        |                            |

### **Connect Presentation Space (1)**

The Connect Presentation Space function connects your IHLLAPI application to the specified presentation space. After your application connects to the presentation space, all communication with the host occurs through it.

#### **Prerequisites**

You must associate a session file name (.ADP) with a short name using either Accessory Manager or the Associate Profile (911) function.

#### **Syntax**

#### **Call Parameters**

| Parameter             | Value                                          |
|-----------------------|------------------------------------------------|
| FunctionNumber        | CONNECTPS (1)                                  |
| DataString            | The short name of the session to connect with. |
| DataLength            | Not applicable; a length of 1 byte is implied. |
| PSPosition_ReturnCode | Not applicable.                                |

#### **Return Parameters**

| Parameter  | Value           | Description     |
|------------|-----------------|-----------------|
| DataString | Not applicable. | Not applicable. |
| DataLength | Not applicable. | Not applicable. |

#### Chapter 3 IHLLAPI Functions

| Parameter             | Value                | Description                                                                                    |
|-----------------------|----------------------|------------------------------------------------------------------------------------------------|
| PSPosition_ReturnCode | WHLLOK (0)           | Function succeeded.                                                                            |
|                       | WHLLNOTCONNECTED (1) | An invalid short name was specified.                                                           |
|                       | WHLLPSBUSY (4)       | The connection was successfully made, but the presentation space is busy or input is inhibited |
|                       | WHLLINHIBITED (5)    | The connection was successful, but the keyboard is locked.                                     |
|                       | WHLLSYSERROR (9)     | The function failed due to a system error.                                                     |
|                       | WHLLUNAVAILABLE (11) | The specified presentation space is already in use.                                            |

#### Comments

This function runs Accessory Manager in a hidden state (if it is not already running), opens the specified session (if it is not already open), and connects to that session.

If the CONLOG session parameter is set (which is the default state), your application window remains the active window on the desktop.

If the CONPHYS session parameter is set, the terminal emulation session window becomes the active window on the desktop.

#### See Also

Disconnect Presentation Space (2), Associate Profile (911)

# **Disconnect Presentation Space (2)**

The Disconnect Presentation Space function disconnects your application from the current presentation space.

**Prerequisites** Connect Presentation Space (1)

**Syntax** WinHLLAPI(FunctionNumber, DataString, DataLength,

PSPosition\_ReturnCode)

#### **Call Parameters**

| Parameter             | Value            |
|-----------------------|------------------|
| FunctionNumber        | DISCONNECTPS (2) |
| DataString            | Not applicable.  |
| DataLength            | Not applicable.  |
| PSPosition_ReturnCode | Not applicable.  |

#### **Return Parameters**

| Parameter             | Value                | Description                                     |
|-----------------------|----------------------|-------------------------------------------------|
| DataString            | Not applicable.      | Not applicable.                                 |
| DataLength            | Not applicable.      | Not applicable.                                 |
| PSPosition_ReturnCode | WHLLOK (0)           | Function succeeded.                             |
|                       | WHLLNOTCONNECTED (1) | Your application is not connected to a session. |
|                       | WHLLSYSERROR (9)     | The function failed due to a system error.      |

#### Chapter 3 IHLLAPI Functions

#### Comments

If the DISCONPHYS session parameter is set (which is the default state), this function disconnects your application from the presentation space, disconnects the session from the host, and closes the session.

If the DISCONLOG session parameter is set, this function disconnects your application from the presentation space, but does not close the session.

As part of your application termination routine, always issue a Reset System (21) call. This resets all the session parameters to their defaults and helps avoid problems with any subsequent use of the presentation space.

After the application disconnects from the presentation space, functions that require a connected presentation space return an error.

#### See Also

Connect Presentation Space (1), Set Session Parameters (9), Reset System (21)

# Send Key (3)

The Send Key function places a keystroke or string of keystrokes in the presentation space at the current cursor location. This function is equivalent to typing on the keyboard.

**Prerequisites** 

Connect Presentation Space (1)

**Syntax** 

#### **Call Parameters**

| Parameter             | Value                                                                                                   |
|-----------------------|----------------------------------------------------------------------------------------------------|
| FunctionNumber        | SENDKEY (3)                                                                                             |
| DataString            | String of keystrokes (up to 255 bytes). Refer to the tables later in this section for valid keystrokes. |
| DataLength            | Number of bytes in the DataString.                                                                      |
| PSPosition_ReturnCode | Not applicable.                                                                                         |

#### **Return Parameters**

| Parameter  | Value           | Description     |
|------------|-----------------|-----------------|
| DataString | Not applicable. | Not applicable. |
| DataLength | Not applicable. | Not applicable. |

| Parameter             | Value                  | Description                                                                               |
|-----------------------|------------------------|-------------------------------------------------------------------------------------------|
| PSPosition_ReturnCode | WHLLOK (0)             | Function succeeded.                                                                       |
|                       | WHLLNOTCONNECTED (1)   | Your application is not connected to a session.                                           |
|                       | WHLLPARAMETERERROR (2) | An incorrect call parameter was passed.                                                   |
|                       | WHLLPSBUSY (4)         | The presentation space is busy or input was inhibited; some keystrokes were not sent.     |
|                       | WHLLINHIBITED (5)      | Input to the presentation space was inhibited or rejected; some keystrokes were not sent. |
|                       | WHLLSYSERROR (9)       | The function failed due to a system error.                                                |

#### Comments

Refer to "Waiting for Host Responses" on page 27 for suggested methods for waiting for the session to become available before sending keystrokes to the presentation space.

To send terminal keystrokes, you can use either the terminal keystroke name enclosed in angle brackets or an escape character (@ is the default) followed by an ASCII mnemonic code. For example, to send the transmit keystroke, you can use either <Transmit> or @E. The ASCII mnemonic codes are listed in the following tables.

To send T 27 control sequences using the ASCII mnemonics, send the code for Ctrl (@A@^) followed by the desired character. For example, to send Ctrl w, the *DataString* would be @A@^w.

The ASCII mnemonics apply to the total length of the *DataString* (which cannot exceed 255 characters). For example, if you send the code for transmit (@E), you must include two bytes in the *DataLength* parameter.

#### See Also

Connect Presentation Space (1), Set Session Parameters (9)

# **ASCII Mnemonic** Codes

The following tables list the ASCII mnemonic codes for T 27, UTS, and VT terminal keystrokes.

You can change the escape character using the Esc=c session parameter. Refer to "Set Session Parameters (9)" on page 71 for more information.

#### T 27 Terminal Keystrokes

| Terminal Keystroke  | Function                                                                                                    | ASCII<br>Mnemonic |
|---------------------|----------------------------------------------------------------------------------------------------|-------------------|
| BackSpace           | Moves the cursor one column to the left without deleting any characters                                                                                                    | @<                |
|                     | If the cursor is in the first column of a line, it moves to the last column of the preceding line. If it is home, it moves to the last column of the last line of the page.                |                   |
| CarriageReturn      | Moves the cursor to the first column of the next line or the first column of the current line, depending on the session configuration                                                      | @N                |
| ClearPageCursorHome | Deletes all text on the page and moves the cursor home                                                                                                    | @C                |
|                     | In forms mode, this keystroke clears either text in unprotected fields or all text, depending on the session configuration. Subsequently, the cursor moves to the first unprotected field. |                   |
| ClearToEndOfLine    | Deletes all text from the cursor to the end of the line                                                                                                    | @F                |
|                     | In forms mode, this keystroke deletes all text from the cursor to the end of the field.                                                                                                    |                   |
| CTRL                | Puts the session in control mode                                                                                                    | @A@^              |
| CursorToEndOfPage   | Moves the cursor to the last position on the current page                                                                                                    | @q                |
| DeleteFromLine      | Deletes the character that the cursor is on and shifts the remaining characters on the line to the left                                                                                    | @D                |
| DeleteLine          | Deletes the line containing the cursor                                                                                                    | @A@D              |
| Down                | Moves the cursor down one line                                                                                                    | @V                |
|                     | If the cursor is in the bottom line of a page, it moves to the top line.                                                                                                    |                   |
| F1F9                | Perform host-defined functions                                                                                                    | @1@9              |
| F10                 | Performs host-defined function                                                                                                    | @a                |
| Home                | Moves the cursor home                                                                                                    | @0 (zero)         |
| Ins                 | Toggles between overwrite mode and insert-in-line mode                                                                                                    | @A@I              |
|                     | This keystroke might also insert a space at the cursor location, depending on the session configuration.                                                                                   |                   |

| Terminal Keystroke | Function                                                                                                    | ASCII<br>Mnemonic |
|--------------------|----------------------------------------------------------------------------------------------------|-------------------|
| InsertLine         | Inserts a line at the cursor location, moving all subsequent lines down and moving the cursor to the first column of the new line. Any data that was on the last line of the page is lost.                               | @A@L              |
| Left               | Moves the cursor one column to the left                                                                                                    | @L                |
|                    | If the cursor is in the first column of a line, it moves to the last column of the preceding line. If it is in the first column of the first line of the page, it moves to the last column of the last line of the page. |                   |
| Local              | Puts the session in local mode                                                                                                    | @A@W              |
| PageDown           | Displays the next page                                                                                                    | @v                |
|                    | If the last page already is displayed, this keystroke displays the first page.                                                                                                    |                   |
| PageUp             | Displays the previous page                                                                                                    | @u                |
|                    | If the first page already is displayed, this keystroke displays the last page.                                                                                                    |                   |
| PutETX             | Inserts an end-of-text character at the cursor position and moves the cursor home                                                                                                    | @A@S              |
|                    | In insert-in-line or insert-in-page mode, characters after the ETX character shift to the right. In overwrite mode, the ETX character replaces any character at the cursor position.                                     |                   |
| Receive            | Puts the session in receive mode                                                                                                    | @A@M              |
| Right              | Moves the cursor one column to the right                                                                                                    | @Z                |
|                    | If the cursor is in the last column of a line, it moves to the first column of the next line. If it is in the last column of the last line of the page, it moves to the first column of the first line of the page.      |                   |
| SHIFTF1            | Performs host-defined function                                                                                                    | @b                |
| SHIFTF2            | Performs host-defined function                                                                                                    | @c                |
| SHIFTF3            | Performs host-defined function                                                                                                    | @d                |
| SHIFTF4            | Performs host-defined function                                                                                                    | @e                |
| SHIFTF5            | Performs host-defined function                                                                                                    | @f                |
| SHIFTF6            | Performs host-defined function                                                                                                    | @g                |
| SHIFTF7            | Performs host-defined function                                                                                                    | @h                |
| SHIFTF8            | Performs host-defined function                                                                                                    | @i                |
|                    |                                                                                                    |                   |

| Terminal Keystroke | Function                                                                                                    | ASCII<br>Mnemonic |
|--------------------|----------------------------------------------------------------------------------------------------|-------------------|
| SHIFTF9            | Performs host-defined function                                                                                                    | @j                |
| SHIFTF10           | Performs host-defined function                                                                                                    | @k                |
| Specify            | Sends the cursor location to the host                                                                                                    | @A@H              |
|                    | This keystroke might also send the page number, depending on<br>the session configuration. The session configuration also<br>determines whether the data is sent in hexadecimal or ASCII<br>format. |                   |
| Tab                | Moves the cursor to the next tab stop                                                                                                    | @T                |
|                    | If tab stops were not set, this keystroke moves the cursor home.                                                                                                    |                   |
|                    | In forms mode, this keystroke moves the cursor to the next unprotected field.                                                                                                    |                   |
| TabBack            | Moves the cursor to the previous tab stop                                                                                                    | @B                |
|                    | If tabs were not set, this keystroke moves the cursor home.                                                                                                    |                   |
|                    | In forms mode, this keystroke moves the cursor to the previous unprotected field.                                                                                                    |                   |
| Transmit           | Sends data to the host                                                                                                    | @E                |
|                    | Depending on the session configuration, this keystroke sends the data from home to the cursor position or from home to the end of the page.                                                         |                   |
| TransmitLine       | Sends to the host the data from the beginning of the line to the cursor location                                                                                                    | @A@x              |
| Up                 | Moves the cursor up one line in the same column                                                                                                    | @U                |
|                    | If the cursor is in the top line of a page, it moves to the bottom line.                                                                                                    |                   |

#### UTS Terminal Keystrokes

| Terminal Keystroke  | Function                                                                                                    | ASCII<br>Mnemonic |
|---------------------|----------------------------------------------------------------------------------------------------|-------------------|
| BackSpace           | Moves the cursor one column to the left                                                                                                    | @<                |
|                     | If the cursor is in the first column of a row, it moves to the last column of the preceding row. If the cursor is home, it moves to the last column of the last row of the page. |                   |
| CarriageReturn      | Moves the cursor to the first column of the next row                                                                                                    | @N                |
| ClearChange         | Resets the changed-field indicator to zero on all FCC fields, thereby indicating that all the fields are unchanged and should not be transmitted                                 | @A@C              |
| ClearPageCursorHome | Deletes all text and FCC fields in the current page and moves the cursor home                                                                                                    | @C                |
| ClearToEndOfField   | Deletes all unprotected characters in an FCC field from the cursor to the end of the FCC field                                                                                   | @F                |
| ClearToEndOfLine    | Deletes all text from the cursor to the end of the row or the end of an FCC field, whichever comes first                                                                         | @A@I              |
| ClearToEndOfPage    | Deletes all text from the cursor to the end of the page except protected fields                                                                                                  | @A@p              |
| ControlPageToggle   | Displays/hides the Control Page or Extended Control Page, depending on how the session is configured                                                                             | @A@^              |
| CursorToEndOfField  | Moves the cursor to the end of the FCC field                                                                                                    | @A@)              |
|                     | If the last position is the trail byte of a DBCS character, the cursor moves to the lead byte.                                                                                   |                   |
|                     | If the last position is protected, the cursor moves to the next unprotected character.                                                                                           |                   |
| CursorToEndOfLine   | Moves the cursor to the last position of the current row                                                                                                    | @A@]              |
|                     | If the last position is the trail byte of a DBCS character, the cursor moves to the lead byte.                                                                                   |                   |
|                     | If the last position is protected, the cursor moves to the next unprotected character.                                                                                           |                   |
| CursorToEndOfPage   | Moves the cursor to the last position on the current page                                                                                                    | @q                |
|                     | If the last position is the trail byte of a DBCS character, the cursor moves to the lead byte.                                                                                   |                   |
|                     | If the last position is protected, the cursor moves to the next unprotected character.                                                                                           |                   |

| Terminal Keystroke   | Function                                                                                                    | ASCII<br>Mnemonic |
|----------------------|----------------------------------------------------------------------------------------------------|-------------------|
| CursorToEOPAndXmit   | Moves the cursor to the end of the page and transmits the screen                                                                                                    | @A@T              |
| CursorToStartOfField | Moves the cursor to the first position in the FCC field in which cursor is located                                                                                                    | @A@(              |
|                      | If the first position is the trail byte of a DBCS character, the cursor moves back to the lead byte.                                                                                                    |                   |
|                      | If the first position is protected, the cursor moves to the next unprotected character.                                                                                                    |                   |
| CursorToStartOfLine  | Moves the cursor to the first position on the same row                                                                                                    | @A@[              |
|                      | If the first position is the trail byte of a DBCS character, the cursor moves back to the lead byte.                                                                                                    |                   |
|                      | If the first position is protected, the cursor moves to the next unprotected character.                                                                                                    |                   |
| DeleteFromLine       | Deletes the character that the cursor is on, shifts the remaining characters on the row to the left, and inserts a space in the last column of the row                                                                                                  | @D                |
|                      | In an FCC field, this keystroke deletes the character, shifts the remaining characters in that field to the left, and inserts a space in the last column of the field. Emphasis is unchanged, and the characters in the rest of the row aren't shifted. |                   |
| DeleteFromPage       | Deletes the character that the cursor is on and shifts all the remaining characters one position to the left                                                                                                    | @A@%              |
|                      | If the cursor is in an FCC field, the characters in that field are shifted to the left, but the characters beyond the current field aren't shifted. A space is inserted in the last position of the page or field.                                      |                   |
| DeleteLine           | Deletes the row containing the cursor                                                                                                    | @A@D              |
|                      | Subsequent rows move up one row. The bottom row is filled with spaces.                                                                                                    |                   |
| Down                 | Moves the cursor down one row in the same column                                                                                                    | @V                |
|                      | If the cursor is in the bottom row of a page, it moves to the top row.                                                                                                    |                   |
|                      | If there is a protected character below, the cursor moves to the next unprotected character to the right of the protected character.                                                                                                    |                   |
| DuplicateLine        | Copies the row containing the cursor to the row below, overwriting whatever was on that row                                                                                                    | @A@\$             |
|                      | The cursor moves to the same column on the duplicated row.                                                                                                    |                   |
| F1 F9                | Perform host-defined functions                                                                                                    | @1@9              |
|                      |                                                                                                    |                   |

#### Chapter 3 IHLLAPI Functions

| Terminal Keystroke | Function                                                                                                    | ASCII<br>Mnemonic |
|--------------------|----------------------------------------------------------------------------------------------------|-------------------|
| F10                | Performs host-defined function                                                                                 | @a                |
| F11                | Performs host-defined function                                                                                 | @b                |
| F12                | Performs host-defined function                                                                                 | @c                |
| F13                | Performs host-defined function                                                                                 | @d                |
| F14                | Performs host-defined function                                                                                 | @e                |
| F15                | Performs host-defined function                                                                                 | @f                |
| F16                | Performs host-defined function                                                                                 | @g                |
| F17                | Performs host-defined function                                                                                 | @h                |
| F18                | Performs host-defined function                                                                                 | @i                |
| F19                | Performs host-defined function                                                                                 | @j                |
| F20                | Performs host-defined function                                                                                 | @k                |
| F21                | Performs host-defined function                                                                                 | @I                |
| F22                | Performs host-defined function                                                                                 | @m                |
| FCCClear           | Deletes all text in the FCC field at the cursor location                                                       | @A@\              |
|                    | If there isn't an FCC at the cursor location, this keystroke clears the closest FCC to the left of the cursor. |                   |
| FCCEnable          | Re-enables FCCs so that you can enter data in them                                                             | @A@e              |
| FCCGenerate        | Initiates the FCC definition process using the keyboard instead of the Generate FCC dialog box                 | @A@g              |
| FCCLocate          | Moves the cursor to the first character of the next FCC, whether it is protected or not                        | @A@/              |
|                    | If this character is protected, protection is cleared.                                                         |                   |
| Home               | Moves the cursor home                                                                                          | @0 (zero)         |
|                    | If the home position is protected, this keystroke moves the cursor to the first unprotected field on the page. |                   |

| Terminal Keystroke | Function                                                                                                    | ASCII<br>Mnemonic |
|--------------------|----------------------------------------------------------------------------------------------------|-------------------|
| InsertInPage       | Inserts a space at the cursor location, moving subsequent characters on the page one column to the right                                                                                                    | @A@*              |
|                    | Any character in the rightmost column moves to the first position on the next row.                                                                                                    |                   |
|                    | If the cursor is in an FCC field, the subsequent characters in that field are shifted to the right, but the characters in the rest of the page aren't shifted.                                                       |                   |
|                    | If there is a character in the last column in the page or field, it is lost.                                                                                                    |                   |
| InsertLine         | Inserts a row at the cursor location and shifts subsequent rows down one                                                                                                    | @A@L              |
|                    | The last row on the page is lost.                                                                                                    |                   |
| Left               | Moves the cursor one column to the left                                                                                                    | @L                |
|                    | If the cursor is in the first column of a row, it moves to the last column of the preceding row. If it is in the first column of the first row of the page, it moves to the last column of the last row of the page. |                   |
|                    | If there is a protected character to the left, the cursor moves to the next unprotected character to the right of the protected character.                                                                           |                   |
| MessageWait        | Displays the waiting host message                                                                                                    | @A@M              |
| PageDown           | Displays the next page                                                                                                    | @v                |
|                    | If the last page already is displayed, this keystroke displays the first page.                                                                                                    |                   |
| PageUp             | Displays the previous page                                                                                                    | @u                |
|                    | If the first page already is displayed, this keystroke displays the last page.                                                                                                    |                   |
| Right              | Moves the cursor one column to the right                                                                                                    | @Z                |
|                    | If the cursor is in the last column of a row, it moves to the first column of the next row. If it is in the last column of the last row of the page, it moves to the first column of the first row of the page.      |                   |
|                    | If there is a protected character to the right, the cursor moves to the next unprotected character to the left of the protected character.                                                                           |                   |

#### Chapter 3 IHLLAPI Functions

| Terminal Keystroke | Function                                                                                                    | ASCII<br>Mnemonic |
|--------------------|----------------------------------------------------------------------------------------------------|-------------------|
| SetStartOfEntry    | Inserts a start-of-entry (SOE) character at the cursor position                                                                                            | @A@S              |
|                    | In insert mode, characters after the SOE character shift to the right. In overwrite mode, the SOE character replaces any character at the cursor position. |                   |
| SystemMode         | Puts the session in system mode so that you can send and receive certain commands to and from a System 80 host                                             | @A@Q              |
| Tab                | Moves the cursor to the next tab stop (either an FCC tab or a tab on the screen)                                                                           | @T                |
|                    | If tabs were not set, this keystroke moves the cursor home.                                                                                                |                   |
| TabBack            | Moves the cursor to the previous tab stop (either an FCC tab or a tab on the screen)                                                                       | @B                |
|                    | If tabs were not set, this keystroke moves the cursor home.                                                                                                |                   |
| TabSet             | Places a tab on the screen at the cursor location and moves the cursor one column to the right                                                             | @A@=              |
| Transmit           | Sends data to the host                                                                                                    | @E                |
|                    | Depending on the session configuration, this keystroke sends either all data, only unprotected data, or only changed data.                                 |                   |
| UnlockKeyboard     | Restores keyboard functionality when it is locked due to a communication error                                                                             | @R                |
| Up                 | Moves the cursor up one row in the same column                                                                                                    | @U                |
|                    | If the cursor is in the top row of a page, it moves to the bottom row.                                                                                     |                   |
|                    | If there is a protected character above, the cursor moves to the next unprotected character to the right of the protected character.                       |                   |
| WorkstationMode    | Exits system mode and restores the session page                                                                                                    | @A@W              |

### VT Terminal Keystrokes

| Break         @A@Q           Down         @V           Enter         @E           F6         @6           F7         @7           F8         @8           F9         @9           F10         @a           F11         @b           F12         @c           F13         @d           F14         @e           F15         @f           F16         @g           F17         @h           F18         @i           F19         @j           F20         @k           Insert         @A@I           Left         @L           Next         @v           PF1         @1           PF2         @2           PF3         @3           PF4         @4           Prev         @u           Remove         @D           Right         @Z           Up | Terminal Keystroke | ASCII Mnemonic |
|----------------------------------------------------------------------------------------------------|--------------------|----------------|
| Down         @V           Enter         @E           F6         @6           F7         @7           F8         @8           F9         @9           F10         @a           F11         @b           F12         @c           F13         @d           F14         @e           F15         @f           F16         @g           F17         @h           F18         @i           F19         @j           F20         @k           Insert         @A@I           Left         @L           Next         @v           PF1         @1           PF2         @2           PF3         @3           PF4         @4           Prev         @u           Remove         @D           Right         @Z                                           | Backspace          | @<             |
| Enter                                                                                                    | Break              | @A@Q           |
| F6       @6         F7       @7         F8       @8         F9       @9         F10       @a         F11       @b         F11       @b         F12       @c         F13       @d         F14       @e         F15       @f         F16       @g         F17       @h         F18       @i         F19       @j         F20       @k         Insert       @A@I         Left       @L         Next       @v         PF1       @1         PF2       @2         PF3       @3         PF4       @4         Prev       @u         Remove       @D         Right       @Z                                                                                                    | Down               | @V             |
| F7       @7         F8       @8         F9       @9         F10       @a         F11       @b         F11       @b         F12       @c         F13       @d         F14       @e         F15       @f         F16       @g         F17       @h         F18       @i         F19       @j         F20       @k         Insert       @A@I         Left       @L         Next       @v         PF1       @1         PF2       @2         PF3       @3         PF4       @4         Prev       @u         Remove       @D         Right       @Z                                                                                                    | Enter              | @E             |
| F8       @8         F9       @9         F10       @a         F11       @b         F12       @c         F13       @d         F14       @e         F15       @f         F16       @g         F17       @h         F18       @i         F19       @j         F20       @k         Insert       @A@I         Left       @L         Next       @v         PF1       @1         PF2       @2         PF3       @3         PF4       @4         Prev       @u         Remove       @D         Right       @Z                                                                                                    | F6                 | @6             |
| F9         @9           F10         @a           F11         @b           F12         @c           F13         @d           F14         @e           F15         @f           F16         @g           F17         @h           F18         @i           F19         @j           F20         @k           Insert         @A@I           Left         @L           Next         @v           PF1         @1           PF2         @2           PF3         @3           PF4         @4           Prev         @u           Remove         @D           Right         @Z                                                                                                    | F7                 | @7             |
| F10       @a         F11       @b         F12       @c         F13       @d         F14       @e         F15       @f         F16       @g         F17       @h         F18       @i         F19       @j         F20       @k         Insert       @A@I         Left       @L         Next       @v         PF1       @1         PF2       @2         PF3       @3         PF4       @4         Prev       @u         Remove       @D         Right       @Z                                                                                                    | F8                 | @8             |
| F11       @b         F12       @c         F13       @d         F14       @e         F15       @f         F16       @g         F17       @h         F18       @i         F19       @j         F20       @k         Insert       @A@I         Left       @L         Next       @v         PF1       @1         PF2       @2         PF3       @3         PF4       @4         Prev       @u         Remove       @D         Right       @Z                                                                                                    | F9                 | @9             |
| F12       @ c         F13       @ d         F14       @ e         F15       @ f         F16       @ g         F17       @ h         F18       @ i         F19       @ j         F20       @ k         Insert       @ A@ I         Left       @ L         Next       @ v         PF1       @ 1         PF2       @ 2         PF3       @ 3         PF4       @ 4         Prev       @ u         Remove       @ D         Right       @ Z                                                                                                    | F10                | @a             |
| F13       @d         F14       @e         F15       @f         F16       @g         F17       @h         F18       @i         F19       @j         F20       @k         Insert       @A@I         Left       @L         Next       @v         PF1       @1         PF2       @2         PF3       @3         PF4       @4         Prev       @u         Remove       @D         Right       @Z                                                                                                    | F11                | @b             |
| F14       @e         F15       @f         F16       @g         F17       @h         F18       @i         F19       @j         F20       @k         Insert       @A@I         Left       @L         Next       @v         PF1       @1         PF2       @2         PF3       @3         PF4       @4         Prev       @u         Remove       @D         Right       @Z                                                                                                    | F12                | @c             |
| F15       @f         F16       @g         F17       @h         F18       @i         F19       @j         F20       @k         Insert       @A@I         Left       @L         Next       @v         PF1       @1         PF2       @2         PF3       @3         PF4       @4         Prev       @u         Remove       @D         Right       @Z                                                                                                    | F13                | @d             |
| F16       @g         F17       @h         F18       @i         F19       @j         F20       @k         Insert       @A@I         Left       @L         Next       @v         PF1       @1         PF2       @2         PF3       @3         PF4       @4         Prev       @u         Remove       @D         Right       @Z                                                                                                    | F14                | @e             |
| F17                                                                                                    | F15                | @f             |
| F18       @i         F19       @j         F20       @k         Insert       @A@I         Left       @L         Next       @v         PF1       @1         PF2       @2         PF3       @3         PF4       @4         Prev       @u         Remove       @D         Right       @Z                                                                                                    | F16                | @g             |
| F19       @j         F20       @k         Insert       @A@I         Left       @L         Next       @v         PF1       @1         PF2       @2         PF3       @3         PF4       @4         Prev       @u         Remove       @D         Right       @Z                                                                                                    | F17                | @h             |
| F20 @k Insert @A@I Left @L Next @v PF1 @1 PF2 @2 PF3 @3 PF4 @4 Prev @u Remove @D Right @Z                                                                                                    | F18                | @i             |
| Insert       @A@I         Left       @L         Next       @v         PF1       @1         PF2       @2         PF3       @3         PF4       @4         Prev       @u         Remove       @D         Right       @Z                                                                                                    | F19                | @j             |
| Left       @ L         Next       @ v         PF1       @ 1         PF2       @ 2         PF3       @ 3         PF4       @ 4         Prev       @ u         Remove       @ D         Right       @ Z                                                                                                    | F20                | @k             |
| Next       @ v         PF1       @ 1         PF2       @ 2         PF3       @ 3         PF4       @ 4         Prev       @ u         Remove       @ D         Right       @ Z                                                                                                    | Insert             | @A@I           |
| PF1       @1         PF2       @2         PF3       @3         PF4       @4         Prev       @u         Remove       @D         Right       @Z                                                                                                    | Left               | @L             |
| PF2       @2         PF3       @3         PF4       @4         Prev       @u         Remove       @D         Right       @Z                                                                                                    | Next               | @v             |
| PF3       @3         PF4       @4         Prev       @u         Remove       @D         Right       @Z                                                                                                    | PF1                | @1             |
| PF4       @4         Prev       @u         Remove       @D         Right       @Z                                                                                                    | PF2                | @2             |
| Prev @u Remove @D Right @Z                                                                                                    | PF3                | @3             |
| Remove @D Right @Z                                                                                                    | PF4                | @4             |
| Right @Z                                                                                                    | Prev               | @u             |
|                                                                                                    | Remove             | @D             |
| Up @U                                                                                                    | Right              | @Z             |
|                                                                                                    | Up                 | @U             |

### **Wait (4)**

The Wait function checks the status of the session to determine whether it can accept input.

**Prerequisites** 

Connect Presentation Space (1)

**Syntax** 

#### **Call Parameters**

| Parameter             | Value           |
|-----------------------|-----------------|
| FunctionNumber        | WAIT (4)        |
| DataString            | Not applicable. |
| DataLength            | Not applicable. |
| PSPosition_ReturnCode | Not applicable. |

#### **Return Parameters**

| Parameter             | Value                | Description                                                 |
|-----------------------|----------------------|-------------------------------------------------------------|
| DataString            | Not applicable.      | Not applicable.                                             |
| DataLength            | Not applicable.      | Not applicable.                                             |
| PSPosition_ReturnCode | WHLLOK (0)           | The session is ready for input.                             |
|                       | WHLLNOTCONNECTED (1) | Your application is not connected to a session.             |
|                       | WHLLPSBUSY (4)       | The presentation space is busy or input is still inhibited. |
|                       | WHLLINHIBITED (5)    | The keyboard is locked and input is inhibited.              |
|                       | WHLLSYSERROR (9)     | The function failed due to a system error.                  |

#### Comments

Since keystrokes are not accepted while the session is waiting for a response from the host, use the Wait (4) function to check the status of the session before sending keystrokes using the Send Key (3) function. If the TWAIT session parameter is set (which is the default state), the Wait (4) function waits for up to one minute before returning the appropriate return parameter to the application. If the session becomes ready for input within that time, the function returns WHLLOK (0) as soon as the session is ready. If the session does not become ready for input within that time, the function returns WHLLINHIBITED (5) at the end of the minute.

If the NWAIT session parameter is set, this function does not wait; it returns the current status of the session immediately.

For more information about session parameters, refer to "Set Session Parameters (9)" on page 71.

Refer to "Waiting for Host Responses" on page 27 for other methods for waiting for the session to become available before sending keystrokes to the presentation space.

See Also

Connect Presentation Space (1), Send Key (3), Set Session Parameters (9)

# **Copy Presentation Space (5)**

The Copy Presentation Space function copies the contents of the presentation space to a string in your application.

Prerequisites Connect Presentation Space (1)

**Syntax** WinHLLAPI(FunctionNumber, DataString, DataLength,

PSPosition\_ReturnCode)

#### **Call Parameters**

| Parameter             | Value                                                                                                    |
|-----------------------|----------------------------------------------------------------------------------------------------|
| FunctionNumber        | COPYPS (5)                                                                                                    |
| DataString            | A data string defined in your application that will contain the data in the presentation space.                                        |
|                       | If the EAB session parameter is set, this string must<br>be two or three times the size of the presentation<br>space (see "Comments"). |
| DataLength            | Not applicable (the length of the presentation space is implied).                                                                      |
| PSPosition ReturnCode | Not applicable.                                                                                                    |

#### **Return Parameters**

| Parameter             | Value                                                       | Description                                                    |
|-----------------------|-------------------------------------------------------------|----------------------------------------------------------------|
| DataString            | A string containing the contents of the presentation space. | See "Comments" for information about how the data is returned. |
| DataLength            | Not applicable.                                             | Not applicable.                                                |
| PSPosition_ReturnCode | WHLLOK (0)                                                  | Function succeeded.                                            |
|                       | WHLLNOTCONNECTED (1)                                        | Your application is not connected to a session.                |
|                       | WHLLINHIBITED (5)                                           | The copy was successful, but the keyboard is locked.           |
|                       | WHLLSYSERROR (9)                                            | The function failed due to a system error.                     |

#### **Comments**

This function copies the entire presentation space. To copy only a portion of the presentation space, use the Copy Presentation Space to String (8) function.

If the NOATTRB session parameter is set (which is the default state), bytes that are less than 0x1F are translated to spaces (0x20). If the ATTRB session parameter is set, all bytes are passed as their original values.

If the NOEAB session parameter is set (which is the default state), this function copies only the data in the presentation space; it does not copy any extended attributes.

If the EAB session parameter is set, each character in the returned string is followed immediately by the attribute information for that character. Therefore, you must allocate a *DataString* that is long enough to accommodate both the screen text and the attribute information.

For T 27, UTS 20, and UTS 40 sessions, the *DataString* must be twice the size of the presentation space (one character and one character attribute byte for each presentation space position). For example, if the presentation space includes 1920 presentation space positions, the *DataString* must be 3840 bytes. For UTS 60 sessions, the *DataString* must be three times the size of the presentation space (one character, one character attribute byte, and one color attribute byte for each presentation space position).

For information about the attribute bytes returned by T 27 and UTS, refer to Appendix B, "Attribute Values."

## See Also

Connect Presentation Space (1), Copy Presentation Space to String (8), Set Session Parameters (9), Copy Field to String (34)

# Search Presentation Space (6)

The Search Presentation Space function scans the current presentation space for a specified string.

Prerequisites Connect Presentation Space (1)

**Syntax** WinHLLAPI(FunctionNumber, DataString, DataLength, PSPosition\_ReturnCode)

**Call Parameters** 

| Parameter             | Value                                                                                                    |
|-----------------------|----------------------------------------------------------------------------------------------------|
| FunctionNumber        | SEARCHPS (6)                                                                                                    |
| DataString            | The string that you want this function to search for.                                                                                                    |
|                       | If the STREOT session parameter is set, the last character in this string must be an end-of-text character.                                                                           |
| DataLength            | If the STRLEN session parameter is set (which is the default state), this is the length of the DataString.                                                                            |
|                       | If the STREOT session parameter is set, this parameter is ignored.                                                                                                    |
| PSPosition_ReturnCode | If the SRCHALL session parameter is set (which is the default state), this parameter is ignored.                                                                                      |
|                       | If the SRCHFROM session parameter is set, this is<br>the presentation space position where you want the<br>search to begin. The upper left corner (row 1,<br>column 1) is position 1. |

### **Return Parameters**

| Parameter             | Value                  | Description                                                                                                    |
|-----------------------|------------------------|----------------------------------------------------------------------------------------------------|
| DataString            | Not applicable.        | Not applicable.                                                                                                    |
| DataLength            | 0 or greater than 0    | If the value is 0, the string was not found. A value greater than 0 indicates the presentation space position where the string began. |
| PSPosition_ReturnCode | WHLLOK (0)             | Function succeeded.                                                                                                    |
|                       | WHLLNOTCONNECTED (1)   | Your application is not connected to a session.                                                                                       |
|                       | WHLLPARAMETERERROR (2) | An incorrect call parameter was passed.                                                                                               |
|                       | WHLLPOSITIONERROR (7)  | An invalid presentation space position was passed.                                                                                    |
|                       | WHLLSYSERROR (9)       | The function failed due to a system error.                                                                                            |
|                       | WHLLNOFIELD (24)       | The specified string was not found.                                                                                                   |

## Comments

Use this function to confirm that specific data exists in the presentation space. For example, if your application expects a specific prompt before sending data to the host, use this function to search for the prompt before sending the data.

## See Also

Connect Presentation Space (1), Set Session Parameters (9), Search Field (30)

# **Query Cursor Location (7)**

The Query Cursor Location function returns the location of the cursor in the presentation space.

Prerequisites Connect Presentation Space (1)

 $\textbf{Syntax} \hspace{1.5cm} \textbf{WinHLLAPI}(\textit{FunctionNumber}, \textit{DataString}, \textit{DataLength},$ 

PSPosition\_ReturnCode)

## **Call Parameters**

| Parameter             | Value              |
|-----------------------|--------------------|
| FunctionNumber        | QUERYCURSORLOC (7) |
| DataString            | Not applicable.    |
| DataLength            | Not applicable.    |
| PSPosition_ReturnCode | Not applicable.    |

| Parameter             | Value                                                       | Description                                                             |
|-----------------------|-------------------------------------------------------------|-------------------------------------------------------------------------|
| DataString            | Not applicable.                                             | Not applicable.                                                         |
| DataLength            | The presentation space position where the cursor is located | This value is always less than or equal to the presentation space size. |
| PSPosition_ReturnCode | WHLLOK (0)                                                  | Function succeeded.                                                     |
|                       | WHLLNOTCONNECTED (1)                                        | Your application is not connected to a session.                         |
|                       |                                                             | 00001011.                                                               |

**Comments** For information about converting the presentation space position

to column and row coordinates, refer to "Send File (90)" on

page 128.

Use the Set Cursor Position (40) function to change the cursor

position.

See Also Connect Presentation Space (1), Set Cursor Position (40), Convert

Position or RowCol (99)

# **Copy Presentation Space to String (8)**

The Copy Presentation Space to String function copies all or part of the presentation space into a data string defined in your application.

**Prerequisites** Connect Presentation Space (1), Set Session Parameters (9)

**Syntax** WinHLLAPI(FunctionNumber, DataString, DataLength, PSPosition\_ReturnCode)

#### **Call Parameters**

| Parameter             | Value                                                                                                    |  |
|-----------------------|----------------------------------------------------------------------------------------------------|--|
| FunctionNumber        | COPYPSTOSTR (8)                                                                                                    |  |
| DataString            | A data string defined in your application that will contain the data in the presentation space.                                                 |  |
|                       | If the EAB session parameter is set, this string must be two or three times the size of the presentation space that is copied (see "Comments"). |  |
| DataLength            | The number of characters that you want to copy.                                                                                                 |  |
| PSPosition_ReturnCode | The presentation space position where you want to begin copying. The upper left corner (row 1, column 1) is position 1.                         |  |

| Parameter  | Value                                          | Description     |
|------------|------------------------------------------------|-----------------|
| DataString | The string copied from the presentation space. | Not applicable. |
| DataLength | Not applicable.                                | Not applicable. |

| Parameter             | Value                  | Description                                          |
|-----------------------|------------------------|------------------------------------------------------|
| PSPosition_ReturnCode | WHLLOK (0)             | Function succeeded.                                  |
|                       | WHLLNOTCONNECTED (1)   | Your application is not connected to a session.      |
|                       | WHLLPARAMETERERROR (2) | A DataLength of zero was passed.                     |
|                       | WHLLINHIBITED (5)      | The copy was successful, but the keyboard is locked. |
|                       | WHLLPOSITIONERROR (7)  | An invalid presentation space position was passed.   |
|                       | WHLLSYSERROR (9)       | The function failed due to a system error.           |

### Comments

T 27 supports the display of a user message on an additional row outside of the screen size (the 25th row in a 24-row screen). This message is displayed by the host and cannot be edited by the user. However, this function can copy this row as part of the presentation space.

If the NOEAB session parameter is set (which is the default state), this function copies only the data in the presentation space; it does not copy any extended attributes.

If the EAB session parameter is set, each character in the returned string is followed immediately by the attribute information for that character. Therefore, you must allocate a DataString that is long enough to accommodate both the screen text and the attribute information.

For T 27, UTS 20, and UTS 40 sessions, the *DataString* must be twice the size of the presentation space (one character and one character attribute byte for each presentation space position). For example, to copy 10 characters, the *DataString* must be 20 bytes. For UTS 60 sessions, the *DataString* must be three times the size of the presentation space (one character, one character attribute byte, and one color attribute byte for each presentation space position).

For information about the attribute bytes returned by T 27 and UTS, refer to Appendix B, "Attribute Values."

If the NOATTRB session parameter is set (which is the default state), bytes that are less than 0x1F are translated to spaces (0x20). If the ATTRB session parameter is set, all bytes are passed as their original values.

For more information about session parameters, refer to "Set Session Parameters (9)" on page 71.

### See Also

Connect Presentation Space (1), Copy Presentation Space (5), Set Session Parameters (9), Copy OIA (13), Copy Field to String (34)

# **Set Session Parameters (9)**

The Set Session Parameters function lets you specify the session parameters that control how other IHLLAPI functions operate. Unless you explicitly change the session parameters, the default session parameters apply to all functions.

**Prerequisites** 

None.

**Syntax** 

#### **Call Parameters**

| Parameter             | Value                                                                                                    |
|-----------------------|----------------------------------------------------------------------------------------------------|
| FunctionNumber        | SETSESSIONPARAMETERS (9)                                                                                                    |
| DataString            | The session parameter to set.                                                                                                    |
|                       | All session parameters must be spelled exactly as listed on the following pages. If you specify multiple session parameters, be sure to separate them with either a comma or a space. |
| DataLength            | The length of the DataString.                                                                                                    |
| PSPosition_ReturnCode | Not applicable.                                                                                                    |

#### **Return Parameters**

| Parameter             | Value                  | Description                                 |
|-----------------------|------------------------|---------------------------------------------|
| DataString            | Not applicable.        | Not applicable.                             |
| DataLength            | Not applicable.        | Not applicable.                             |
| PSPosition_ReturnCode | WHLLOK (0)             | Function succeeded.                         |
|                       | WHLLPARAMETERERROR (2) | One or more invalid parameters were passed. |
|                       | WHLLSYSERROR (9)       | The function failed due to a system error.  |

## Comments

You can restore all session parameters to their default values by calling the Reset System (21) function.

The following tables list the session parameters that you can set (grouped by type), a description of each, and the functions each session parameter or group of session parameters affect.

For types that include more than one session parameter, you can set only one parameter at a time. For example, for the Translate Attributes type, you can set either ATTRB or NOATTRB. The default session parameters appear in bold.

| Туре                    | Parameter  | Description                                                                                                 | Affected Functions                                                                                |
|-------------------------|------------|----------------------------------------------------------------------------------------------------|---------------------------------------------------------------------------------------------------|
| Translate<br>Attributes | NOATTRB    | Translates bytes that are less than hexadecimal 1F to spaces (hexadecimal 20)                               | Copy Presentation Space (5)<br>Copy Presentation Space to String (8)<br>Copy Field to String (34) |
|                         | ATTRB      | Passes all bytes as their original values                                                                   | _                                                                                                 |
| Connect                 | CONLOG     | Connects physically to the presentation space                                                               | Connect Presentation Space (1)                                                                    |
|                         |            | The session window associated with the presentation space becomes the active window.                        | _                                                                                                 |
|                         | CONPHYS    | Connects logically to the presentation space                                                                |                                                                                                   |
|                         |            | The session window associated with the presentation space does not become the active window.                |                                                                                                   |
| Disconnect              | DISCONPHYS | Disconnects the application from the session, disconnects the session from the host, and closes the session | Disconnect Presentation Space (2)                                                                 |
|                         | DISCONLOG  | Disconnects the application from the session, but does not disconnect from the host or close the session    | _                                                                                                 |
| Mode                    | PSMODE     | Writes data to the screen                                                                                   |                                                                                                   |
|                         | RAWMODE    | Simulates emulator transmits or host data                                                                   | Copy Presentation Space to String (8) Copy String to Presentation Space (15)                      |

| Туре                   | Parameter | Description                                                                                                    | Affected Functions                                                         |
|------------------------|-----------|----------------------------------------------------------------------------------------------------|----------------------------------------------------------------------------|
| Extended<br>Attributes | NOEAB     | Copies data without extended attributes                                                                                                    | Copy Presentation Space (5) Copy Presentation Space to String (8)          |
|                        | EAB       | Copies both the text and the extended attributes                                                                                                    | Copy String to Presentation Space (15) Copy String to Field (33)           |
|                        |           | Each character in the returned string is followed immediately by the attribute information for that character.                                                                                                    | Copy Field to String (34)                                                  |
|                        |           | For T 27, UTS 20, and UTS 40 sessions, the DataString must be twice the size of the presentation space (one character and one character attribute byte for each presentation space position). For UTS 60 sessions, the DataString must be three times the size of the presentation space (one character, one character attribute byte, and one color attribute byte for each presentation space position). |                                                                            |
|                        |           | For information about the attribute bytes returned by T 27 and UTS, refer to Appendix B, "Attribute Values."                                                                                                    |                                                                            |
| Strings                | STRLEN    | Requires an explicit length for all strings                                                                                                    | Search Presentation Space (6) Copy String to Presentation Space            |
|                        | STREOT    | Requires an end-of-text character at the end of all strings rather than an explicit length                                                                                                    | (15) Search Field (30) Copy String to Field (33) Copy Field to String (34) |

| Туре             | Parameter | Description                                                                                                    | Affected Functions                                                                                                    |
|------------------|-----------|----------------------------------------------------------------------------------------------------|----------------------------------------------------------------------------------------------------|
| End-of-Text      | EOT=c     | Defines the end-of-text (EOT) character for the end of a string                                                             | Send Key (3)<br>Copy Presentation Space (5)                                                                                                    |
|                  |           | The EOT character must be a one-byte literal character. Do not insert a space between the equal sign and the EOT character. | Search Presentation Space (6) Copy Presentation Space to String (8) Copy String to Presentation Space (15) Search Field (30) Copy String to Field (33) |
|                  |           | The EOT character is used only if the STREOT session parameter is set.                                                      | Copy Field to String (34)                                                                                                    |
|                  |           | The default EOT character is a binary zero.                                                                                 |                                                                                                    |
| Escape           | ESC=c     | Defines the escape character<br>used in the Send Key (3) and<br>Get Key (51) functions                                      | Send Key (3)<br>Get Key (51)                                                                                                    |
|                  |           | The escape character can be any ASCII character. Do not insert any spaces between the equal sign and the escape character.  |                                                                                                    |
|                  |           | The default escape character is @.                                                                                          |                                                                                                    |
| Window<br>Handle | NOHWND104 | Omits the window handle in the returned buffer                                                                              | Window Status (104)                                                                                                    |
|                  | HWND104   | Includes the window handle in the returned buffer                                                                           | _                                                                                                    |
| Pause            | FPAUSE    | Pauses for the length of time specified by the Pause (18) function                                                          | Pause (18)<br>Start Host Notification (23)                                                                                                    |
|                  | IPAUSE    | Once a Start Host Notification (23) call is made, pauses until a host event occurs                                          | _                                                                                                    |

| Туре     | Parameter  | Description                                                                                                    | Affected Functions                                                                                                    |
|----------|------------|----------------------------------------------------------------------------------------------------|----------------------------------------------------------------------------------------------------|
| Search   | SRCHALL    | Searches the entire presentation space or the entire field, depending on which function is called                                                                                                    | Search Presentation Space (6)<br>Search Field (30)                                                                                                    |
|          | SRCHFROM   | Searches from the specified presentation space position to the end of the presentation space or the end of the field, depending on which function is called                                                                                                 |                                                                                                    |
| Wait     | TWAIT      | Waits for up to one minute before returning a parameter that indicates whether the session is ready to receive input                                                                                                    | Wait (4)                                                                                                    |
|          |            | If the session becomes ready for input within that time, the function returns WHLLOK (0) as soon as the session is ready. If the session does not become ready for input within that time, the function returns WHLLINHIBITED (5) at the end of the minute. |                                                                                                    |
|          | NWAIT      | Immediately returns the current status of the session (that is, whether it can accept input)                                                                                                    | -                                                                                                    |
| AutoOpen | AUTOOPEN   | AUTOOPEN opens a session when a shortname points to a session that isn't running.                                                                                                    | Affects most functions that accept a shortname input parameter, including:  Query Sessions (10) Query Session Status (22) Start Host Notification (23) Query Host Update (24) Start Keystroke Intercept (50) Get Key (51) Post Intercept Status (52) Stop Keystroke Intercept (53) Convert Position or RowCol (99) Window Status (104) |
|          | NOAUTOOPEN | NOAUTOOPEN will not open a session when a shortname points to a session that is not running.                                                                                                    | -                                                                                                    |

#### See Also

Connect Presentation Space (1), Disconnect Presentation Space (2), Send Key (3), Wait (4), Copy Presentation Space (5), Search Presentation Space (6), Copy Presentation Space to String (8), Copy String to Presentation Space (15), Pause (18), Reset System (21), Start Host Notification (23), Search Field (30), Copy String to Field (33), Copy Field to String (34), Window Status (104)

# **Query Sessions (10)**

The Query Sessions function returns the number of all currently open sessions. For each session, this function also returns a 12-byte data string that contains the following information:

- · Short name of the session (if any)
- · File name of the session
- · Type of session (T 27, UTS)
- · Size of the presentation space

## **Prerequisites**

None.

## **Syntax**

## **Call Parameters**

| Parameter             | Value                                                                    |
|-----------------------|--------------------------------------------------------------------------|
| FunctionNumber        | QUERYSESSIONS (10)                                                       |
| DataString            | A data string used to return the session information.                    |
|                       | The string must be long enough to accommodate 12 bytes for each session. |
| DataLength            | The length of the DataString.                                            |
| PSPosition_ReturnCode | Not applicable.                                                          |

| Parameter             | Value                                  | Description                                    |
|-----------------------|----------------------------------------|------------------------------------------------|
| DataString            | A data string.                         | See "Comments."                                |
| DataLength            | The number of currently open sessions. | Not applicable.                                |
| PSPosition_ReturnCode | WHLLOK (0)                             | Function succeeded.                            |
|                       | WHLLPARAMETERERROR (2)                 | The <i>DataLength</i> is not a multiple of 12. |
|                       | WHLLSYSERROR (9)                       | The function failed due to a system error.     |

#### Comments

The returned *DataString* for each session is formatted as shown in the following table:

| Byte  | Description                                                |
|-------|------------------------------------------------------------|
| 1     | The short name (null if the session has no short name)     |
| 2–9   | The file name of the session (up to 8 characters)          |
| 10    | The session type (A for T 27, O for UTS)                   |
| 11–12 | A binary number that indicates the presentation space size |

The return value of *DataLength* is set only when the *PSPosition\_ReturnCode* is WHLLOK (0) or WHLLPARAMETERERROR (2).

#### See Also

Connect Presentation Space (1), Query Session Status (22), Associate Profile (911), Remove Profile (912), Get Associations 913), Find File Name (914), Find Short Name (915)

# **Query Sessions Full (910)**

The Query Sessions Full (910) function is the same as Query Sessions (10) except that it additionally provides the full path of the session file (using characters 13 through 272 of each entry) in its returned values.

**Prerequisites** 

None.

**Syntax** 

WinHLLAPI(FunctionNumber, DataString, DataLength,
PSPosition\_ReturnCode)

### **Call Parameters**

| Parameter             | Value                                                                     |
|-----------------------|---------------------------------------------------------------------------|
| FunctionNumber        | QUERYSESSIONS (10)                                                        |
| DataString            | A data string used to return the session information.                     |
|                       | The string must be long enough to accommodate 272 bytes for each session. |
| DataLength            | The length of the DataString.                                             |
| PSPosition_ReturnCode | Not applicable.                                                           |

| Parameter             | Value                                  | Description                                     |
|-----------------------|----------------------------------------|-------------------------------------------------|
| DataString            | A data string.                         | See "Comments."                                 |
| DataLength            | The number of currently open sessions. | Not applicable.                                 |
| PSPosition_ReturnCode | WHLLOK (0)                             | Function succeeded.                             |
|                       | WHLLPARAMETERERROR (2)                 | The <i>DataLength</i> is not a multiple of 272. |
|                       | WHLLSYSERROR (9)                       | The function failed due to a system error.      |

## Comments

The returned DataString for each session is formatted as shown in the following table:

| Byte   | Description                                                |
|--------|------------------------------------------------------------|
| 2–9    | The short filename of the session (up to 8 characters)     |
| 10     | The session type (A for T 27, O for UTS)                   |
| 11–12  | A binary number that indicates the presentation space size |
| 13-272 | The full path of the session file                          |

# See Also

Query Sessions (10).

# Copy OIA (13)

The Copy OIA function returns the information about the operator information area (status line) and other information (such as the cursor shape). The information returned varies from one emulator to another.

**Prerequisites** 

Connect Presentation Space (1)

**Syntax** 

WinHLLAPI(FunctionNumber,DataString,DataLength,
 PSPosition\_ReturnCode)

#### **Call Parameters**

| Parameter             | Value                                                                                                    |
|-----------------------|----------------------------------------------------------------------------------------------------|
| FunctionNumber        | COPYOIA (13)                                                                                                    |
| DataString            | A data string for the OIA information that will be returned by this function.                                                                                                    |
|                       | For UTS, this string must be at least 103 bytes. For T 27, the string length varies, depending on whether you want this function to copy any T 27 user messages (that is, the row below the last defined row). If you do not want to copy these messages, the string must be 96 bytes. If you do want to copy these messages, this string must be at least 120 bytes. |
| DataLength            | The number of bytes in the DataString.                                                                                                    |
|                       | This parameter must be at least 120 to ensure that the <i>DataString</i> is large enough to hold all of the OIA information.                                                                                                    |
| PSPosition_ReturnCode | Not applicable.                                                                                                    |

| Parameter  | Value                                                | Description     |
|------------|------------------------------------------------------|-----------------|
| DataString | A 96- to 120-byte string containing OIA information. | See "Comments." |
| DataLength | Not applicable.                                      | Not applicable. |

| Parameter                 | Value                  | Description                                                                              |
|---------------------------|------------------------|------------------------------------------------------------------------------------------|
| PSPosition_Return<br>Code | WHLLOK (0)             | Function succeeded.                                                                      |
|                           | WHLLNOTCONNECTED (1)   | Your application is not connected to a session.                                          |
|                           | WHLLPARAMETERERROR (2) | The DataLength contains an invalid value; the status information was not copied.         |
|                           | WHLLINHIBITED (5)      | The status information copied successfully, but the session is locked (input inhibited). |
|                           | WHLLSYSERROR (9)       | The function failed due to a system error.                                               |

## Comments

The string returned in the  $DataString\ {\bf contains}$  the following information:

| Byte   | Description                           |
|--------|---------------------------------------|
| 1      | Emulator type                         |
| 2–83   | Reserved for future use               |
| 84–85  | Information common to all emulators   |
| 86–120 | Information specific to each emulator |

The following tables display the OIA data for each emulator:

## T 27 OIA Data

| Byte  | Description       | Value                    |
|-------|-------------------|--------------------------|
| 1     | Emulator type     | 3                        |
| 2–81  | Reserved          | Spaces                   |
| 82-83 | Reserved          | 0                        |
| 84    | Connection status | 0 = Normal<br>1 = Broken |

T 27 OIA Data, continued

| Byte    | Description                           | Value                                                    |
|---------|---------------------------------------|----------------------------------------------------------|
| 85      | Cursor shape                          | 0 = Block<br>1 = Underline<br>2 = Vertical bar           |
| 86      | Current page number                   | 1-256                                                    |
| 87      | Total number of pages                 | 1-256                                                    |
| 88      | Editing mode                          | 0 = Overtype<br>1 = Insert in line<br>2 = Insert in page |
| 89      | Forms mode                            | 0 = off<br>1 = on                                        |
| 90      | Transmit mode                         | 0 = off<br>1 = on                                        |
| 91      | Control mode                          | 0 = off<br>1 = on                                        |
| 92      | Receive mode                          | 0 = off<br>1 = on                                        |
| 93      | LTAI                                  | 0 = off<br>1 = on                                        |
| 94      | Enquire mode                          | 0 = off<br>1 = on                                        |
| 95      | Search mode                           | 0 = off<br>1 = on                                        |
| 96      | Transmit line mode                    | 0 = off<br>1 = on                                        |
| 97      | Connection status<br>(QuickApp® only) | 0 = Normal<br>0x80 = Broken                              |
| 98–103  | Reserved                              | 0                                                        |
| 104–119 | User message*                         | ASCII (padded with blanks)                               |
| 120     | Reserved for ASCII 0                  | 0x00                                                     |
|         |                                       |                                                          |

<sup>\*</sup> The T 27 user message area is the first line below the regular presentation space and is used for messages sent by the host. Character attributes (such as bright, underline) are supported on this line, but they are not copied using this function. To retrieve the character attributes, use the Copy Presentation Space To String (8) function, with the startup position set to the first character after the normal presentation space ends.

**Note:** This function only allows you to capture the first 15 characters of the user message (which starts on line 25).

## UTS OIA Data

| Byte | Description                    | Value                                                                                                    |
|------|--------------------------------|----------------------------------------------------------------------------------------------------|
| 1    | Emulator type                  | 2                                                                                                    |
| 2–81 | Reserved                       | Spaces                                                                                                    |
| 82   | Reserved                       | 0                                                                                                    |
| 83   | Terminal model                 | 0 = UTS 20<br>1 = UTS 40<br>2 = UTS 60<br>3 = UTS 50                                                                                                    |
| 84   | Connection status              | 0 = No Poll/ The connection is not active. 1 = Poll/ This is the normal case, everything is fully up. 2 = Connection Suspended/ The connection is broken. (Connection Suspended is available only with the PEPGate Client transport) |
| 85   | Cursor shape                   | 0 = Block<br>1 = Underline<br>2 = Vertical bar                                                                                                    |
| 86   | Current page number            | 1–256                                                                                                    |
| 87   | Total number of pages          | 1–256                                                                                                    |
| 88   | Editing mode                   | 0 = Overtype<br>1 = Insert                                                                                                    |
| 89   | Transmit mode                  | 0 = Transmit ALL mode<br>1 = Transmit VAR mode<br>2 = Transmit CHAN mode                                                                                                    |
| 90   | Keyboard lock (wait indicator) | 0 = Keyboard unlocked<br>1 = Keyboard locked                                                                                                    |
| 91   | Screen color                   | 0xBF*, where B = Background color (0-7) F = Foreground color (0-7)                                                                                                    |
| 92   | Status line color              | 0xBF*, where B = Background color (0–7) F = Foreground color (0–7)                                                                                                    |

# UTS OIA Data, continued

| Byte   | Description                                                                                                    | Value                                                                              |
|--------|----------------------------------------------------------------------------------------------------|------------------------------------------------------------------------------------|
| 93     | Control Page protected fields color                                                                            | 0xBF*, where B = Background color (0-7) F = Foreground color (0-7)                 |
| 94     | Control Page unprotected fields color                                                                          | 0xBF*, where<br>B = Background color (0-7)<br>F = Foreground color (0-7)           |
| emulat | for value is the color specified by the lor: $0 = Black$ , $1 = Red$ , $2 = Green$ , $3$ an, and $7 = White$ . |                                                                                    |
| 95     | Current page type                                                                                              | 0 = Workstation page<br>1 = System page<br>2 = Control Page                        |
| 96     | Control Page type                                                                                              | 0 = Normal Control Page<br>1 = Extended Control Page                               |
| 97     | Connection status (QuickApp only)                                                                              | 0 = Normal<br>0x80 = Broken                                                        |
| 98     | Print mode                                                                                                    | 0 = Print PRNT Mode<br>1 = Print FORM Mode<br>2 = Print XPAR Mode                  |
| 99     | System message                                                                                                 | 0 = No System Message<br>1 = System Message                                        |
| 100    | FCC transmit type                                                                                              | 0 = No FCCs<br>1 = Expanded FCCs (UTS 20<br>and UTS 40)<br>2 = Color FCCs (UTS 60) |
| 101    | Emphasis transmit type                                                                                         | 0 = No emphasis<br>1 = E2<br>2 = E3                                                |
| 102    | Print DID value                                                                                                | 0x20-0x7F                                                                          |
| 103    | Read DID value                                                                                                 | 0x20-0x7F                                                                          |
| 104    | Message waiting                                                                                                | 0 = No message waiting<br>1 = Message waiting                                      |

## UTS OIA Data, continued

| Byte | Description                         | Value                                                                                                    |
|------|-------------------------------------|----------------------------------------------------------------------------------------------------|
| 105  | Host changed Control Page indicator | 1= Host accessed the Control<br>Page (via an "Esc o" sequence)<br>since the last time a transmit<br>was done. |
|      |                                     | 0= UTS Control Page not accessed since the last time a transmit was done.                                     |
| 106  | Host changed Screen indicator       | 1= Host placed at least 1 character on the 24x80 screen since the last transmit was done.                     |
|      |                                     | 0= Host placed no characters on the 24x80 screen since the last transmit was done.                            |

## See Also

Connect Presentation Space (1), Copy Presentation Space (5), Copy Presentation Space to String (8), Copy Field to String (34)

# **Query Field Attribute (14)**

The Query Field Attribute function returns the attributes of the specified field in the presentation space. The information returned varies from one emulator to another.

**Prerequisites** 

Connect Presentation Space (1)

**Syntax** 

## **Call Parameters**

| Parameter             | Value                                                 |
|-----------------------|-------------------------------------------------------|
| FunctionNumber        | QUERYFIELDATTRIBUTE (14)                              |
| DataString            | Not applicable.                                       |
| DataLength            | Not applicable.                                       |
| PSPosition_ReturnCode | Any presentation space position in the desired field. |

| Parameter             | Value                                                         | Description                                                         |
|-----------------------|---------------------------------------------------------------|---------------------------------------------------------------------|
| DataString            | Not applicable.                                               | Not applicable.                                                     |
| DataLength            | The value of the attribute byte for the specified field       | Refer to the tables on the following pages                          |
|                       | If the presentation space is unformatted, this value is zero. | for information about the returned values.                          |
| PSPosition_ReturnCode | WHLLOK (0)                                                    | Function succeeded.                                                 |
|                       | WHLLNOTCONNECTED (1)                                          | Your application is not connected to a session.                     |
|                       | WHLLPOSITIONERROR (7)                                         | An invalid presentation space position was passed.                  |
|                       | WHLLSYSERROR (9)                                              | The function failed due to a system error.                          |
|                       | WHLLNOFIELD (24)                                              | The field was not found, or the presentation space was unformatted. |

#### Comments

The attributes for all the positions within a field should normally be the same. If a field has multiple attributes, the returned attribute value will be valid only for the specified presentation space position.

The information returned varies from one emulator to another, as shown in the following tables.

T 27 Field Attributes

| Bit<br>Position | Description                             | Value                                     |
|-----------------|-----------------------------------------|-------------------------------------------|
| 7               | Mode                                    | 0 = Nonforms mode<br>1 = Forms mode       |
| 6               | Visibility                              | 0 = Secure video<br>1 = Normal video      |
| 5               | Unprotected/protected                   | 0 = Unprotected<br>1 = Protected          |
| 4               | Intensity                               | 0 = Normal<br>1 = Bright                  |
| 3               | Justification                           | 0 = Left justified<br>1 = Right justified |
| 2               | Protected types (valid when bit 5 is 1) | 0 = Non-transmittable<br>1 = Protected    |
| 1               | Reverse video                           | 0 = Normal video<br>1 = Reverse video     |
| 0               | Reserved                                | Space                                     |

**Note:** A non-transmittable field is a field that is not sent to the host when the user transmits. For example, labels on forms are typically non-transmittable fields. The information within field delimiters is normally transmitted to the host. These fields can be either protected or unprotected. If they are protected, the user cannot change them.

Since field delimiters themselves occupy a position in the presentation space, the field attribute for that position is non-transmittable.

# UTS Field Attributes

| Bit<br>Position | Description           | Value                                                      |
|-----------------|-----------------------|------------------------------------------------------------|
| 7               | Reserved              | Space                                                      |
| 6               | Visibility            | 0 = Secure video<br>1 = Normal video                       |
| 5               | Unprotected/protected | 0 = Unprotected<br>1 = Protected                           |
| 4               | Intensity             | 0 = Normal<br>1 = Dim                                      |
| 3               | Justification         | 0 = Left justified<br>1 = Right justified                  |
| 2               | Field type            | 0 = Alphanumeric<br>1 = Numeric only                       |
| 1               | Reverse video         | 0 = Normal video<br>1 = Reverse video                      |
| 0               | FCC changed flag      | 0 = FCC has not been modified<br>1 = FCC has been modified |
|                 |                       |                                                            |

See Also

Connect Presentation Space (1), Copy String to Field (33)

# **Copy String to Presentation Space (15)**

The Copy String to Presentation Space function copies an ASCII string from your application to a specific location in the presentation space.

Prerequisites Connect Presentation Space (1), Set Session Parameters (9)

**Syntax** WinHLLAPI(FunctionNumber, DataString, DataLength, PSPosition\_ReturnCode)

#### **Call Parameters**

| Parameter             | Value                                                                                                    |
|-----------------------|----------------------------------------------------------------------------------------------------|
| FunctionNumber        | COPYSTRTOPS (15)                                                                                                    |
| DataString            | The data string to copy to the presentation space.                                                                                     |
|                       | Make sure that the string is not larger than the presentation space.                                                                   |
| DataLength            | If the STRLEN session parameter is set (which is the default state), you must explicitly provide the length of the <i>DataString</i> . |
|                       | If the STREOT session parameter is set, this parameter is ignored.                                                                     |
| PSPosition_ReturnCode | The presentation space position where you want to place the copied data.                                                               |

| Parameter  | Value           | Description     |
|------------|-----------------|-----------------|
| DataString | Not applicable. | Not applicable. |
| DataLength | Not applicable. | Not applicable. |

| Parameter             | Value                  | Description                                                                                                    |
|-----------------------|------------------------|----------------------------------------------------------------------------------------------------|
| PSPosition_ReturnCode | WHLLOK (0)             | Function succeeded.                                                                                                    |
|                       | WHLLNOTCONNECTED (1)   | Your application is not connected to a session.                                                                                                    |
|                       | WHLLPARAMETERERROR (2) | A <i>DataLength</i> of zero was specified.                                                                                                    |
|                       | WHLLINHIBITED (5)      | The presentation space is protected or inhibited, or inappropriate data (such as a field attribute byte) was passed. None of the string was copied. |
|                       | WHLLTRUNCATED (6)      | The string was copied, but data was truncated at the end of the screen.                                                                             |
|                       | WHLLPOSITIONERROR (7)  | An invalid presentation space position was specified.                                                                                               |
|                       | WHLLSYSERROR (9)       | The function failed due to a system error.                                                                                                    |

#### Comments

If you are copying a string to a formatted presentation space, use the Query Field Attribute (14) function to determine whether the presentation space position occurs in a protected field before copying the string to that location.

## See Also

Connect Presentation Space (1), Set Session Parameters (9), Query Field Attribute (14), Copy String to Field (33)

# **Pause (18)**

The Pause function causes your application to wait a specific amount of time or for an event to occur. Use this function instead of a timing loop.

**Prerequisites** 

None.

**Syntax** 

## **Call Parameters**

| Parameter             | Value                                                                                                    |
|-----------------------|----------------------------------------------------------------------------------------------------|
| FunctionNumber        | PAUSE (18)                                                                                                    |
| DataString            | Not applicable.                                                                                                    |
| DataLength            | The number of half-seconds that the application should pause. For example, to pause 60 seconds, the <i>DataLength</i> should be 120. |
| PSPosition_ReturnCode | Not applicable.                                                                                                    |

| Parameter             | Value               | Description                                |
|-----------------------|---------------------|--------------------------------------------|
| DataString            | Not applicable.     | Not applicable.                            |
| DataLength            | Not applicable.     | Not applicable.                            |
| PSPosition_ReturnCode | WHLLOK (0)          | The pause duration expired.                |
|                       | WHLLSYSERROR<br>(9) | The function failed due to a system error. |
|                       | WHLLPSCHANGED (26)  | The presentation space has been updated.   |

#### **Comments**

If the FPAUSE session parameter is set (which is the default state), the application pauses until the amount of time specified by the *DataLength* expires.

If the IPAUSE session parameter is set and Start Host Notification (23) has been called, the application pauses the amount of time specified by the *DataLength* or until the host sends data to the session, whichever comes first.

## See Also

Set Session Parameters (9), Start Host Notification (23), Query Host Update (24)

# Query System (20)

The Query System function provides information about the WinHLLAPI and IHLLAPI DLL version numbers and level numbers.

**Prerequisites** 

None.

**Syntax** 

## **Call Parameters**

| Parameter             | Value                                      |
|-----------------------|--------------------------------------------|
| FunctionNumber        | QUERYSYSTEM (20)                           |
| DataString            | A 35-byte buffer for incoming system data. |
| DataLength            | Not applicable.                            |
| PSPosition_ReturnCode | Not applicable.                            |

| Parameter             | Value                  | Description                                |
|-----------------------|------------------------|--------------------------------------------|
| DataString            | A 35-byte data string. | See "Comments."                            |
| DataLength            | Not applicable.        | Not applicable.                            |
| PSPosition_ReturnCode | WHLLOK                 | Function succeeded.                        |
|                       | WHLLSYSERROR           | The function failed due to a system error. |

## Comments

The returned DataString contains the following information:

| Byte  | Description                                                                         |
|-------|-------------------------------------------------------------------------------------|
| 1     | The Microsoft WinHLLAPI version number                                              |
| 2–3   | The Microsoft WinHLLAPI level number                                                |
| 4–9   | The Microsoft WinHLLAPI release date in month/day/year format (for example, 031996) |
| 10–12 | Reserved                                                                            |
| 13    | U                                                                                   |
| 14    | Е                                                                                   |
| 15–16 | The IHLLAPI version number                                                          |
| 17–18 | The IHLLAPI level number                                                            |
| 19–35 | Reserved                                                                            |
|       |                                                                                     |

# See Also

Query Sessions (10), Query Session Status (22)

# Reset System (21)

The Reset System function sets all session parameters to their default values. This function also stops host event notification and disconnects any connected presentation spaces.

**Prerequisites** 

None.

**Syntax** 

## **Call Parameters**

| Parameter             | Value            |
|-----------------------|------------------|
| FunctionNumber        | RESETSYSTEM (21) |
| DataString            | Not applicable.  |
| DataLength            | Not applicable.  |
| PSPosition_ReturnCode | Not applicable.  |

## **Return Parameters**

| Parameter             | Value            | Description                                |
|-----------------------|------------------|--------------------------------------------|
| DataString            | Not applicable.  | Not applicable.                            |
| DataLength            | Not applicable.  | Not applicable.                            |
| PSPosition_ReturnCode | WHLLOK (0)       | Function succeeded.                        |
|                       | WHLLSYSERROR (9) | The function failed due to a system error. |

Comments

Your application should call this function before closing to ensure that other applications start up in a known environment.

See Also

Disconnect Presentation Space (2), Set Session Parameters (9), Start Host Notification (23), Stop Host Notification (25)

# **Query Session Status (22)**

The Query Session Status function returns an 18-byte data string with the following information about a specified session:

- · Short name
- · File name
- Session type
- · Number of rows and columns in the presentation space

## **Prerequisites**

None.

## **Syntax**

## **Call Parameters**

| Parameter             | Value                                                                                                    |
|-----------------------|----------------------------------------------------------------------------------------------------|
| FunctionNumber        | QUERYSESSIONSTATUS (22)                                                                                                    |
| DataString            | An 18-byte data string containing the short name of<br>the session plus 17 extra bytes (to reserve space for<br>the returned data). |
|                       | The short name can be a space or null character if you want to retrieve data about the current presentation space.                  |
| DataLength            | The number of bytes in the DataString (at least 18).                                                                                |
| PSPosition_ReturnCode | Not applicable.                                                                                                    |

| Parameter  | Value              | Description     |
|------------|--------------------|-----------------|
| DataString | An 18-byte string. | See "Comments." |
| DataLength | Not applicable.    | Not applicable. |

| Parameter             | Value                  | Description                                    |
|-----------------------|------------------------|------------------------------------------------|
| PSPosition_ReturnCode | WHLLOK (0)             | Function succeeded.                            |
|                       | WHLLNOTCONNECTED (1)   | An invalid short name was specified.           |
|                       | WHLLPARAMETERERROR (2) | An invalid<br><i>DataLength</i> was<br>passed. |
|                       | WHLLSYSERROR (9)       | The function failed due to a system error.     |

## Comments

The returned *DataString* contains the following information:

| Byte  | Description                                                 |
|-------|-------------------------------------------------------------|
| 1     | Short name of the session                                   |
| 2–9   | File name of the session (up to eight characters)           |
| 10    | Session type (A for T 27, O for UTS)                        |
| 11    | Reserved                                                    |
| 12–13 | Number of rows in the presentation space (binary number)    |
| 14–15 | Number of columns in the presentation space (binary number) |
| 16–18 | Reserved                                                    |

For an unopened session, this call returns only the short name and file name for the session. Bytes 10 through 18 in the returned *DataString* will contain null characters.

Use Query Sessions (10) to determine which sessions are open.

## See Also

Query Sessions (10)

## **Start Host Notification (23)**

This function enables notifying your application of changes in the presentation space or operator information area (OIA).

Prerequisites

Connect Presentation Space (1)

**Syntax** 

WinHLLAPI(FunctionNumber,DataString,DataLength,
 PSPosition\_ReturnCode)

#### **Call Parameters**

| Parameter             | Value                                        |
|-----------------------|----------------------------------------------|
| FunctionNumber        | STARTHOSTNOTIFICATION (23)                   |
| DataString            | A 7-byte string. See "Comments" for details. |
| DataLength            | Not applicable.                              |
| PSPosition_ReturnCode | Not applicable.                              |

| Parameter             | Value                                                | Description                                     |
|-----------------------|------------------------------------------------------|-------------------------------------------------|
| DataString            | Same as the <i>DataString</i> on the call parameter. | See "Comments."                                 |
| DataLength            | Not applicable.                                      | Not applicable.                                 |
| PSPosition_ReturnCode | WHLLOK (0)                                           | Function succeeded.                             |
|                       | WHLLNOTCONNECTED (1)                                 | Your application is not connected to a session. |
|                       | WHLLPARAMETERERROR (2)                               | One or more parameters are invalid.             |
|                       | WHLLSYSERROR (9)                                     | The function failed due to a system error.      |

#### Comments

The DataString in the call parameter is a 7-byte string that contains the following information:

| Byte | Description                                                                                                |
|------|----------------------------------------------------------------------------------------------------|
| 1    | Short name of the desired session, or a space or null character for the current session                    |
| 2    | P for presentation space update only, O for OIA update only, B for both presentation space and OIA updates |
| 3–6  | Not used; no error occurs if old IHLLAPI applications use these positions                                  |
| 7    | Reserved                                                                                                   |

Once host notification is enabled, it remains enabled until your application calls Stop Host Notification (25) or Reset System (21).

If the IPAUSE session parameter is set and Start Host Notification (23) has been called, you can use the Pause (18) function to pause your application the amount of time specified by the Pause (18) function's DataLength or until the host updates the presentation space and/or OIA, whichever comes first.

### See Also

Set Session Parameters (9), Pause (18), Reset System (21), Query Host Update (24), Stop Host Notification (25)

## **Query Host Update (24)**

This function determines if the presentation space or operator information area (OIA) has been updated since Start Host Notification (23) was called or since this function was previously called.

**Prerequisites** 

Start Host Notification (23)

**Syntax** 

WinHLLAPI(FunctionNumber,DataString,DataLength,
 PSPosition\_ReturnCode)

#### **Call Parameters**

| Parameter             | Value                                                                                        |
|-----------------------|----------------------------------------------------------------------------------------------|
| FunctionNumber        | QUERYHOSTUPDATE (24)                                                                         |
| DataString            | The short name of the desired session, or a space or null character for the current session. |
| DataLength            | Not applicable; a length of 1 byte is implied.                                               |
| PSPosition_ReturnCode | Not applicable.                                                                              |

| Parameter  | Value           | Description     |
|------------|-----------------|-----------------|
| DataString | Not applicable. | Not applicable. |
| DataLength | Not applicable. | Not applicable. |

| Parameter             | Value                | Description                                                                                   |
|-----------------------|----------------------|-----------------------------------------------------------------------------------------------|
| PSPosition_ReturnCode | WHLLOK (0)           | No updates occurred.                                                                          |
|                       | WHLLNOTCONNECTED (1) | The specified session is invalid.                                                             |
|                       | WHLLNOTAVAILABLE (8) | Start Host Notification (23) was not called for the specified session prior to this function. |
|                       | WHLLSYSERROR (9)     | The function failed due to a system error.                                                    |
|                       | WHLLOIAUPDATE (21)   | One or more updates to the OIA occurred.                                                      |
|                       | WHLLPSUPDATE (22)    | One or more updates to the presentation space occurred.                                       |
|                       | WHLLBOTHUPDATE (23)  | One or more updates to both the OIA and the presentation space occurred.                      |

#### Comments

In this version of IHLLAPI, the OIA is not handled separately from the presentation space. This function returns WHLLBOTHUPDATE (23) for any update.

### See Also

Start Host Notification (23), Stop Host Notification (25)

## **Stop Host Notification (25)**

This function disables notifying your application of changes in the presentation space and/or operator information area (OIA).

**Prerequisites** 

Start Host Notification (23)

**Syntax** 

WinHLLAPI(FunctionNumber,DataString,DataLength,
 PSPosition\_ReturnCode)

#### **Call Parameters**

| Parameter             | Value                                                                                        |
|-----------------------|----------------------------------------------------------------------------------------------|
| FunctionNumber        | STOPHOSTNOTIFICATION (25)                                                                    |
| DataString            | The short name of the desired session, or a space or null character for the current session. |
| DataLength            | Not applicable; a length of 1 byte is implied.                                               |
| PSPosition_ReturnCode | Not applicable.                                                                              |

| Parameter             | Value                | Description                                                                                   |
|-----------------------|----------------------|-----------------------------------------------------------------------------------------------|
| DataString            | Not applicable.      | Not applicable.                                                                               |
| DataLength            | Not applicable.      | Not applicable.                                                                               |
| PSPosition_ReturnCode | WHLLOK (0)           | Function succeeded.                                                                           |
|                       | WHLLNOTCONNECTED (1) | Your application is not connected to a session.                                               |
|                       | WHLLNOTAVAILABLE (8) | Start Host Notification (23) was not called for the specified session prior to this function. |
|                       | WHLLSYSERROR (9)     | The function failed due to a system error.                                                    |

### **Comments** Once host notification has been disabled, Query Host Update (24)

can no longer determine whether the presentation space or OIA have been updated, and host events will not cause the Pause (18)

function to return a return code to the application.

The Reset System (21) function also stops host notification.

## See Also Pause (18), Reset System (21), Start Host Notification (23), Query

Host Update (24)

# Search Field (30)

The Search Field function searches the specified field for a specified string.

Prerequisites

Connect Presentation Space (1)

**Syntax** 

### **Call Parameters**

| Parameter             | Value                                                                                                    |  |
|-----------------------|----------------------------------------------------------------------------------------------------|--|
| FunctionNumber        | SEARCHFIELD (30)                                                                                                    |  |
| DataString            | The string that you want this function to search for.                                                                                 |  |
|                       | If the STREOT session parameter is set, the last character in this string must be an end-of-text character.                           |  |
| DataLength            | If the STRLEN session parameter is set (which is the default state), this is the length of the <i>DataString</i> .                    |  |
|                       | If the STREOT session parameter is set, this parameter is ignored.                                                                    |  |
| PSPosition_ReturnCode | A position within the field that you want to search.                                                                                  |  |
|                       | If the SRCHALL session parameter is set (which is<br>the default state), this function searches the entire<br>field.                  |  |
|                       | If the SRCHFROM session parameter is set, this function begins searching at the specified location and stops at the end of the field. |  |

### **Return Parameters**

| Parameter             | Value                  | Description                                                                                                    |
|-----------------------|------------------------|----------------------------------------------------------------------------------------------------|
| DataString            | Not applicable.        | Not applicable.                                                                                                    |
| DataLength            | 0 or greater than 0    | If the value is zero, the string was not found. A value greater than zero indicates the presentation space position where the string begins. |
| PSPosition_ReturnCode | WHLLOK (0)             | The function succeeded. Check the DataLength for the search result.                                                                          |
|                       | WHLLNOTCONNECTED (1)   | Your application is not connected to a session.                                                                                              |
|                       | WHLLPARAMETERERROR (2) | An invalid parameter was passed.                                                                                                    |
|                       | WHLLPOSITIONERROR (7)  | The PSPosition_<br>ReturnCode was<br>either zero or<br>greater than the<br>presentation<br>space size.                                       |
|                       | WHLLSYSERROR (9)       | The function failed due to a system error.                                                                                                   |
|                       | WHLLNOFIELD (24)       | The presentation space was unformatted.                                                                                                    |

### Comments

This function applies only to formatted presentation spaces. For unformatted presentation spaces, use the Search Presentation Space (6) function.

### See Also

Connect Presentation Space (1), Search Presentation Space (6), Set Session Parameters (9)

## Find Field Position (31)

The Find Field Position function returns the beginning presentation space position of a specified field.

**Prerequisites** 

Connect Presentation Space (1)

**Syntax** 

WinHLLAPI(FunctionNumber,DataString,DataLength,
 PSPosition\_ReturnCode)

### **Call Parameters**

| Parameter             | Value                                                                                       |  |
|-----------------------|---------------------------------------------------------------------------------------------|--|
| FunctionNumber        | FINDFIELDPOSITION (31)                                                                      |  |
| DataString            | A two-character code that specifies which field you want to find the beginning position of. |  |
|                       | See "Comments" for details.                                                                 |  |
| DataLength            | Not applicable; a length of 2 bytes is implied.                                             |  |
| PSPosition_ReturnCode | Any presentation space position within the field where you want to begin the search.        |  |

| Parameter  | Value                               | Description                                                                                                    |
|------------|-------------------------------------|----------------------------------------------------------------------------------------------------|
| DataString | Not applicable.                     | Not applicable.                                                                                                    |
| DataLength | The starting position of the field. | A zero for this parameter indicates that the field was not found, the presentation space was unformatted, or the field length was zero. |

| Parameter             | Value                  | Description                                                         |
|-----------------------|------------------------|---------------------------------------------------------------------|
| PSPosition_ReturnCode | WHLLOK (0)             | Function succeeded.                                                 |
|                       | WHLLNOTCONNECTED (1)   | Your application is not connected to a session.                     |
|                       | WHLLPARAMETERERROR (2) | An incorrect parameter was specified.                               |
|                       | WHLLPOSITIONERROR (7)  | An invalid presentation space position was specified.               |
|                       | WHLLSYSERROR (9)       | The function failed due to a system error.                          |
|                       | WHLLNOFIELD (24)       | The field was not found, or the presentation space was unformatted. |
|                       | WHLLZEROLENFIELD (28)  | The field length is zero.                                           |

## Comments

The *DataString* in the call parameter is a two-character code that specifies which field you want to find the beginning position of. These codes must be in uppercase.

| Code                           | Field                                            |
|--------------------------------|--------------------------------------------------|
| <space><space></space></space> | The field specified by the PSPosition_ReturnCode |
| T <space></space>              | The field specified by the PSPosition_ReturnCode |
| P <space></space>              | Previous protected or unprotected field          |
| PP                             | Previous protected field                         |
| PU                             | Previous unprotected field                       |
| N <space></space>              | Next protected or unprotected field              |
| NP                             | Next protected field                             |
| NU                             | Next unprotected field                           |

This function applies only to formatted presentation spaces.

### See Also

Connect Presentation Space (1), Find Field Length (32)

## Find Field Length (32)

The Find Field Length function returns the length of a specified

field.

Prerequisites Connect Presentation Space (1)

 $\textbf{Syntax} \hspace{1.5cm} \textbf{WinHLLAPI}(\textit{FunctionNumber}, \textit{DataString}, \textit{DataLength},$ 

PSPosition\_ReturnCode)

### **Call Parameters**

| Parameter             | Value                                                                           |  |
|-----------------------|---------------------------------------------------------------------------------|--|
| FunctionNumber        | FINDFIELDLENGTH (32)                                                            |  |
| DataString            | A two-character code that specifies which field you want the length of.         |  |
|                       | See "Comments" for details.                                                     |  |
| DataLength            | Not applicable; a length of 2 bytes is implied.                                 |  |
| PSPosition_ReturnCode | Any presentation space position within the field whose length you want to find. |  |

| Parameter  | Value                              | Description                                                                                                    |
|------------|------------------------------------|----------------------------------------------------------------------------------------------------|
| DataString | Not applicable.                    | Not applicable.                                                                                                    |
| DataLength | The length of the specified field. | A zero indicates<br>that the field was<br>not found, the<br>presentation space<br>was unformatted,<br>or the field length<br>was zero. |

| Parameter             | Value                  | Description                                                         |
|-----------------------|------------------------|---------------------------------------------------------------------|
| PSPosition_ReturnCode | WHLLOK (0)             | Function succeeded.                                                 |
|                       | WHLLNOTCONNECTED (1)   | Your application is not connected to a session.                     |
|                       | WHLLPARAMETERERROR (2) | An incorrect parameter was specified.                               |
|                       | WHLLPOSITIONERROR (7)  | An invalid presentation space position was specified.               |
|                       | WHLLSYSERROR (9)       | The function failed due to a system error.                          |
|                       | WHLLNOFIELD (24)       | The field was not found, or the presentation space was unformatted. |
|                       | WHLLZEROLENFIELD (28)  | The field length is zero.                                           |

## Comments

The DataString in the call parameter is a two-character code that specifies which field you want the length of. These codes must be in uppercase.

| Value                          | Field                                            |
|--------------------------------|--------------------------------------------------|
| <space><space></space></space> | The field specified by the PSPosition_ReturnCode |
| T <space></space>              | The field specified by the PSPosition_ReturnCode |
| P <space></space>              | Previous protected or unprotected field          |
| PP                             | Previous protected field                         |
| PU                             | Previous unprotected field                       |
| N <space></space>              | Next protected or unprotected field              |
| NP                             | Next protected field                             |
| NU                             | Next unprotected field                           |

This function applies only to formatted presentation spaces.

## See Also

Connect Presentation Space (1), Find Field Position (31)

# Copy String to Field (33)

The Copy String to Field function copies a string of characters from your application to a specified field.

Prerequisites Connect Presentation Space (1)

**Syntax** WinHLLAPI(FunctionNumber, DataString, DataLength, PSPosition\_ReturnCode)

**Call Parameters** 

| Parameter             | Value                                                                                                    |
|-----------------------|----------------------------------------------------------------------------------------------------|
| FunctionNumber        | COPYSTRINGTOFIELD (33)                                                                                                    |
| DataString            | The data string to copy to the specified field.                                                                                                    |
|                       | If the STREOT session parameter is set, this string must contain an end-of-text character.                                                                                                    |
| DataLength            | If the STRLEN session parameter is set (which is the default state), you must explicitly provide the length of the DataString.                                                                                                    |
|                       | If the STREOT session parameter is set, this parameter is ignored.                                                                                                    |
| PSPosition_ReturnCode | Any presentation space position within the field where you want to place the data string. The data string is always placed at the first position of the field. If the field is right-justified, the emulator moves the string to the appropriate position. |

| Parameter  | Value           | Description     |
|------------|-----------------|-----------------|
| DataString | Not applicable. | Not applicable. |
| DataLength | Not applicable. | Not applicable. |

| Parameter             | Value                  | Description                                                                                                    |
|-----------------------|------------------------|----------------------------------------------------------------------------------------------------|
| PSPosition_ReturnCode | WHLLOK (0)             | Function succeeded.                                                                                                    |
|                       | WHLLNOTCONNECTED (1)   | Your application is not connected to a session.                                                                                        |
|                       | WHLLPARAMETERERROR (2) | A <i>DataLength</i> of zero was specified.                                                                                             |
|                       | WHLLINHIBITED (5)      | The field is protected or inhibited, or inappropriate data (such as a field attribute byte) was passed. None of the string was copied. |
|                       | WHLLTRUNCATED (6)      | The string was copied, but data was truncated.                                                                                         |
|                       | WHLLPOSITIONERROR (7)  | An invalid presentation space position was specified.                                                                                  |
|                       | WHLLSYSERROR (9)       | The function failed due to a system error.                                                                                             |
|                       | WHLLNOFIELD (24)       | The presentation space is unformatted.                                                                                                 |
|                       | WHLLZEROLENFIELD (28)  | The specified field has a length of zero.                                                                                              |

#### Comments

This function applies only to formatted presentation spaces.

In addition, this function stops copying the string when it encounters one of the following:

- · The end of the field
- The number of characters specified by the DataLength (if the STRLEN session parameter is set)
- An end-of-text character (if the STREOT session parameter is set)

### See Also

Connect Presentation Space (1), Set Session Parameters (9), Copy String to Presentation Space (15)

## Copy Field to String (34)

The Copy Field to String function copies all the characters from a specified field to a data string in your application.

Prerequisites Connect Presentation Space (1)

 $\textbf{Syntax} \hspace{1.5cm} \textbf{WinHLLAPI}(\textit{FunctionNumber}, \textit{DataString}, \textit{DataLength},$ 

PSPosition\_ReturnCode)

### **Call Parameters**

| Parameter             | Value                                                                                                    |  |
|-----------------------|----------------------------------------------------------------------------------------------------|--|
| FunctionNumber        | COPYFIELDTOSTRING (34)                                                                                                    |  |
| DataString            | An empty data string large enough to hold all the data copied from the field.                                                                                                    |  |
|                       | If the EAB session parameter is set, this string must<br>be two or three times the size of the presentation<br>space (see "Comments").                                                                                         |  |
| DataLength            | If the STRLEN session parameter is set (which is the default state), you must explicitly provide the length of the <i>DataString</i> .                                                                                         |  |
|                       | If the STREOT session parameter is set, this parameter is ignored.                                                                                                    |  |
| PSPosition_ReturnCode | Any presentation space position within the field that you want to copy. The copy always begins at the first position of the field. If the field is right-justified, the emulator moves the string to the appropriate position. |  |

| Parameter  | Value                                          | Description     |
|------------|------------------------------------------------|-----------------|
| DataString | A string containing the contents of the field. | See "Comments." |
| DataLength | Not applicable.                                | Not applicable. |

| Parameter             | Value                  | Description                                                                                                    |
|-----------------------|------------------------|----------------------------------------------------------------------------------------------------|
| PSPosition_ReturnCode | WHLLOK (0)             | Function succeeded.                                                                                                    |
|                       | WHLLNOTCONNECTED (1)   | Your application is not connected to a session.                                                                                    |
|                       | WHLLPARAMETERERROR (2) | An invalid parameter was passed.                                                                                                   |
|                       | WHLLTRUNCATED (6)      | The field in the presentation space and the string in your application are not the same size. Some data might have been truncated. |
|                       | WHLLPOSITIONERROR (7)  | An invalid presentation space position was specified.                                                                              |
|                       | WHLLSYSERROR (9)       | The function failed due to a system error.                                                                                         |
|                       | WHLLNOFIELD (24)       | The field was not found, or the presentation space was unformatted.                                                                |
|                       | WHLLZEROLENFIELD (28)  | The specified field has a length of zero.                                                                                          |

### Comments

This function applies only to formatted presentation spaces.

If the NOEAB session parameter is set (which is the default state), this function copies only the data in the field; it does not copy any extended attributes.

If the EAB session parameter is set, each character in the returned string is followed immediately by the attribute information for that character. Therefore, you must allocate a DataString that is long enough to accommodate both the text and the attribute information.

For T 27, UTS 20, and UTS 40 sessions, the *DataString* must be twice the size of the field (one character and one character attribute byte for each field position). For example, if the field includes 10 presentation space positions, the *DataString* must be 20 bytes. For UTS 60 sessions, the *DataString* must be three times the size of the field (one character, one character attribute byte, and one color attribute byte for each field position).

For information about the attribute bytes returned by T 27 and UTS, refer to Appendix B, "Attribute Values."

If the NOATTRB session parameter is set (which is the default state), bytes that are less than 0x1F are translated to spaces (0x20). If the ATTRB session parameter is set, all bytes are passed as their original values.

### See Also

Connect Presentation Space (1), Copy Presentation Space (5), Copy Presentation Space to String (8), Set Session Parameters (9)

## Set Cursor (40)

The Set Cursor function lets you position the cursor within the presentation space.

Syntax WinHLLAPI(FunctionNumber, DataString, DataLength,

PSPosition\_ReturnCode)

Connect Presentation Space (1)

### **Call Parameters**

**Prerequisites** 

| Parameter             | Value                                                                                                    |
|-----------------------|----------------------------------------------------------------------------------------------------|
| FunctionNumber        | SETCURSOR (40)                                                                                                    |
| DataString            | Not applicable.                                                                                                    |
| DataLength            | Not applicable.                                                                                                    |
| PSPosition_ReturnCode | The presentation space position where you want to position the cursor. The upper left corner (row 1, column 1) of the presentation space is position 1. |

| Parameter  | Value           | Description     |
|------------|-----------------|-----------------|
| DataString | Not applicable. | Not applicable. |
| DataLength | Not applicable. | Not applicable. |

| Parameter             | Value                    | Description                                                                                           |
|-----------------------|--------------------------|----------------------------------------------------------------------------------------------------|
| PSPosition_ReturnCode | WHLLOK (0)               | Function succeeded.                                                                                   |
|                       | WHLLNOTCONNECTED (1)     | Your application is not connected to a session.                                                       |
|                       | WHLLPSBUSY (4)           | The presentation space is busy; the cursor could not be positioned.                                   |
|                       | WHLLPOSITIONERROR<br>(7) | You specified a presen-tation space position less than 1 or greater than the presentation space size. |
|                       | WHLLSYSERROR (9)         | The function failed due to a system error.                                                            |

### Comments

Use the Query Cursor Location (7) function to retrieve the current position of the cursor.

### See Also

Connect Presentation Space (1), Query Cursor Location (7)

## Start Keystroke Intercept (50)

The Start Keystroke Intercept function lets your application intercept keystrokes typed in the session by the user.

Prerequisites Connect Presentation Space (1)

 $\textbf{Syntax} \hspace{1.5cm} \textbf{WinHLLAPI}(\textit{FunctionNumber}, \textit{DataString}, \textit{DataLength},$ 

PSPosition\_ReturnCode)

#### **Call Parameters**

| Parameter             | Value                                |  |
|-----------------------|--------------------------------------|--|
| FunctionNumber        | STARTKSINTERCEPT (50)                |  |
| DataString            | A 6-byte string for each session.    |  |
|                       | See "Comments" for details.          |  |
| DataLength            | Variable (256 bytes is recommended). |  |
| PSPosition_ReturnCode | Not applicable.                      |  |

| Parameter  | Value           | Description     |
|------------|-----------------|-----------------|
| DataString | Not applicable. | Not applicable. |
| DataLength | Not applicable. | Not applicable. |

| Parameter             | Value                  | Description                                     |
|-----------------------|------------------------|-------------------------------------------------|
| PSPosition_ReturnCode | WHLLOK (0)             | Function succeeded.                             |
|                       | WHLLNOTCONNECTED (1)   | Your application is not connected to a session. |
|                       | WHLLPARAMETERERROR (2) | One or more call parameters are invalid.        |
|                       | WHLLPSBUSY (4)         | The presentation space is busy.                 |
|                       | WHLLSYSERROR (9)       | The function failed due to a system error.      |
|                       | WHLLCANCEL (0xF002)    | The asynchronous function was canceled.         |

## Comments

The DataString in the call parameter is a 6-byte string for each session that contains the following information:

| Byte | Description                                                                             |
|------|-----------------------------------------------------------------------------------------|
| 1    | Short name of the desired session, or a space or null character for the current session |
| 2    | D = intercept only AID keystrokes, L = intercept all keystrokes                         |
| 3–6  | Reserved                                                                                |

Once this function is called, the intercepted keystrokes can be handled in the following ways:

- · Received with the Get Key (51) function
- Accepted or rejected with the Post Intercept Status (52) function
- Sent to the same session or another session with the Send Key
   (3) function
- Used in another manner appropriate for your application

If the second position of the *DataString* is D, only AID (Attention identification) keystrokes are intercepted. AID keystrokes are keystrokes that directly cause a change in the screen display, such as letters. Non-AID keystrokes, such as Enter or function keys, do not directly change the display.

See Also

Connect Presentation Space (1), Send Key (3), Get Key (51), Post Intercept Status (52), Stop Keystroke Intercept (53)

## **Get Key (51)**

The Get Key function lets your application intercept keystrokes from a session for which keystroke intercept has been enabled.

Prerequisites Start Keystroke Intercept (50)

 $\textbf{Syntax} \hspace{1.5cm} \textbf{WinHLLAPI}(\textit{FunctionNumber}, \textit{DataString}, \textit{DataLength},$ 

PSPosition\_ReturnCode)

### **Call Parameters**

| Parameter             | Value                                                                                                    |
|-----------------------|----------------------------------------------------------------------------------------------------|
| FunctionNumber        | GETKEY (51)                                                                                                    |
| DataString            | An 8-byte string. The first byte is the short name of the desired session, or a space or null character for the current session. Bytes 2–8 are reserved for return data. |
| DataLength            | Not applicable; a length of 8 bytes is implied.                                                                                                    |
| PSPosition_ReturnCode | Not applicable.                                                                                                    |

| Parameter  | Value                                                   | Description     |
|------------|---------------------------------------------------------|-----------------|
| DataString | An 8-byte string.                                       | See "Comments." |
| DataLength | The number of characters in the returned<br>DataString. | Not applicable. |

| Parameter             | Value                    | Description                                                                                                    |
|-----------------------|--------------------------|----------------------------------------------------------------------------------------------------|
| PSPosition_ReturnCode | WHLLOK (0)               | Function succeeded.                                                                                               |
|                       | WHLLNOTCONNECTED (1)     | Your application is not connected to a session.                                                                   |
|                       | WHLLINHIBITED (5)        | The Start Keystroke intercept (50) function was called with the D option, but no AID keystrokes were intercepted. |
|                       | WHLLNOTAVAILABLE (8)     | The Start Keystroke<br>Intercept (50) function<br>was not called prior to<br>this function.                       |
|                       | WHLLSYSERROR (9)         | The function failed due to a system error.                                                                        |
|                       | WHLLUNDEFINEDKEY<br>(20) | The user typed an invalid keystroke combination.                                                                  |
|                       | WHLLNOKEYSTROKES (25)    | No keystrokes are available in the keystroke queue.                                                               |
|                       | WHLLKEYOVERFLOW (31)     | The keystroke queue has overflowed and keystrokes were lost.                                                      |

## Comments

The returned DataString is an 8-byte string that contains the following information:

| Byte | Description                                                                             |
|------|-----------------------------------------------------------------------------------------|
| 1    | Short name of the desired session, or a space or null character for the current session |
| 2    | A = an ASCII character; S = a special modifier such as Shift, Ctrl, or Alt              |
| 3–8  | Keystroke(s)                                                                            |
|      | Unused bytes are set to null characters. See "Comments" for details.                    |

The keystrokes typed by the user are queued by the IHLAPI32.DLL. This function reads the keystrokes from the queue one at a time.

AID keystrokes are keystrokes that directly cause a change in the screen display, such as letters. Non-AID keystrokes, such as Enter or function keys, do not directly change the display.

The ESC=c session parameter determines which character is used as the escape character. In the following examples, the default escape character (@) is used.

The following modifiers indicate when the Alt, Shift, or Ctrl keys were pressed in conjunction with another key:

| Modifier | Meaning                    |
|----------|----------------------------|
| @A       | The Alt key was pressed.   |
| @S       | The Shift key was pressed. |
| @r       | The Ctrl key was pressed.  |

# Returned DataString Examples

The following table shows possible returned *DataStrings*:

| DataString | Description                                                                                                    |
|------------|----------------------------------------------------------------------------------------------------|
| BAt        | B is the short name of the session, A indicates that the following keystroke is ASCII, and t is the keystroke (bytes 4–8 are null).                                                                                                    |
| CS@Aa      | C is the short name of the session, S indicates that the following keystroke is a modifier, @A indicates that the modifier is the Alt keystroke, and a is the keystroke that was pressed in conjunction with the Alt key (bytes 6–8 are null).                                                                  |
| DS@rA      | D is the short name of the session, S indicates that the following keystroke is a modifier, @r indicates that the modifier is the Ctrl keystroke, and A is the keystroke that was pressed in conjunction with the Ctrl key (bytes 6–8 are null). The uppercase A indicates that the Shift key was also pressed. |

### See Also

Send Key (3), Set Session Parameters (9), Start Keystroke Intercept (50), Post Intercept Status (52), Stop Keystroke Intercept (53)

## Post Intercept Status (52)

The Post Intercept Status function indicates whether to accept or reject a keystroke obtained with the Get Key (51) function.

**Prerequisites** 

Start Keystroke Intercept (50)

**Syntax** 

WinHLLAPI(FunctionNumber,DataString,DataLength,
 PSPosition\_ReturnCode)

### **Call Parameters**

| Parameter             | Value                                                                                                    |
|-----------------------|----------------------------------------------------------------------------------------------------|
| FunctionNumber        | POSTINTERCEPTSTATUS (52)                                                                                                    |
| DataString            | A 2-byte string. The first byte is the short name of<br>the desired session, or a space or null character for<br>the current session. The second byte is A (accept<br>the keystroke) or R (reject the keystroke). |
| DataLength            | Not applicable; a length of 2 bytes is implied.                                                                                                    |
| PSPosition_ReturnCode | Not applicable.                                                                                                    |

| Parameter             | Value                  | Description                                                                        |
|-----------------------|------------------------|------------------------------------------------------------------------------------|
| DataString            | Not applicable.        | Not applicable.                                                                    |
| DataLength            | Not applicable.        | Not applicable.                                                                    |
| PSPosition_ReturnCode | WHLLOK (0)             | Function succeeded.                                                                |
|                       | WHLLNOTCONNECTED (1)   | Your application is not connected to a session.                                    |
|                       | WHLLPARAMETERERROR (2) | One or more call parameters are invalid.                                           |
|                       | WHLLNOTAVAILABLE (8)   | The Start Keystroke Intercept (50) function was not called prior to this function. |
|                       | WHLLSYSERROR (9)       | The function failed due to a system error.                                         |

**Comments** If a keystroke is rejected, a beep sounds, and the keystroke is not

displayed on the screen or sent to the host.

See Also Start Keystroke Intercept (50), Get Key (51), Stop Keystroke

Intercept (53)

## Stop Keystroke Intercept (53)

The Stop Keystroke Intercept function stops your application from being able to intercept keystrokes.

**Prerequisites** 

Start Keystroke Intercept (50)

**Syntax** 

#### **Call Parameters**

| Parameter             | Value                                                                                        |
|-----------------------|----------------------------------------------------------------------------------------------|
| FunctionNumber        | STOPKSINTERCEPT (53)                                                                         |
| DataString            | The short name of the desired session, or a space or null character for the current session. |
| DataLength            | Not applicable; a length of 1 byte is implied.                                               |
| PSPosition_ReturnCode | Not applicable.                                                                              |

#### **Return Parameters**

| Parameter             | Value                | Description                                                                                 |
|-----------------------|----------------------|---------------------------------------------------------------------------------------------|
| DataString            | Not applicable.      | Not applicable.                                                                             |
| DataLength            | Not applicable.      | Not applicable.                                                                             |
| PSPosition_ReturnCode | WHLLOK (0)           | Function succeeded.                                                                         |
|                       | WHLLNOTCONNECTED (1) | Your application is not connected to a session.                                             |
|                       | WHLLNOTAVAILABLE (8) | The Start Keystroke<br>Intercept (50) function<br>was not called prior to<br>this function. |
|                       | WHLLSYSERROR (9)     | The function failed due to a system error.                                                  |

Comments

Once keystroke intercept has been disabled, the Get Key (51) function can no longer intercept keystrokes.

See Also

Start Keystroke Intercept (50), Get Key (51), Post Intercept Status (52)

## Send File (90)

The SEND FILE function is used to transfer a file from the local workstation to the host session. The host session must have access to the IND\$FILE 3270 file transfer product, or its equivalent. File transfers are subject to the same host state rules as user initiated file transfers. TSO must be at a READY prompt or at the ISPF TSO command screen, CMS must be at a CMS command line prompt and in VM READ or RUNNING state.

**Prerequisites** 

Connect Presentation Space (1)

**Syntax** 

#### **Call Parameters**

| Parameter             | Value                                                                                                    |
|-----------------------|----------------------------------------------------------------------------------------------------|
| FunctionNumber        | SENDFILE (90)                                                                                                    |
| DataString            | The data string must consist of between 1 and 128 bytes containing one of the following:                                                                                                    |
|                       | For CMS: localfilename S:hostfilename (options)                                                                                                    |
|                       | For TSO: localfilename S:hostfilename options                                                                                                    |
|                       | where <i>localfilename</i> refers to the local path and file name of the file to be transferred and <i>hostfilename</i> refers to the host dataset name (including the member name, if needed) for MVS or the CMS file name for CMS to be created. S:, which is optional, refers to the presentation space ID of the presentation space to be used for the transfer. If not supplied, the currently connected presentation space is used. |
| DataLength            | The length of DataString                                                                                                    |
| PSPosition_ReturnCode | Not applicable.                                                                                                    |

| Parameter             | Value                | Description                                     |
|-----------------------|----------------------|-------------------------------------------------|
| PSPosition_ReturnCode | WHLLFTXCOMPLETE (3)  | Function succeeded.                             |
|                       | WHLLNOTCONNECTED (1) | Your application is not connected to a session. |

| Parameter             | Value                  | Description              |
|-----------------------|------------------------|--------------------------|
| PSPosition_ReturnCode | WHLLPARAMETERERROR (2) | Invalid call parameter.  |
|                       | WHLLFTXABORTED (27)    | File transfer failed.    |
|                       | WHLLSYSERROR (9)       | A system error occurred. |

Comments

None.

See Also

Receive File (91)

## Receive File (91)

The RECEIVE FILE function is used to transfer a file from the host session to the local workstation. The host session must have access to the IND\$FILE 3270 file transfer product, or its equivalent. File transfers are subject to the same host state rules as user initiated file transfers. TSO must be at a READY prompt or at the ISPF TSO command screen, CMS must be at a CMS command line prompt and in VM READ or RUNNING state.

**Prerequisites** 

Connect Presentation Space (1)

**Syntax** 

#### **Call Parameters**

| Parameter             | Value                                                                                                    |
|-----------------------|----------------------------------------------------------------------------------------------------|
| FunctionNumber        | RECEIVEFILE (91)                                                                                                    |
| DataString            | The data string must consist of between 1 and 128 bytes containing one of the following:                                                                                                    |
|                       | For CMS: localfilename S:hostfilename (options)                                                                                                    |
|                       | For TSO: localfilename S:hostfilename options                                                                                                    |
|                       | where <i>localfilename</i> refers to the local path and file name of the file to be created and <i>hostfilename</i> refers to the existing host dataset name (including the member name, if needed) for MVS or the CMS file name for CMS. S:, which is optional, refers to the presentation space ID of the presentation space to be used for the transfer. If not supplied, the currently connected presentation space is used. |
| DataLength            | The length of DataString                                                                                                    |
| PSPosition_ReturnCode | Not applicable.                                                                                                    |

| Parameter             | Value                | Description                                     |
|-----------------------|----------------------|-------------------------------------------------|
| PSPosition_ReturnCode | WHLLFTXCOMPLETE (3)  | Function succeeded.                             |
|                       | WHLLNOTCONNECTED (1) | Your application is not connected to a session. |

| Parameter             | Value                  | Description              |
|-----------------------|------------------------|--------------------------|
| PSPosition_ReturnCode | WHLLPARAMETERERROR (2) | Invalid call parameter.  |
|                       | WHLLFTXABORTED (27)    | File transfer failed.    |
|                       | WHLLSYSERROR (9)       | A system error occurred. |

Comments None.

See Also Send File (90)

## **Convert Position or RowCol (99)**

The Convert Position or RowCol function converts the presentation space position into row and column coordinates, or row and column coordinates into a presentation space position, depending on the call parameters passed by your application.

**Prerequisites** 

None

**Syntax** 

#### **Call Parameters**

| Parameter             | Value                                                                                                    |
|-----------------------|----------------------------------------------------------------------------------------------------|
| FunctionNumber        | CONVERT (99)                                                                                                    |
| DataString            | A two-byte string. The first byte is the short name of the desired session, or a space or null character for the current session. The second byte is P (convert the presentation space position into row and column coordinates) or R (convert row and column coordinates into a presentation space position). |
| DataLength            | If you're converting a presentation space position into row and column coordinates, set this parameter to zero.                                                                                                    |
|                       | If you're converting row and column coordinates into a presentation space position, this is the row number being converted.                                                                                                    |
| PSPosition_ReturnCode | If you're converting a presentation space position into row and column coordinates, this parameter is the presentation space position being converted.                                                                                                    |
|                       | If you're converting row and column coordinates into a presentation space position, this parameter is the column number being converted.                                                                                                    |

#### **Return Parameters**

| Parameter             | Value                                                                                                    | Description                                                                                                    |
|-----------------------|----------------------------------------------------------------------------------------------------|----------------------------------------------------------------------------------------------------|
| DataString            | Not applicable.                                                                                                    | Not applicable.                                                                                                    |
| DataLength            | If you're converting a pre-<br>sentation space position<br>into row and column<br>coordinates, this is the<br>row number.  If you're converting row | If the function returns a zero for this parameter, you specified a presentation space position that was larger than the number of rows in the presentation space. |
|                       | and column coordinates into a presentation space position, this is not applicable.                                                                  |                                                                                                    |
| PSPosition_ReturnCode | WHLLOK = 0                                                                                                    | An invalid presentation space position or column was specified.                                                                                                   |
|                       | WHLLOK > 0                                                                                                    | If you're converting a presentation space position into row and column coordinates, this is the column number.                                                    |
|                       |                                                                                                    | If you're converting row and column coordinates into a presentation space position, this is the presentation space position.                                      |
|                       | WHLLINVALIDPSID<br>(9998)                                                                                                    | Your application specified an invalid short name or a system error occurred.                                                                                      |
|                       | WHLLINVALIDRC (9999)                                                                                                    | The second character in the DataString was not an uppercase P or R.                                                                                               |

### Comments

When you specify a short name in the call parameters, a connection to that session is established automatically. You do not have to invoke the Connect Presentation Space (1) function before invoking the Convert Position or RowCol (99) function.

Since the Convert Position or RowCol (99) function does not return a standard return code, your application could obtain misleading

information if you use a common error-handling routine for all of the IHLLAPI functions. You should develop a special error-handling routine for this function. (For more information, refer to Appendix A, "Return Codes.")

The presentation space position and row/column coordinates are stored in the following two parameters:

| Type of Data                | DataLength         | PSPosition_ReturnCode       |
|-----------------------------|--------------------|-----------------------------|
| Presentation space position | Not applicable (0) | Presentation space position |
| Row/column coordinates      | Row number         | Column number               |

### See Also

Connect Presentation Space (1)

# **Connect Window Services (101)**

The Connect Window Services function connects your application and a presentation space so that your application can call the following functions:

- · Disconnect Window Services (102)
- · Query Window Coordinates (103)
- Window Status (104)

# **Prerequisites**

You must associate a session file name (.ADP) with a short name using either Accessory Manager or the Associate Profile (911) function.

# **Syntax**

### **Call Parameters**

| Parameter             | Value                                          |
|-----------------------|------------------------------------------------|
| FunctionNumber        | CONNECTWINDOWSERVICES (101)                    |
| DataString            | The short name of the session to connect with. |
| DataLength            | Not applicable; a length of 1 byte is implied. |
| PSPosition_ReturnCode | Not applicable.                                |

## **Return Parameters**

| Parameter             | Value                | Description                                         |
|-----------------------|----------------------|-----------------------------------------------------|
| DataString            | Not applicable.      | Not applicable.                                     |
| DataLength            | Not applicable.      | Not applicable.                                     |
| PSPosition_ReturnCode | WHLLOK (0)           | Function succeeded.                                 |
|                       | WHLLNOTCONNECTED (1) | An invalid short name was specified.                |
|                       | WHLLSYSERROR (9)     | The function failed due to a system error.          |
|                       | WHLLUNAVAILABLE (11) | The specified presentation space is already in use. |

### Chapter 3 IHLLAPI Functions

### Comments

This function runs Accessory Manager in the minimized state (if it is not already running), opens the specified session (if it is not already open), and connects to that session.

However, this function cannot be used as a substitute for Connect Presentation Space (1). Functions that require Connect Presentation Space (1) as a prerequisite will return an error if that function is not called. This function exists only to support the Disconnect Window Services (102), Query Window Coordinates (103), and Window Status (104) functions.

### See Also

Disconnect Window Services (102), Query Window Coordinates (103), Window Status (104), Associate Profile (911)

# **Disconnect Window Services (102)**

The Disconnect Window Services function disconnects your application from the presentation space that you connected to using the Connect Window Services (101) function.

**Prerequisites** 

Connect Window Services (101)

**Syntax** 

# **Call Parameters**

| Parameter             | Value                                                                                |
|-----------------------|--------------------------------------------------------------------------------------|
| FunctionNumber        | DISCONNECTWINDOWSERVICES (102)                                                       |
| DataString            | The short name of the session, or a space or null character for the current session. |
| DataLength            | Not applicable; a length of 1 byte is implied.                                       |
| PSPosition_ReturnCode | Not applicable.                                                                      |

# **Return Parameters**

| Parameter             | Value                | Description                                                                                                    |
|-----------------------|----------------------|----------------------------------------------------------------------------------------------------|
| DataString            | Not applicable.      | Not applicable.                                                                                                    |
| DataLength            | Not applicable.      | Not applicable.                                                                                                    |
| PSPosition_ReturnCode | WHLLOK (0)           | Function succeeded.                                                                                                    |
|                       | WHLLNOTCONNECTED (1) | An invalid short name was specified, or the Connect Window Services (101) function was not called prior to calling this function. |
|                       | WHLLSYSERROR (9)     | The function failed due to a system error.                                                                                        |

# Chapter 3 IHLLAPI Functions

# **Comments** Once this function has been called, your application can no longer

call the Query Window Coordinates (103) or Window Status (104)

functions.

Your application should call this function for each presentation space that has been connected using the Connect Window Services

(101) function before closing.

See Also Connect Window Services (101), Query Window Coordinates (103),

Window Status (104)

# **Query Window Coordinates (103)**

The Query Window Coordinates function returns the coordinates of the specified session window or of Accessory Manager's application window.

**Prerequisites** 

Connect Window Services (101)

**Syntax** 

# **Call Parameters**

| Parameter             | Value                                                                                                    |
|-----------------------|----------------------------------------------------------------------------------------------------|
| FunctionNumber        | QUERYWINDOWCOORDINATES (103)                                                                                                    |
| DataString            | A 17-byte data string. The first byte is the short name of the session, a space or null character for the current session, or an asterisk (*) for the Accessory Manager application window coordinates rather than the session window coordinates. Bytes 2–17 are reserved for returned data. |
| DataLength            | Not applicable; a length of 17 bytes is implied.                                                                                                    |
| PSPosition_ReturnCode | Not applicable.                                                                                                    |

# **Return Parameters**

| Parameter             | Value                  | Description                                                                                                    |
|-----------------------|------------------------|----------------------------------------------------------------------------------------------------|
| DataString            | A 17-byte data string. | See "Comments."                                                                                                    |
| DataLength            | Not applicable.        | Not applicable.                                                                                                    |
| PSPosition_ReturnCode | WHLLOK (0)             | Function succeeded.                                                                                                    |
|                       | WHLLNOTCONNECTED (1)   | An invalid short name was specified, or the Connect Window Services (101) function was not called prior to calling this function. |
|                       | WHLLPSENDED (12)       | The session was closed.                                                                                                    |

### Comments

The returned DataString is a 17-byte data string that contains the following information:

| Byte  | Description                                                                                   |
|-------|-----------------------------------------------------------------------------------------------|
| 1     | The same data sent by the call parameter                                                      |
| 2–5   | A 32-bit integer (in pixels) of the left X coordinate of the window relative to the desktop   |
| 6–9   | A 32-bit integer (in pixels) of the bottom Y coordinate of the window relative to the desktop |
| 10–13 | A 32-bit integer (in pixels) of the right X coordinate of the window relative to the desktop  |
| 14–17 | A 32-bit integer (in pixels) of the top Y coordinate of the window relative to the desktop    |

All X and Y coordinates are given in pixels and are relative to the desktop.

# See Also

Connect Window Services (101), Disconnect Window Services (102), Window Status (104)

# Window Status (104)

The Window Status function lets your application query or change the size, location, or visible state of the specified session window or of Accessory Manager's application window.

**Prerequisites** 

Connect Window Services (101)

**Syntax** 

# **Call Parameters**

| Parameter             | Value                                                                                                    |
|-----------------------|----------------------------------------------------------------------------------------------------|
| FunctionNumber        | WINDOWSTATUS (104)                                                                                                    |
| DataString            | A 20-byte string. See "Comments" for details.                                                                                              |
| DataLength            | Not applicable; the default is 16 bytes when the NOHWND104 session parameter is set or 20 bytes when the HWND104 session parameter is set. |
| PSPosition_ReturnCode | Not applicable.                                                                                                    |

# **Return Parameters**

| Parameter  | Value             | Description                 |
|------------|-------------------|-----------------------------|
| DataString | A 20-byte string. | See "Comments" for details. |
| DataLength | Not applicable.   | Not applicable.             |

# Chapter 3 IHLLAPI Functions

| Parameter             | Value                  | Description                                                                                                    |
|-----------------------|------------------------|----------------------------------------------------------------------------------------------------|
| PSPosition_ReturnCode | WHLLOK (0)             | Function succeeded.                                                                                                    |
|                       | WHLLNOTCONNECTED (1)   | An invalid short<br>name was<br>specified, or the<br>Connect Window<br>Services (101)<br>function was not<br>called prior to this<br>function. |
|                       | WHLLPARAMETERERROR (2) | An invalid parameter was specified.                                                                                                    |
|                       | WHLLSYSERROR (9)       | The function failed due to a system error.                                                                                                    |
|                       | WHLLPSENDED (12)       | The session was closed.                                                                                                    |

# Comments

The DataString in the call parameter is a 20-byte string that contains the following information:

# Call Parameter DataString

| Byte | Description                                                                                                    |
|------|----------------------------------------------------------------------------------------------------|
| 1    | The short name of the session, a space or null character for the current session, or an asterisk (*) for the Accessory Manager application window coordinates rather than the session window coordinates |
| 2    | To query for the status, set this to WHLL_WINDOWSTATUS_QUERY.                                                                                                    |
|      | To set the status, set this to WHLL_WINDOWSTATUS_SET.                                                                                                    |

# Call Parameter DataString, continued

| Byte | Description                                                                                                    |  |
|------|----------------------------------------------------------------------------------------------------|--|
| 3–4  | If byte 2 is query for status, set these bytes to WHLL_WINDOWSTATUS_NULL.                                                                                                    |  |
|      | If byte 2 is set status, set these bytes to one or more of the following values:                                                                                                    |  |
|      | <ul> <li>WHLL_WINDOWSTATUS_SIZE—resize the window (invalid with minimize, maximize, restore, or move)</li> </ul>                                                                                                    |  |
|      | <ul> <li>WHLL_WINDOWSTATUS_MOVE—move the window (invalid<br/>with minimize, maximize, size, or restore)</li> </ul>                                                                                                    |  |
|      | <ul> <li>WHLL_WINDOWSTATUS_ZORDER—place the window in a<br/>specified layer of the display</li> </ul>                                                                                                    |  |
|      | WHLL_WINDOWSTATUS_SHOW—make the window visible                                                                                                    |  |
|      | WHLL_WINDOWSTATUS_HIDE—make the window invisible                                                                                                    |  |
|      | <ul> <li>WHLL_WINDOWSTATUS_ACTIVATE—activate the window<br/>(uses the ZORDER setting or sets focus to the window and<br/>places it in the foreground. Used with the session window, it also<br/>activates the Accessory Manager application window.</li> </ul> |  |
|      | <ul> <li>WHLL_WINDOWSTATUS_DEACTIVATE—deactivate the<br/>window (uses the ZORDER setting or places it on the bottom)</li> </ul>                                                                                                    |  |
|      | <ul> <li>WHLL_WINDOWSTATUS_MINIMIZE—minimize the window<br/>(invalid with maximize, restore, size, or move)</li> </ul>                                                                                                    |  |
|      | <ul> <li>WHLL_WINDOWSTATUS_MAXIMIZE—maximize the window<br/>(invalid with minimize, restore, size, or move). This sets focus to<br/>the window except when the session window is being maximized<br/>and the application window is minimized.</li> </ul>       |  |
|      | WHLL_WINDOWSTATUS_RESTORE—restore the window<br>(invalid with maximize, minimize, size, or move)                                                                                                    |  |
| 5–6  | If byte 2 is query for status or if you are not moving or sizing the window, leave these bytes blank.                                                                                                    |  |
|      | If byte 2 is set status and you are moving or sizing the window, set these bytes to the X coordinate of the upper left corner of the window.                                                                                                    |  |
| 7–8  | If byte 2 is query for status or if you are not moving or sizing the window, leave these bytes blank.                                                                                                    |  |
|      | If byte 2 is set status and you are moving or sizing the window, set these bytes to the Y coordinate of the upper left corner of the window.                                                                                                    |  |

# Call Parameter DataString, continued

| Byte  | Description                                                                                                   |  |
|-------|----------------------------------------------------------------------------------------------------|--|
| 9–10  | If byte 2 is query for status or if you are not moving or sizing the window, leave these bytes blank.         |  |
|       | If byte 2 is set status and you are moving or sizing the window, set these bytes to the width of the window.  |  |
| 11–12 | If byte 2 is query for status or if you are not moving or sizing the window, leave these bytes blank.         |  |
|       | If byte 2 is set status and you are moving or sizing the window, set these bytes to the height of the window. |  |
| 13–16 | If byte 2 is query for status or if you are not using ZORDER, leave these bytes blank.                        |  |
|       | If byte 2 is set status and you are using ZORDER, set these bytes to one of these values:                     |  |
|       | <ul> <li>WHLL_WINDOWSTATUS_FRONT-place the window in the foreground</li> </ul>                                |  |
|       | <ul> <li>WHLL_WINDOWSTATUS_BACK-place the window in the background</li> </ul>                                 |  |
| 17–20 | Reserved for returned data                                                                                    |  |

The returned DataString is a 20-byte string that contains the following information:

# Return Parameter DataString

| Byte  | Description                                                                                                    |  |  |
|-------|----------------------------------------------------------------------------------------------------|--|--|
| 1–2   | The same data sent by the call parameter                                                                                                    |  |  |
| 3–4   | If byte 2 is set status, these bytes are the same as the call parameter.                                                                          |  |  |
|       | If byte 2 is a query for status, the following are the possible return values (you can combine more than one status using a binary OR operation): |  |  |
|       | WHLL_WINDOWSTATUS_SHOW—the window is visible.                                                                                                    |  |  |
|       | WHLL_WINDOWSTATUS_HIDE—the window is invisible.                                                                                                   |  |  |
|       | WHLL_WINDOWSTATUS_ACTIVATE—the window is activated.                                                                                               |  |  |
|       | <ul> <li>WHLL_WINDOWSTATUS_DEACTIVATE—the window is<br/>deactivated.</li> </ul>                                                                   |  |  |
|       | <ul> <li>WHLL_WINDOWSTATUS_MINIMIZE—the window is minimized.</li> </ul>                                                                           |  |  |
|       | <ul> <li>WHLL_WINDOWSTATUS_MAXIMIZE—the window is<br/>maximized.</li> </ul>                                                                       |  |  |
| 5–6   | If byte 2 is query for status, these bytes are the X coordinate of the upper left corner of the window.                                           |  |  |
|       | If byte 2 is set status, these bytes are the same as the call parameter.                                                                          |  |  |
| 7–8   | If byte 2 is query for status, these bytes are the Y coordinate of the upper left corner of the window.                                           |  |  |
|       | If byte 2 is set status, these bytes are the same as the call parameter.                                                                          |  |  |
| 9–10  | If byte 2 is query for status, these bytes are the width of the window.                                                                           |  |  |
|       | If byte 2 is set status, these bytes are the same as the call parameter.                                                                          |  |  |
| 11–12 | If byte 2 is query for status, these bytes are the height of the window.                                                                          |  |  |
|       | If byte 2 is set status, these bytes are the same as the call parameter.                                                                          |  |  |
| 13–16 | The same data sent by the call parameter                                                                                                    |  |  |
| 17–20 | If byte 2 is set status, or if byte 2 is query for status and the NOHWND104 session parameter is set, these bytes are blank.                      |  |  |
|       | If byte 2 is query for status and the HWND104 session parameter is set, the application returns a 32-bit string containing the window handle.     |  |  |

If you set the size and position of a session window and Autosize Window is selected in the session configuration, the resulting size and position might be slightly different from what you specified. When Autosize Window is selected, the session window automatically resizes based on the size of the font. To determine the exact window size and position, call the Window Status (104) function again, this time querying for the window status rather than setting it.

For Accessory Manager's application window, the X and Y coordinates are relative to the whole desktop.

For session windows, the X and Y coordinates are relative to Accessory Manager's application window and include the title bar, border, and scroll bars, if present. To get coordinates relative to the whole desktop, use the Query Window Coordinates (103) function.

See Also

Connect Window Services (101), Disconnect Window Services (102), Query Window Coordinates (103)

# **Associate Profile (911)**

The Associate Profile function associates the specified short name with the specified session file name.

**Prerequisites** 

The specified session must already exist.

**Syntax** 

WinHLLAPI(FunctionNumber,DataString,DataLength,
 PSPosition\_ReturnCode)

### **Call Parameters**

| Parameter             | Value                                                                                                    |
|-----------------------|----------------------------------------------------------------------------------------------------|
| FunctionNumber        | PROFILEASSOCIATE (911)                                                                                                    |
| DataString            | A string up to 255 bytes. The first bye is the short name to associate with the session file name. The remaining bytes are the file name of the session to associate with the specified short name. |
| DataLength            | Not applicable.                                                                                                    |
| PSPosition_ReturnCode | Not applicable.                                                                                                    |

### **Return Parameters**

| Parameter             | Value                  | Description                                |
|-----------------------|------------------------|--------------------------------------------|
| DataString            | Not applicable.        | Not applicable.                            |
| DataLength            | Not applicable.        | Not applicable.                            |
| PSPosition_ReturnCode | WHLLOK (0)             | Function succeeded.                        |
|                       | WHLLPARAMETERERROR (2) | An invalid parameter was passed.           |
|                       | WHLLSYSERROR (9)       | The function failed due to a system error. |

### Comments

If the short name is already associated with a session file name, this function changes the association to the specified file name.

### See Also

Remove Profile (912), Get Associations (913), Find File Name (914), Find Short Name (915)

# Remove Profile (912)

The Remove Profile function removes any session file name from the specified short name.

**Prerequisites** 

None.

**Syntax** 

### **Call Parameters**

| Parameter             | Value                                                              |
|-----------------------|--------------------------------------------------------------------|
| FunctionNumber        | PROFILEREMOVE (912)                                                |
| DataString            | The short name that you want to remove from any session file name. |
| DataLength            | Not applicable.                                                    |
| PSPosition_ReturnCode | Not applicable.                                                    |

### **Return Parameters**

| Parameter             | Value                  | Description                                |
|-----------------------|------------------------|--------------------------------------------|
| DataString            | Not applicable.        | Not applicable.                            |
| DataLength            | Not applicable.        | Not applicable.                            |
| PSPosition_ReturnCode | WHLLOK (0)             | Function succeeded.                        |
|                       | WHLLPARAMETERERROR (2) | An invalid short name was specified.       |
|                       | WHLLSYSERROR (9)       | The function failed due to a system error. |
|                       | WHLLNOMATCH (42)       | No session associated with the short name. |

Comments

If you call this function and then call another function using the removed short name, that function will return an error.

See Also

Association Profile (911), Get Associations (913), Find File Name (914), Find Short Name (915)

# **Get Associations (913)**

The Get Associations function retrieves a list of all the short names that have been associated with session file names.

**Prerequisites** 

None.

**Syntax** 

WinHLLAPI(FunctionNumber,DataString,DataLength,
 PSPosition\_ReturnCode)

### **Call Parameters**

| Parameter             | Value                                                          |
|-----------------------|----------------------------------------------------------------|
| FunctionNumber        | PROFILEGETASSOCIATIONS (913)                                   |
| DataString            | A data string for the returned value (at least 27 bytes long). |
| DataLength            | Not applicable.                                                |
| PSPosition_ReturnCode | Not applicable.                                                |

# **Return Parameters**

| Parameter             | Value                                                                                | Description                                                                                         |
|-----------------------|--------------------------------------------------------------------------------------|----------------------------------------------------------------------------------------------------|
| DataString            | A null-terminated string of short names that are associated with session file names. | If no session file names are associated with short names, this parameter contains a null character. |
| DataLength            | Not applicable.                                                                      | Not applicable.                                                                                     |
| PSPosition_ReturnCode | WHLLOK (0)                                                                           | Function succeeded.                                                                                 |
|                       | WHLLSYSERROR (9)                                                                     | The function failed due to a system error.                                                          |

Comments

None.

See Also

Association Profile (911), Remove Profile (912), Find File Name (914), Find Short Name (915)

# Find File Name (914)

The Find File Name function retrieves the session file name associated with a specified short name.

**Prerequisites** 

None.

**Syntax** 

# **Call Parameters**

| Parameter             | Value                                                                              |
|-----------------------|------------------------------------------------------------------------------------|
| FunctionNumber        | PROFILEFINDFILENAME (914)                                                          |
| DataString            | The short name for which you want to retrieve the session file name.               |
| DataLength            | The length of the <i>DataString</i> that will be returned (256 bytes recommended). |
| PSPosition_ReturnCode | Not applicable.                                                                    |

# **Return Parameters**

| Parameter             | Value                                                                                 | Description                                                                     |
|-----------------------|---------------------------------------------------------------------------------------|---------------------------------------------------------------------------------|
| DataString            | The session file name associated with the short name specified in the call parameter. | The returned<br>DataStringincludes<br>the full DOS path to<br>the session file. |
| DataLength            | Not applicable.                                                                       | Not applicable.                                                                 |
| PSPosition_ReturnCode | WHLLOK (0)                                                                            | Function succeeded.                                                             |
|                       | WHLLPARAMETERERROR (2)                                                                | An invalid short name was specified.                                            |
|                       | WHLLSYSERROR (9)                                                                      | The function failed due to a system error.                                      |
|                       | WHLLNOMATCH (42)                                                                      | The specified short name is not associated with a session file name.            |

Comments

None.

# See Also

Association Profile (911), Remove Profile (912), Get Associations (913), Find Short Name (915)

# Find Short Name (915)

The Find Short Name function retrieves the short name associated with a specified session file name.

Prerequisites

None.

**Syntax** 

# **Call Parameters**

| Parameter             | Value                                                                                                    |
|-----------------------|----------------------------------------------------------------------------------------------------|
| FunctionNumber        | PROFILEFINDSHORTNAME (915)                                                                                                    |
| DataString            | The session file name that you want to retrieve the short name of.                                                                                         |
|                       | Be sure to include the drive and folder where the session file is located, as well as the file extension (for example, C:\INFOCN32\ACCMGR32\SESSION1.ADP). |
| DataLength            | Not applicable.                                                                                                    |
| PSPosition_ReturnCode | Not applicable.                                                                                                    |

# **Return Parameters**

| Parameter  | Value                                                                                 | Description     |
|------------|---------------------------------------------------------------------------------------|-----------------|
| DataString | The short name associated with the session file name specified in the call parameter. | Not applicable. |
| DataLength | Not applicable.                                                                       | Not applicable. |

# Chapter 3 IHLLAPI Functions

| Parameter             | Value                  | Description                                                          |
|-----------------------|------------------------|----------------------------------------------------------------------|
| PSPosition_ReturnCode | WHLLOK (0)             | Function succeeded.                                                  |
|                       | WHLLPARAMETERERROR (2) | An invalid session file name was specified.                          |
|                       | WHLLSYSERROR (9)       | The function failed due to a system error.                           |
|                       | WHLLNOMATCH (42)       | The specified session file name is not associated with a short name. |

# Comments

None.

# See Also

Association Profile (911), Remove Profile (912), Get Associations (913), Find File Name (914)

# A

# Return Codes

| n This Appendix | This appendix includes the following headings: |       |  |
|-----------------|------------------------------------------------|-------|--|
|                 | IHLLAPI Return Codes                           | . 156 |  |
|                 | Functions That Return Standard Return Codes    | . 159 |  |
|                 | Sample Return Code Usage                       | . 160 |  |

# **IHLLAPI Return Codes**

The following table lists the standard return codes, their causes, and suggested solutions:

| Return Code            | Explanation                                                                                                    |
|------------------------|----------------------------------------------------------------------------------------------------|
| WHLLOK (0)             | The function completed successfully.                                                                                                    |
| WHLLNOTCONNECTED (1)   | The application is not connected to a session, but tried to execute a function that requires a connection. Call the Connect Presentation Space (1) function before calling a function that requires a connection.                                                                                                    |
| WHLLPARAMETERERROR (2) | An invalid parameter was passed, or the<br>DataLength was too short.                                                                                                    |
|                        | Double-check the parameters for the function. If<br>the parameter is valid and is being passed as a<br>variable, make sure that the variable is being<br>changed before it is passed to the function.                                                                                                    |
|                        | If the EAB session parameter is set, you must provide a <i>DataString</i> at least twice as long as the size of the visible data.                                                                                                    |
| WHLLFTXCOMPLETE (3)    | The function succeeded.                                                                                                    |
| WHLLPSBUSY (4)         | The presentation space is busy or input is inhibited. Your application should wait until the session is ready to accept data. If the function did not try to send data to the presentation space (for example, if the function was Connect Presentation Space), the function otherwise completed successfully, and you can ignore this return code. |
| WHLLINHIBITED (5)      | Your application tried to send a keystroke before the session was ready for input.                                                                                                    |
|                        | To prevent this error, your application must wait for the session to become ready for input. Once the session is ready, call the function again.                                                                                                    |
|                        | For information on waiting for host responses, refer to "Waiting for Host Responses" on page 27.                                                                                                    |

| Return Code           | Explanation                                                                                                    |
|-----------------------|----------------------------------------------------------------------------------------------------|
| WHLLTRUNCATED (6)     | The application specified a DataLength shorter than the presentation space.                                                                                                    |
|                       | Check the DataLength. If the length is being passed as a variable, make sure that the variable contains the correct data when it is passed to the function.                                                                           |
| WHLLPOSITIONERROR (7) | The application specified a presentation space position of zero or a number larger than the number of positions in the presentation space.                                                                                            |
|                       | Specify a value greater than zero, or use the Query Sessions (10) function to determine the size of the presentation space.                                                                                                    |
| WHLLNOTAVAILABLE (8)  | The application called a function that is not supported in this version of IHLLAPI, or the application did not call the Start Host Notification (23) function prior to calling Query Host Update (24) or Stop Host Notification (25). |
|                       | Verify that the function is supported, and be sure to call any prerequisite functions.                                                                                                    |
| WHLLSYSERROR (9)      | A system error occurred. Your application should disconnect from any connected sessions, call Reset System (21) to restore the default session parameters, then close.                                                                |
| WHLLUNAVAILABLE (11)  | The presentation space is unavailable or already in use, usually because another IHLLAPI application has connected to the specified session.                                                                                          |
|                       | Use Query Sessions (10) to find valid sessions and connect to the next available session, or close with an error message if no more sessions are available.                                                                           |
| WHLLPSENDED (12)      | The session was closed. Close your application or prompt the user to reopen the session and try again.                                                                                                    |
| WHLLNOFIELD (24)      | The presentation space is unformatted, the field was not found, or the host returned data that the application did not expect.                                                                                                    |
|                       | Verify that the presentation space is formatted, or substitute a function that interacts with the presentation space rather than a particular field.                                                                                  |
|                       |                                                                                                    |

# Appendix A Return Codes

| Return Code         | Explanation                                                                        |
|---------------------|------------------------------------------------------------------------------------|
| WHLLFTXABORTED (27) | The file transfer timed out due to an error or was manually cancelled by the user. |

# **Functions That Return Standard Return Codes**

The following functions return only the standard error codes and can use a standard error handler:

Connect Presentation Space (1) Query System (20)

Disconnect Presentation Space (2) Reset System (21)

Send Key (3) Query Session Status (22)
Wait (4) Start Host Notification (23)
Copy Presentation Space (5) Stop Host Notification (25)

Query Cursor Location (7) Search Field (30)

Copy Presentation Space to String (8)

Set Session Parameters (9)

Query Sessions (10)

Copy OIA (13)

Search Field (30)

Find Field Position (31)

Find Field Length (32)

Copy String to Field (33)

Copy Field to String (34)

Query Field Attribute (14) Set Cursor (40)

Copy String to Presentation Space (15)

The other functions either use the standard return codes differently, or use other return codes in addition to the standard codes. You can handle these functions by checking for special cases first and then calling your standard error handler if the return code is standard.

**Note:** The Convert Position or RowCol (99) function has unique return codes; you must respond to them outside the standard error handler. Refer to Chapter 3, "IHLLAPI Functions," for more information on this function.

# Sample Return Code Usage

The following pseudo-code example shows how to manage the possible return codes for the Send Key (3) function.

This type of return code management can be applied to all IHLLAPI functions. However, be sure to refer to Chapter 3, "IHLLAPI Functions," for exact return codes and their explanation as they pertain to each particular function.

```
Start SendKey Function
  Function Number = SENDKEY
  Data String = "MyName@E"
  String Length = equals the length of the
    DataString
  PS Position = 0 (Zero)
  HLLAPI CALL(FunctionNumber, DataString,
    DataLength, PSPosition_Return Code)
  Start Return Code Check
    Return Code = WHLLOK: Function was successful.
       Continue with the next function in the
       application.
    Return Code = WHLLNOTCONNECTED: Application
       not connected to a session. Call Ouery
       Sessions (10) to find a valid short name
       and then call Connect Presentation Space (1)
       using the short name returned from the Query
       Sessions function.
       Once these functions have successfully been
       completed, retry the original SendKey
       function.
    Return Code = WHLLPARAMETERERROR: Incorrect
       parameter was passed to the function. Close
       the application with an error message
       indicating the nature of the failure.
```

Return Code = WHLLPSBUSY: Presentation space is busy. Do not try to send data to the host. Wait until the session is no longer busy before executing the next function or calling the original function again.

Return Code = WHLLINHIBITED: Input to the presentation space is inhibited. This normally indicates that the keyboard is locked and that the session cannot accept further input. Wait until this condition is cleared, then retry the original function.

Return Code = WHLLSYSERROR: A system error occurred. Call Reset System (21) and close the application with an error message indicating that a system error occurred.

End Return Code Check

End SendKey Function

# B

# Attribute Values

| n This Appendix | This appendix includes the following headings: |  |  |
|-----------------|------------------------------------------------|--|--|
|                 | T 27 Attributes                                |  |  |
|                 | UTS Attributes                                 |  |  |

# T 27 Attributes

The following table lists the character attribute values that are returned by an T 27 session when the EAB session parameter is set, as well as what each value represents:

| Bit Position | Description   | Value                      |
|--------------|---------------|----------------------------|
| 7            | Reverse video | 0 = Normal<br>1 = Reverse  |
| 6            | Underscore    | 0 = None<br>1 = Underscore |
| 5            | Blink         | 0 = None<br>1 = Blink      |
| 4            | Bright        | 0 = None<br>1 = Bright     |
| 3            | Secure        | 0 = None<br>1 = Secure     |
| 2–0          | Reserved      | Spaces                     |

# **UTS Attributes**

The following table lists the character attribute values that are returned by a UTS session when the EAB session parameter is set, as well as what each value represents:

| Bit Position | Description            | Value                            |
|--------------|------------------------|----------------------------------|
| 7            | Reverse video          | 0 = Normal<br>1 = Reverse        |
| 6            | Underscore             | 0 = None<br>1 = Underscore       |
| 5            | Blink                  | 0 = None<br>1 = Blink            |
| 4            | Left column separator  | 0 = None<br>1 = Column separator |
| 3            | Secure                 | 0 = None<br>1 = Secure           |
| 2            | Right column separator | 0 = None<br>1 = Column separator |
| 1            | Strikethrough          | 0 = None<br>1 = Strikethrough    |
| 0            | Upperscore             | 0 = None<br>1 = Upperscore       |

# Appendix B Attribute Values

The following table lists the color attribute values that are returned by a UTS session when the EAB session parameter is set, as well as what each value represents:

| Bit Position | Description                 | Value                                                                                                    |                                                                                                    |
|--------------|-----------------------------|----------------------------------------------------------------------------------------------------|----------------------------------------------------------------------------------------------------|
| 7–4          | Background character colors | 0000 = Black<br>0001 = Blue<br>0010 = Green<br>0100 = Red<br>0011 = Cyan                                                                        | 0101 = Magenta<br>0110 = Yellow<br>0111 = White                                                                                               |
| 3–0          | Foreground character colors | 0000 = Black<br>0001 = Blue<br>0010 = Green<br>0011 = Cyan<br>0100 = Red<br>0101 = Magenta<br>0110 = Yellow<br>0111 = White<br>1000 = Dark grey | 1001 = Light blue<br>1010 = Light green<br>1011 = Light cyan<br>1100 = Light red<br>1101 = Light magenta<br>1110 = Brown<br>1111 = Light grey |

**Note:** These are the colors specified by the host rather than any colors specified by the emulator.

# C

# **IHLLAPI Header Files**

# In This Appendix

This appendix provides a printed listing of three header files (WHLLAPI.H, HLLAPI.H, and IHLAPI32.H) that are included with the Automation Development Kit. These files must be included with applications written in C, C++, or any other language that can include a header file.

| WHLLAPI.H Header File  | . 168 |
|------------------------|-------|
| HLLAPI.H Header File   | . 173 |
| IHLAPI32.H Header File | . 187 |

# WHLLAPI.H Header File

```
/****************************
* whllapi.h - Windows HLLAPI functions, types, and definitions
             Version 1.0
/****************************
#include "windows.h"
#ifndef WHLLAPIINC
#define WHLLAPIINC
#pragma pack(1) // Pack HLLAPI structures on 1-byte boundary
#pragma message("Information: HLLAPI structures are packed on 1-byte
boundaries.")
#define OEMFUNCTION
                                Ω
                                    /* OEM Function */
#define CONNECTPS
                                1
                                     /* Connect Presentation Space */
#define DISCONNECTPS
                                2.
                                     /* Disconnect Presentation Space*/
#define SENDKEY
                                3
                                     /* Send Key */
                                    /* Wait */
#define WATT
                                4
                                    /* Copy Presentation Space */
#define COPYPS
                                5
                               6
                                    /* Search Presentation Space */
#define SEARCHPS
                               7
                                    /* Query Cursor Location */
#define OUERYCURSORLOC
                                    /* Copy Presentation Space To String */
                               8
#define COPYPSTOSTR
                                     /* Set Session Parameters */
#define SETSESSIONPARAMETERS
                             9
#define QUERYSESSIONS
                                10
                                     /* Query Sessions */
#define RESERVE
                                11
                                     /* Reserve */
#define RELEASE
                                12
                                     /* Release */
#define COPYOIA
                                13
                                     /* Copy OIA Information */
#define QUERYFIELDATTRIBUTE
                                14
                                     /* Query Field Attribute */
#define COPYSTRTOPS
                                15
                                     /* Copy String To Presentation Space */
#define STORAGEMGR
                                17
                                     /* Storage Manager */
#define PAUSE
                                18
                                     /* Pause */
#define QUERYSYSTEM
                                20
                                     /* Query System */
#define RESETSYSTEM
                                21
                                     /* Reset System */
#define QUERYSESSIONSTATUS
                                22
                                     /* Query Session Status */
                               23
#define STARTHOSTNOTIFICATION
                                     /* Start Host Notification */
#define QUERYHOSTUPDATE
                                24
                                     /* Query Host Update */
                               25
#define STOPHOSTNOTIFICATION
                                     /* Stop Host Notification */
#define SEARCHFIELD
                                30
                                     /* Search Field */
#define FINDFIELDPOSITION
                                31
                                     /* Find Field Position */
#define FINDFIELDLENGTH
                                32
                                     /* Find Field Length */
#define COPYSTRINGTOFIELD
                                33
                                     /* Copy String To Field */
                                34
#define COPYFIELDTOSTRING
                                     /* Copy String To Field */
#define SETCURSOR
                                40
                                    /* Set Cursor */
#define STARTCLOSEINTERCEPT
                               41
                                     /* Start Close Intercept */
```

```
#define OUERYCLOSEINTERCEPT
                                   42
                                         /* Query Close Intercept */
#define STOPCLOSEINTERCEPT
                                   43
                                        /* Stop Close Intercept */
#define STARTKSINTERCEPT
                                   50
                                        /* Start Keystroke Intercept */
#define GETKEY
                                   51
                                        /* Get Key */
#define POSTINTERCEPTSTATUS
                                   52
                                        /* Post Intercept Status */
#define STOPKSINTERCEPT
                                   53
                                        /* Stop Keystroke Intercept */
                                        /* Lock Presentation Space API */
#define LOCKPSAPI
                                   60
                                        /* Lock Window Services API */
#define LOCKWSAPI
                                   61
                                        /* Send File */
#define SENDFILE
                                   90
                                        /* Receive File */
                                   91
#define RECEIVEFILE
                                  99
                                        /* Convert Position or RowCol */
#define CONVERT
                               101
                                        /* Connect Window Services */
#define CONNECTWINDOWSERVICES
#define DISCONNECTWINDOWSERVICES 102
                                        /* Disconnect Window Services */
                                 103
#define QUERYWINDOWCOORDINATES
                                        /* Query or Set Window Coordinates */
                                  104
                                        /* Query or Set Window Status */
#define WINDOWSTATUS
#define CHANGEPSNAME
                                  105
                                        /* Change Presentation Space Name */
                                  120
                                        /* Connect Structured Fields */
#define CONNECTSTRFLDS
                                  121
                                        /* Disconnect Structured Fields */
#define DISCONSTRFLDS
                                  122
#define QUERYCOMMBUFSIZ
                                        /* Query Communications Buffer Size */
#define ALLOCCOMMBUFF
                                  123 /* Allocate Communications Buffer */
                                  124 /* Free Communications Buffer */
#define FREECOMMBUFF
                                  125 /* Get Request Completion */
#define GETREOUESTCOMP
#define READSTRFLDS
                                  126 /* Read Structured Fields */
#define WRITESTRFLDS
                                   127 /* Write Structured Fields */
/***** SetSessionParameters values ***********************/
#define WHLL_SSP_NEWRET
                           (DWORD)0x0000001
#define WHLL SSP OLDRET
                           (DWORD)0x00000002
#define WHLL SSP ATTRB
                           (DWORD)0x0000004
#define WHLL SSP NOATTRB
                           (DWORD)0x0000008
#define WHLL SSP NWAIT
                           (DWORD)0x0000010
#define WHLL SSP LWAIT
                           (DWORD)0x00000020
#define WHLL SSP TWAIT
                           (DWORD)0x0000040
#define WHLL_SSP_EAB
                           (DWORD)0x0000080
#define WHLL_SSP_NOEAB
                           (DWORD)0x0000100
#define WHLL_SSP_AUTORESET
                           (DWORD)0x00000200
#define WHLL_SSP_NORESET
                            (DWORD)0x00000400
#define WHLL_SSP_SRCHALL
                           (DWORD)0x00001000
#define WHLL_SSP_SRCHFROM
                           (DWORD)0x00002000
#define WHLL_SSP_SRCHFRWD
                           (DWORD)0x00004000
#define WHLL_SSP_SRCHBKWD
                           (DWORD)0x00008000
#define WHLL_SSP_FPAUSE
                           (DWORD)0x00010000
#define WHLL_SSP_IPAUSE
                           (DWORD)0x00020000
```

### Appendix C IHLLAPI Header Files

```
/***** Convert Row or Column values *************************/
#define WHLL_CONVERT_POSITION 'P'
#define WHLL_CONVERT_ROW
/***** Storage Manager Sub-Function values ***************/
#define WHLL GETSTORAGE
#define WHLL FREESTORAGE
#define WHLL_FREEALLSTORAGE
#define WHLL_QUERYFREESTORAGE 4
/***** Change PS Name values ********************************/
#define WHLL_CHANGEPSNAME_SET
                                        0 \times 01
#define WHLL_CHANGEPSNAME_RESET
                                        0 \times 02
/***** Window Status values ********************************/
#define WHLL WINDOWSTATUS SET
                                       0x01
#define WHLL_WINDOWSTATUS_QUERY
                                       0 \times 0.2
#define WHLL_WINDOWSTATUS_EXTQUERY
                                      0 \times 03
#define WHLL_WINDOWSTATUS_NULL
                                       0x0000
#define WHLL_WINDOWSTATUS_SIZE
                                       0 \times 0001
#define WHLL WINDOWSTATUS MOVE
                                       0 \times 0002
                                      0 \times 0004
#define WHLL_WINDOWSTATUS_ZORDER
#define WHLL_WINDOWSTATUS_SHOW
                                      0x0008
#define WHLL_WINDOWSTATUS_HIDE
                                      0x0010
#define WHLL_WINDOWSTATUS_ACTIVATE
                                      0 \times 0080
#define WHLL_WINDOWSTATUS_DEACTIVATE
                                      0x0100
#define WHLL WINDOWSTATUS MINIMIZE
                                      0 \times 0400
#define WHLL_WINDOWSTATUS_MAXIMIZE
                                      0 \times 0800
#define WHLL_WINDOWSTATUS_RESTORE
                                       0x1000
#define WHLL_WINDOWSTATUS_FRONT
                                       (DWORD)0x0000003
#define WHLL_WINDOWSTATUS_BACK
                                       (DWORD)0x0000004
#define WHLL_LOCKAPI_LOCK
                                           'L'
#define WHLL_LOCKAPI_UNLOCK
                                           'U'
#define WHLL_LOCKAPI_RETURN
                                           'R'
#define WHLL_LOCKAPI_QUEUE
                                           '0'
```

```
/***** Windows HLLAPI Return Codes ****************************/
                              0 /* Successful */
#define WHLLOK
#define WHLLNOTCONNECTED
                             1 /* Not Connected To Presentation Space */
#define WHLLBLOCKNOTAVAIL
                             1 /* Requested size is not available */
#define WHLLPARAMETERERROR
                            2 /* Parameter Error/Invalid Function */
#define WHLLBLOCKIDINVALID
                            2 /* Invalid Block ID was specified */
                            3 /* File Transfer Complete */
#define WHLLFTXCOMPLETE
#define WHLLFTXSEGMENTED
                            4 /* File Transfer Complete / segmented */
                            4 /* Presentation Space is Busy */
#define WHLLPSBUSY
                            5 /* Inhibited/Keyboard Locked */
#define WHLLINHIBITED
                            6
#define WHLLTRUNCATED
                                 /* Data Truncated */
#define WHLLPOSITIONERROR
                            7
                                 /* Invalid Presentation Space Position */
#define WHLLNOTAVAILABLE
                            8
                                /* Unavailable Operation */
#define WHLLSYSERROR
                             9 /* System Error */
#define WHLLNOTSUPPORTED
                            10 /* Function Not Supported */
#define WHLLUNAVAILABLE
                            11 /* Resource is unavailable */
                            12 /* The session was stopped */
#define WHLLPSENDED
                            20 /* Undefined Key Combination */
#define WHLLUNDEFINEDKEY
                            21 /* OIA Updated */
#define WHLLOIAUPDATE
#define WHLLPSUPDATE
                             22 /* PS Updated */
#define WHLLBOTHUPDATE
                            23 /* Both PS And OIA Updated */
                             24 /* No Such Field Found */
#define WHLLNOFIELD
                           25 /* No Keystrokes are available */
26 /* PS or OIA changed */
#define WHLLNOKEYSTROKES
#define WHLLPSCHANGED
                             27 /* File transfer aborted */
#define WHLLFTXABORTED
                            28 /* Field length is zero */
#define WHLLZEROLENFIELD
#define WHLLKEYOVERFLOW
                            31 /* Keystroke overflow */
                            32 /* Other application already connected*/
#define WHLLSFACONN
                            34 /* Msg sent inbound to host cancelled*/
#define WHLLTRANCANCLI
#define WHLLTRANCANCL
                            35 /* Outbound trans from host cancelled */
#define WHLLHOSTCLOST
                            36 /* Contact with host was lost */
#define WHLLOKDISABLED
                            37 /* The function was successful */
                            38 /* The requested fn was not completed */
#define WHLLNOTCOMPLETE
                            39 /* One DDM session already connected */
#define WHLLSFDDM
#define WHLLSFDPEND
                             40 /* Disconnected w async regs pending */
#define WHLLBUFFINUSE
                             41
                                 /* Specified buffer currently in use */
#define WHLLNOMATCH
                             42 /* No matching request found */
#define WHLLLOCKERROR
                             43 /* API already locked or unlocked */
#define WHLLINVALIDFUNCTIONNUM 301 /* Invalid function number */
#define WHLLFILENOTFOUND 302 /* File Not Found */
#define WHLLACCESSDENIED
                            305 /* Access Denied */
#define WHLLMEMORY
                            308 /* Insufficient Memory */
#define WHLLINVALIDENVIRONMENT 310 /* Invalid environment */
#define WHLLINVALIDFORMAT 311 /* Invalid format */
```

```
#define WHLLINVALIDPSID
                               9998 /* Invalid Presentation Space ID */
#define WHLLINVALIDRC
                               9999 /* Invalid Row or Column Code */
/***** Windows HLLAPI Extentions Return Codes *****************/
#define WHLLALREADY
                            0xF000 /* Async call is already outstanding */
#define WHLLINVALID
                            0xF001 /* Async Task Id is invalid */
                            0xF002 /* Blocking call was cancelled */
#define WHLLCANCEL
                            0xF003 /* Underlying subsystem not started */
#define WHLLSYSNOTREADY
#define WHLLVERNOTSUPPORTED 0xF004 /* Application version not supported */
/***** Windows HLLAPI structure ****************************/
#define WHLLDESCRIPTION LEN
                               127
typedef struct tagWHLLAPIDATA {
  WORD
              wVersion;
              szDescription[WHLLDESCRIPTION_LEN+1];
} WHLLAPIDATA, * PWHLLAPIDATA, FAR * LPWHLLAPIDATA;
#ifdef __cplusplus
  extern "C"
#endif
/***** Windows HLLAPI Function Prototypes *******************/
extern void WINAPI WinHLLAPI(LPWORD, LPSTR, LPWORD, LPWORD);
extern HANDLE WINAPI WinHLLAPIAsync(HWND, LPWORD, LPSTR, LPWORD, LPWORD);
extern BOOL WINAPI WinHLLAPICleanup(void);
extern BOOL WINAPI WinHLLAPIIsBlocking(void);
extern int WINAPI WinHLLAPICancelAsyncRequest(HANDLE, WORD);
extern int WINAPI WinHLLAPICancelBlockingCall(void);
extern int WINAPI WinHLLAPIStartup(WORD, LPWHLLAPIDATA);
extern FARPROC WINAPI WinHLLAPISetBlockingHook(FARPROC);
extern BOOL WINAPI WinHLLAPIUnhookBlockingHook(void);
#ifdef __cplusplus
#endif
#pragma pack()
                 // Revert to previous packing
#endif
```

# **HLLAPI.H Header File**

```
/******************************
             Module Header
**********************
File:
       hllapi.h
Purpose: data structures, definitions & prototypes comprising HLLAPI
Notes:
         13-Jun-1991:
         Added new hllapi functions HLL_CopyOIA5 and HLL_CopyOIA9.
         01-Apr-1991:
         HLL_WSCTRLSTARTEMULATOR'S EMULATORCONTROL structure byPower field
         Has been renamed by Reserved, reflecting the fact that the
         subfunction no longer affects the POWER condition of a new
         terminal emulator.
         30-Oct-1990:
         Added HLL_PROTECTED as synonym for return code 5.
         18-Oct-1990:
         Added WSCTRL subfunctions: -BLOCKEMULATORUPDATES &
          -ENABLEEMULATORUPDATES.
         05-Feb-1990:
         HLL_ReceiveFile and HLL_SendFile: additional parameter.
*******************************
/*****************
HLLAPI function selectors ~~ HLLAPI subfunction selectors
*******************
#define HLL_ATMQUERYSYSTEM
#define HLL_CONNECTPS
#define HLL_DISCONNECTPS
#define HLL_SENDKEY
#define HLL_WAIT
#define HLL_COPYPS
#define HLL_SEARCHPS
#define HLL_QUERYCURSOR
#define HLL_COPYPSTOSTRING
#define HLL_SETHLLWINPARAMETERS
```

| <pre>#define #define #define</pre> | HLL_QUERYSESSIONS HLL_RESERVE HLL_RELEASE HLL_COPYOIA HLL_QUERYFIELDATTRIBUTE                                 | 10<br>11<br>12<br>13<br>14 |
|------------------------------------|----------------------------------------------------------------------------------------------------|----------------------------|
| <pre>#define #define #define</pre> | HLL_COPYSTRINGTOPS HLL_WSCTRL HLL_PAUSE HLL_QUERYSYSTEM HLL_RESETHLLWIN                                       | 15<br>16<br>18<br>20<br>21 |
| <pre>#define #define #define</pre> | HLL_QUERYSESSIONSTATUS HLL_STARTHOSTNOTIFICATION HLL_QUERYHOSTUPDATE HLL_STOPHOSTNOTIFICATION HLL_SEARCHFIELD | 22<br>23<br>24<br>25<br>30 |
| <pre>#define #define #define</pre> | HLL_FINDFIELDPOSITION HLL_FINDFIELDLENGTH HLL_COPYSTRINGTOFIELD HLL_COPYFIELDTOSTRING HLL_SETCURSOR           | 31<br>32<br>33<br>34<br>40 |
| <pre>#define #define #define</pre> | HLL_STARTKEYSTROKEINTERCEPT HLL_GETKEY HLL_POSTINTERCEPTSTATUS HLL_STOPKEYSTROKEINTERCEPT HLL_SENDFILE        | 50<br>51<br>52<br>53<br>90 |
|                                    | HLL_RECEIVEFILE<br>HLL_CONVERT                                                                                | 91<br>99                   |
| sui gene                           | eris                                                                                                    |                            |
| <pre>#define #define #define</pre> | *****/ HLL_HLLAPI HLL_ENUMHLLWINS HLL_QUERYHLLWINPARAMETERS HLL_SETMESSAGELOOPCALLBACK                        | 500<br>501<br>502<br>503   |

```
#ifndef RC_INVOKED
/*******
system manifest constants
*********
#define MAXSENDKEYLENGTH
                                    255
#define MAXPAUSEDURATION
                                    0xFFFF
#define MINKEYSTROKEBUFFERLENGTH
                                    6
                                           /* 07-Jun-1990 */
#define MAXFILETRANSFERSTRINGLENGTH
                                    512
/*********
informal list of HLL return codes
**********
#define HLL_SUCCESS
#define HLL_INVALIDPSID
#define HLL_INVALIDPARAMETER
                                    2
#define HLL_SESSIONOCCUPIED
                                    4
                                    4 /* e.g. Wait (XCLOCK/XSYSTEM)*/
#define HLL_TIMEOUT
                                    5 /* e.g. ConnectPS */
#define HLL_PSLOCKED
#define HLL_PROTECTED
#define HLL_FIELDSIZEMISMATCH
                                    6 /* e.g. CopyFieldToString */
#define HLL_DATATRUNCATED
                                    6 /* e.g. CopyStringToField */
#define HLL_INVALIDPSPOSITION
#define HLL_NOPRIORSTARTKEYSTROKE
                                    8
#define HLL_NOPRIORSTARTHOSTNOTIFY
                                    8
#define HLL_SYSTEMERROR
#define HLL_RESOURCEUNAVAILABLE
                                    11
#define HLL_SEARCHSTRINGNOTFOUND
                                    24 /* e.g. SearchField
                                                            * /
                                    24 /* e.g. CopyFieldToString */
#define HLL_UNFORMATTEDHOSTPS
#define HLL_NOSUCHFIELD
                                    24 /* e.g. FindFieldPosition */
#define HLL NOHOSTSESSIONUPDATE
                                    24 /* new code for QueryHostUpdate */
#define HLL KEYSTROKESNOTAVAILABLE
                                    25
                                    26 /* end of Pause
#define HLL HOSTSESSIONUPDATE
#define HLL KEYSTROKEQUEUEOVERFLOW
                                   31
                                   101 /* cf StartKSIntercept */
#define HLL MEMORYUNAVAILABLE
                                   102 /* Wait, Pause, GetKey */
#define HLL_DELAYENDEDBYCLIENT
#define HLL_UNCONFIGUREDPSID
                                   103 /* Connect, Intercept */
#define HLL_NOEMULATORATTACHED
                                   104 /* keystroke intercept, etc */
#define HLL_WSCTRLFAILURE
                                    105
/*********
values for Post Intercept Status
**********
#define HLL_INTERCEPTACCEPTED
#define HLL_INTERCEPTREJECTED
```

```
/*********
wOptionCode values for HLL_GetKey
***********
#define HLL_GETKEYASCII
#define HLL_GETKEYMNEMONIC
                                     1
#define HLL_GETKEYSHIFTED
options for HLL_StartHostNotification
***********
                                     127
#define HLL_NOTIFYALLUPDATES
#define HLL_NOTIFYPSUPDATE
                                     1
#define HLL_NOTIFYOIAUPDATE
#define HLL_NOTIFYCURSORUPDATE
                                     4
#define HLL_NOTIFYBEEP
#define HLL_NOTIFYBASECOLORCHANGE
                                    16
#define HLL_NOTIFYMODELCHANGE
                                     32
#define HLL_NOTIFYPOWERCHANGE
                                     64
{\tt field \ specifiers \ for \ HLL\_FindFieldLength/Position}
#define HLL_THISFIELD
                                     0
#define HLL_NEXTFIELD
                                     1
#define HLL_PREVIOUSFIELD
#define HLL_NEXTPROTECTEDFIELD
                                     3
#define HLL_NEXTUNPROTECTEDFIELD
#define HLL_PREVIOUSPROTECTEDFIELD
#define HLL_PREVIOUSUNPROTECTEDFIELD
/***********
session specifiers for HLL_QuerySessions
*************
#define HLL_QUERYSESSIONSCONFIGURED 1 /* in config file */
#define HLL_QUERYSESSIONSOPENED 2 /* opened, i.e. OpenSession () */ #define HLL_QUERYSESSIONSPOWERED 3 /* terminal on */ /* default */
```

```
/*********
option specifiers for HLL_WSCtrl
**********
#define HLL_WSCTRLOPENCONFIGURATION
#define HLL_WSCTRLCLOSECONFIGURATION
#define HLL_WSCTRLQUERYCONFIGURATION
                                     3
#define HLL_WSCTRLOPENLAYOUT
#define HLL_WSCTRLQUERYLAYOUT
                                     5
#define HLL_WSCTRLEMULATORHANDLE
                                     6
                                     7
#define HLL_WSCTRLSTARTEMULATOR
#define HLL_WSCTRLSTOPEMULATOR
                                     8
#define HLL_WSCTRLTERMINALON
                                     9
#define HLL_WSCTRLTERMINALOFF
                                     10
#define HLL_WSCTRLSETEXECUTEPATH
                                     11
                                    12
#define HLL_WSCTRLQUERYEXTRADIRECTORY
#define HLL_WSCTRLALLOWEMULATORUPDATES 13
#define HLL_WSCTRLBLOCKEMULATORUPDATES 14
typedef struct tagEmulatorControl {
  char cPSID; /* minimum requirement */
                        /* N(ormal) I(conic) M(aximized) H(idden) */
/* until 01-Apr-1991, byPower */
        byVisibility;
  BYTE
  BYTE byReserved;
  BYTE byCase;
                         /* U(pper) M(ixed) */
  WORD wLeft;
                         /* absolute position, in screen coordinates */
  WORD wBottom;
  WORD
       wRight;
  WORD
        wTop;
         EMULATORCONTROL, * LPEMULATORCONTROL, * NPEMULATORCONTROL;
   19-Jul-1989 this structure is subject to expansion: e.g. fonts, ...
```

```
option specifiers for HLL_Convert
************
#define HLL_CONVERTPOSITION
#define HLL_CONVERTROWCOLUMN
typedef struct tagHLLParams {
   BYTE byAttribute; /* ATTRB or NOATTRB */
BYTE byAutoReset; /* AUTORESET or NOAUTORESET */
BYTE byConnectType; /* CONLOG or CONPHYS */
BYTE byEAB; /* EAB or NOEAB */
   BYTE byEAB; /* EAB or NOEAB */
char cEscape; /* default '@' */
BYTE byPause; /* IPAUSE or FPAUSE */
BYTE bySearchOrigin; /* SRCHALL or SRCHFROM */
   BYTE bySearchDirection; /* SRCHFORWARD or SRCHBKWD */
                                /* 0..64k */
   WORD
           wTimeOut;
   BYTE byTrace;
                               /* TRON or TROFF */
   BYTE
                                /* TWAIT, LWAIT, NWAIT */
           byWait;
                        /* ASCII<->3270DC translation or not
    BYTE
           byXlate;
            HLLPARAMS, * NPHLLPARAMS, * LPHLLPARAMS;
values for fields of HLLPARAMS
/******
byAttribute values
********
#define HLLWIN_ATTRB
#define HLLWIN_NOATTRB
/******
byAutoReset values
*******
#define HLLWIN_AUTORESET
#define HLLWIN_NOAUTORESET
/*******
byConnectionType values
********
#define HLLWIN_CONLOG
#define HLLWIN_CONPHYS
/******
byEAB values
********
#define HLLWIN_EAB
#define HLLWIN_NOEAB
/******
byPause values
*******
```

```
#define HLLWIN_FPAUSE
#define HLLWIN_IPAUSE
/*******
bySearchOrigin values
********
#define HLLWIN_SRCHALL
                          1
#define HLLWIN_SRCHFROM
                          2
/*******
bySearchDirection values
********
#define HLLWIN_SRCHFRWD
                          1
#define HLLWIN_SRCHBKWD
                          2
/******
byTrace values
*******
#define HLLWIN_TRON
                          1
#define HLLWIN_TROFF
                          2
/******
byWait values
********
#define HLLWIN_TWAIT
                         1
#define HLLWIN_LWAIT
                          2
#define HLLWIN_NWAIT
/*********
byXlate values
*******
#define HLLWIN_XLATE
                          1
#define HLLWIN_NOXLATE
typedef struct tagATMSystem {
   WORD wHLLAPIVersionNumber;
   WORD wHLLAPILevelNumber;
   }
        ATMSYSTEM, * NPATMSYSTEM, * LPATMSYSTEM;
typedef struct tagStartIntercept {
   char cPSID;
   WORD wKeyFilter;
   WORD wQueueLength;
   BOOL bWindowsMessage;
   STARTINTERCEPT, * NPSTARTINTERCEPT, * LPSTARTINTERCEPT;
/*********
values for wKeyFilter interception
**********
#define HLL_INTERCEPTAIDKEYS 1
#define HLL_INTERCEPTALLKEYS 2
```

```
typedef struct tagKeystroke {
         cPSID;
   char
         szKeystroke [MINKEYSTROKEBUFFERLENGTH];
         KEYSTROKE, * NPKEYSTROKE, * LPKEYSTROKE;
typedef struct tagOIAGroup {
         szOIAGroup [22];
         OIAGROUP, * NPOIAGROUP, * LPOIAGROUP;
   }
typedef struct tagSessions {
   char
         cPSID;
   char
         szLongName [8];
   BYTE
         byState;
         bit 0: configured?
                                bit 1: opened?
         bit 2: powered?
   WORD
         wPSSize;
         SESSIONS, * NPSESSIONS, * LPSESSIONS;
typedef struct tagSessionStatus {
        cPSID; /* session short name */
   char
   char
         szLongName [8];
         bType; /* FALSE = CUT;
   BOOL
                                TRUE = DFT */
   BYTE
         byCharacteristics;
         bit 0: EABs? Y/N
                        bit 1: Programmed Symbols Y/N
   BYTE
         byUsage;
          /****************
         bit 0: Configured? Y/N bit 1: Opened? Y/N
         bit 2: Powered? Y/N bit 3: AutoPowered? Y/N
         bit 4: Emulated? Y/N
                            bit 5: HLLAPI-Connected? Y/N
         bit 6: FileTrans? Y/N
          *****************
          /***********************
           note that bit 5, HLLAPI-Connected, may be either HLLWin connection,
           HLLWin keystroke interception, or HLLWin-initiated file transfer
   WORD
         wRows;
   WORD
         wColumns;
         SESSIONSTATUS, * NPSESSIONSTATUS, * LPSESSIONSTATUS;
/********************
definitions for use in probing the bySessionCharacteristics byte
#define HLL_SESSIONEABS
#define HLL_SESSIONPROGRAMMEDSYMBOLS
/***********************
```

```
definitions for use in probing the bySessionUsage byte in SessionStatus
***********************
#define HLL_SESSIONCONFIGURED
                                  0 \times 01
#define HLL_SESSIONOPENED
                                  0x02
#define HLL_SESSIONPOWERED
                                  0 \times 04
                                 0x08
#define HLL_SESSIONAUTOPOWERED
#define HLL_SESSIONEMULATED
                                  0x10
                                         /********
#define HLL_SESSIONCONNECTED
                                  0x20
                                         HLLWin connections, keystroke
                                         interception, or monitors
                                         **********
#define HLL_SESSIONFILETRANSFER
                                  0x40
typedef struct tagSystem {
   BYTE byHLLAPIMonth;
        byHLLAPIDay;
   BYTE
        wHLLAPIYear;
   WORD
   char cPSID;
   DWORD dwSystemError;
   }
          SYSTEM, * NPSYSTEM, * LPSYSTEM;
exported routines, in alphabetic order
*************
#ifdef __cplusplus
  extern "C"
  {
#endif
WORD WINAPI
HLL_AttachmateQuerySystem (
         hWnd,
   LPATMSYSTEM lpATMSystem);
```

```
WORD WINAPI
HLL_ConnectPS (
    HWND
                hWnd,
    char
                cPSID);
WORD WINAPI
HLL_Convert (
    HWND
                hWnd,
    char
                cPSID,
                wPositionOrRowColumn,
    WORD
   LPPOINT
                lpPoint);
WORD WINAPI
HLL_CopyFieldToString (
                hWnd,
    HWND
    LPSTR
                lpBuffer,
                wBufferLength,
    WORD
    WORD
                wPSP);
WORD WINAPI
HLL_CopyOIA (
                                     // Xclock info switchable between 5/9
                hWnd,
   HWND
                                                                       * /
                lpOIA);
                                     /* 103 chars of binary data
   LPSTR
WORD WINAPI
HLL_CopyOIA9 (
                                     // Xclock info in position 9
   HWND
                hWnd,
                                     /* 103 chars of binary data
                                                                       * /
   LPSTR
                lpOIA);
WORD WINAPI
HLL_CopyOIA5 (
                                     // Xclock info in position 5
                hWnd,
   HWND
   LPSTR
                lpOIA);
                                     /* 103 chars of binary data
                                                                       * /
WORD WINAPI
HLL_CopyPS (
    HWND
                hWnd,
   LPSTR
                lpBuffer);
WORD WINAPI
HLL_CopyPSToString (
    HWND
                hWnd,
    LPSTR
                lpBuffer,
    WORD
                wBufferLength,
    WORD
                wPSP);
```

```
WORD WINAPI
HLL_CopyStringToField (
   HWND
           hWnd,
   LPSTR
              lpBuffer,
   WORD
              wBufferLength,
   WORD
              wPSP);
WORD WINAPI
HLL_CopyStringToPS (
         hWnd,
   HWND
             lpBuffer,
   LPSTR
             wBufferLength,
   WORD
   WORD
             wPSP);
WORD WINAPI
HLL_DisconnectPS (
           hWnd);
   HWND
DWORD WINAPI
HLL_EnumHLLWins (
   HWND
         hWnd,
   HWND
             *nWnd);
DWORD WINAPI
HLL_FindFieldLength (
   HWND hWnd,
             wFieldSpecifier,
   WORD
             wTargetFieldPSP);
   WORD
DWORD WINAPI
HLL_FindFieldPosition (
   HWND hWnd,
   WORD
             wFieldSpecifier,
   WORD
             wTargetFieldPSP);
WORD WINAPI
HLL_GetKey (
   HWND
              hWnd,
   LPKEYSTROKE lpKeystroke);
WORD WINAPI
HLL_Pause (
   HWND
             hWnd,
              wDuration); /* 500-millisecond units */
   WORD
```

```
WORD WINAPI
HLL_PostInterceptStatus (
   HWND
   char
              cPSID,
   WORD
              wStatus);
WORD WINAPI
HLL_QueryHLLWinParameters (
   HWND
          hWnd,
   LPHLLPARAMS lpHLLParams);
DWORD WINAPI
HLL_QueryCursor (
         hWnd);
   HWND
DWORD WINAPI
HLL_QueryFieldAttribute (
   HWND
          hWnd,
              wPSP);
   WORD
DWORD WINAPI
HLL_QueryHostUpdate (
   HWND
          hWnd,
              cPSID);
   char
DWORD WINAPI
HLL_QuerySessions (
         hWnd,
   HWND
   LPSESSIONS lpSessions,
   WORD
         wSessionState,
   WORD
             wNumberOfSessions);
WORD WINAPI
HLL_QuerySessionStatus (
                  hWnd,
   LPSESSIONSTATUS lpSessionStatus);
WORD WINAPI
HLL_QuerySystem (
   HWND
             hWnd,
   LPSYSTEM
             lpSystem);
DWORD WINAPI
HLL_ReceiveFile (
   HWND
             hWnd,
   LPSTR
             lpszReceiveCommand,
   LPWORD
              lpwSequenceID);
WORD WINAPI
HLL_Release (
   HWND
               hWnd);
```

```
WORD WINAPI
HLL_Reserve (
   HWND
               hWnd);
WORD WINAPI
HLL_ResetHLLWin (
          hWnd);
   HWND
DWORD WINAPI
HLL_SearchField (
   HWND hWnd,
              lpsSearchString,
    LPSTR
                                 /* if HLLWIN_NOXLATE */
/* if HLLWIN_SRCHFROM */
              wStringLength,
    WORD
    WORD
              wPSP);
DWORD WINAPI
HLL_SearchPS (
   HWND
               hWnd,
              lpsSearchString,
    LPSTR
    WORD
              wStringLength,
                                  /* if HLLWIN_NOXLATE */
                                   /* either HLLWIN_SRCHALL or SRCHFROM */
    WORD
               wPSP);
DWORD WINAPI
HLL_SendFile (
   HWND
               hWnd,
   LPSTR
              lpszReceiveCommand,
   LPWORD
              lpwSequenceID);
WORD WINAPI
HLL_SendKey (
   HWND
               hWnd,
   LPSTR
               lpszKeys);
WORD WINAPI
HLL_SetCursor (
   HWND
               hWnd,
    WORD
               wCursorLocation);
WORD WINAPI
HLL_SetMessageLoopCallback (
   HWND
              hWnd,
    FARPROC
               lpfnCallback);
```

```
WORD WINAPI
HLL_SetHLLWinParameters (
   HWND
   LPHLLPARAMS lpHLLParams);
WORD WINAPI
HLL_StartHostNotification (
   HWND
          hWnd,
   char
              cPSID,
              wNotificationType,
   WORD
             bWindowsMessage);
   BOOL
WORD WINAPI
HLL_StartKeystrokeIntercept (
   HWND
                     hWnd,
   LPSTARTINTERCEPT lpIntercept);
WORD WINAPI
HLL_StopHostNotification (
   HWND
         hWnd,
              cPSID);
   char
WORD WINAPI
HLL_StopKeystrokeIntercept (
   HWND
           hWnd,
   char
              cPSID);
WORD WINAPI
HLL_Wait (
   HWND
             hWnd);
WORD WINAPI
HLL_WSCtrl (
   HWNDhWnd,
   WORD
               wOption,
             lpvState,
   LPVOID
   WORD
              wStateLength);
#ifdef __cplusplus
  }
#endif
#endif /* RC_INVOKED */
```

# **IHLAPI32.H Header File**

```
//INCLUDE FILES
#ifdef __cplusplus
  #include "afxwin.h"
#endif
\ensuremath{//} to allow exporting the DLL functions
#ifdef VOY32DLL
  #define VOYAPI __declspec(dllexport)
  #define VOYAPI __declspec(dllimport)
#endif
//constants
//Global variables
// Function prototypes
#ifndef IHLLAPIINC
#define IHLLAPIINC
#pragma message("Information: HLLAPI structures are packed on 1-byte
boundaries.")
#define PROFILEASSOCIATE
                        911
         PROFILEREMOVE
#define
                                 912
#define
        PROFILEGETASSOCIATIONS
#define
        PROFILEFINDFILENAME
#define
        PROFILEFINDSHORTNAME
/***** Windows HLLAPI structure *****************************/
#define WHLLDESCRIPTION_LEN 127
typedef struct tagIHLLAPIDATA {
            wVersion;
       WORD
             szDescription[WHLLDESCRIPTION_LEN+1];
} IHLLAPIDATA, * PIHLLAPIDATA, FAR * LPIHLLAPIDATA;
#pragma pack() // Revert to previous packing
#endif
```

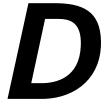

# **Troubleshooting**

| n This Appendix | This appendix contains the following sections: |     |
|-----------------|------------------------------------------------|-----|
|                 | General Troubleshooting Procedures             | 190 |

# **General Troubleshooting Procedures**

If you have problems running your IHLLAPI applications, follow these steps:

- 1 Make sure that IHLAPI32.DLL is accessible. IHLAPI32.DLL must be in the Windows PATH.
- 2 Make sure that Accessory Manager is accessible. If you use the Connect Presentation Space (1) function to run Accessory Manager and open a session, Accessory Manager must be in the Windows PATH.
- 3 Make sure that the appropriate session file name is associated with the appropriate short name. Refer to "Using Short Names" on page 20 for more information.
- **4** Check the prerequisites for each function. Some functions have prerequisite functions that must be called prior to calling that function.
- 5 Check the function using the test application included with the ADK. (For more information, refer to "Trying Out IHLLAPI Functions" on page 15.) If the function works with the test application but not with your IHLLAPI application, the problem might be in your IHLLAPI application.
- 6 Review the return code generated by the function. Return codes are provided for each function in the PSPosition\_ReturnCode portion of the "Return Parameters" section. In addition, refer to Appendix A, "Return Codes," for information about standard return codes and return code handling.
- 7 Consult your distributor. If you cannot identify and solve the problem without assistance, contact your product distributor. Call from a location where you have access to the problem PC.

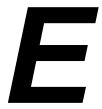

# **RAWMODE**

| In This Appendix | This appendix explains the use of raw mode when sending host data. To following sections are included: | he    |
|------------------|----------------------------------------------------------------------------------------------------|-------|
|                  | Using RAWMODE                                                                                          | . 192 |

# **Using RAWMODE**

HLLAPI RAWMODE allows the equivalent of datastream and high level access (similar to the OS/2 ULLAPI) for Windows. This is not a replacement for the IDK (which is still the only way to get total control over events under INFOConnect), but will allow for more precise control in your HLLAPI projects.

RAWMODE is one of two options available within the Set Session Parameters function that determines if raw host data will be received by the application. In RAWMODE, the appropriate functions look at raw data coming from the connection tool within Accessory Manager before data is delivered to the terminal tool.

The RAWMODE option affects the Copy Presentation Space to String and Copy String to Presentation Space functions.

The other option available within Set Session Parameters, PSMODE, is the default setting that allows applications to receive screen data.

# SetSession Parameters Changes

Two new options, RAWMODE and PSMODE, have been added. The default setting would be PSMODE. In PSMODE, all HLLAPI functions would work identically to the way they do now (as documented). In RAWMODE, the appropriate functions would be looking at raw data coming from the connection tool within Accessory Manager before the data was delivered to the terminal tool. In fact, this would work like a hook procedure so that data wouldn't be delivered to the terminal tool unless the HLLAPI application wanted to.

# Accessory Manager Changes

When the frame is notified by the connection tool that data has been received, the frame has to determine if StartHostNotification has been turned on while in RAWMODE. If so, then it has to hold the data and notify HLLAPI of a host update. Then, once CopyPSToString has been called, copy the data into the buffer and discard it without delivering it to the emulator.

If CopyStringToPS is called with a PS Position of zero, then Accessory Manager will need to send the data directly to the connection tool. If CopyStringToPS is called with a PS Position of one, then the data must be delivered to the emulator as if it had just been received from the connection tool.

If StopHostNotification is called by the application, then Accessory Manager must release the communications data hook and allow all data from the connection tool to go directly to the terminal tool. While in RAWMODE, if CopyPSToString is called while host notification is disabled, then this function should always fail. However, CopyStringToPS can be called anytime after RAWMODE has been turned on. This would allow a HLLAPI application to simulate emulator transmits or to simulate host data.

# Copy Presentation Space to String Function in RAWMODE

Because HLLAPI does not return the length of the buffer in wDataLength, but the application is required to know it, Accessory Manager stores communications data in the buffer, using the data length specified as a maximum length. The PS Position parameter is ignored. Upon return, the first two bytes of the data buffer will contain the length of the buffer.

# CopyPSToString Changes

In RAWMODE, this function becomes the equivalent of a low-level communications receive function. The only changes would be that Accessory Manager would put communications data in the specified buffer using the data length specified as a maximum length. The PS position parameter would be ignored. Upon return, the first two bytes of the data buffer will contain the length of the buffer. This change is necessary because HLLAPI does not return the length of the buffer in wDataLength. The application is required to know the size of the buffer.

# Copy String to Presentation Space Function in RAWMODE

The PS parameter setting determines how the data is transmitted to the terminal tool. It allows applications to modify host data before delivering it to the emulator.

| PS Parameter<br>Setting | Copy Sting to Presentation Space (15) Function                                                             |
|-------------------------|----------------------------------------------------------------------------------------------------|
| 0                       | Transmits the data from the specified buffer (using the specified length) directly to the connection tool. |
| 1                       | Transmits the data to the terminal tool as if the data had just been received.                             |

# CopyStringToPS Changes

In RAWMODE, this function will be similar to a low-level communications transmit function. If the PS parameter is set to zero, then this function will transmit the data from the specified buffer (using the specified length) directly to the connection tool. If the PS parameter is set to one, then the data specified will be delivered to the terminal tool as if the data had just been received. This provides the hook mechanism so that if a HLLAPI application doesn't want the emulator to see any host data, then the application just has to never call CopyStringToPS with a PS Position of one. This would also allow applications to modify host data before delivering it to the emulator.

Currently, when an application wants to do screen scraping through HLLAPI, the following pseudo-code shows the required steps:

```
StartHostNotification("A")
while
{
    ReturnCode = Pause() // Must have called SetSessionParameters with IPAUSE
    if ReturnCode = WHLLPSCHANGED
    {
        QueryHostUpdate()
        CopyPSToString()
    }
    // Once all of the appropriate data has been received, break out of the loop
}
StopHostNotification()
```

When the frame is notified by the connection tool that data has been received, the frame determines whether or not Start Host Notification (25) has been turned on while in RAWMODE. If so, the connection tool holds the data and notifies HLLAPI of a host update.

194

The following example in pseudo-code shows how an application could use the raw mode for host notification.

```
if (RawData) // Some value that determines whether the application wants raw
  data or screen data
  SetSessionParameters("RAWMODE")
else
  SetSessionParameters("PSMODE")
StartHostNotification("A")
while
  ReturnCode = Pause() // Must have called SetSessionParameters with IPAUSE
  if ReturnCode = WHLLPSCHANGED
    QueryHostUpdate()
    if (RawData)
       CopyPSToString(Buffer,len) // This call will retrieve raw host data
       DataLen = *((short*)&Buffer[0]0;
       if (Transmit) // Some value that determines whether to transmit data
  to the host or deliver to the emulator
         CopyStringToPS(XmitBuffer, len, 0) // This transmits a buffer to the
  host bypassing the emulator
       else
         CopyStringToPS(&Buffer[sizeof(short)], DataLen, 1) // Sends the raw
  data to the emulator
       CopyPSToString(Buffer, len) // This call will retrieve screen data
  // Once all of the appropriate data has been received, break out of the
  loop
StopHostNotification()
```

# F

# **ACMState**

| In This Appendix | This appendix explains the new utility ACMState.exe. The following sections are included: | ng |
|------------------|-------------------------------------------------------------------------------------------|----|
|                  | Using ACMState.exe                                                                        | 96 |

# Using ACMState.exe

ACMState.exe can be used to determine if a particular Accessory Manager UTS session is up and active, which means that the POLL indicator is displayed so that host communications are ready and you can proceed normally. The utility accepts three optional command line parameters:

*timeout interval* = A value indicated in seconds. (The default is 30 seconds.)

HLLAPI shortname = A single letter, in uppercase. (The default is A.)

Connection Status checking = (Optional) The string "/S" to request a Connection Status check. (The default is to omit it, and perform no Connection Status check).

This utility uses the Attachmate IHLLAPI interface, and it makes a call to the "ConnectPS" function. For example, if the given session (or the Accessory Manager itself) is not running, it is started. If the Accessory Manager and/or session are already running, then that will work too. Just be sure to start your other HLLAPI applications after ACMState has exited.

ACMState waits for the given session to start. If no Connection Status check is requested, it will return immediately once the UTS session is up. If Connection Status Checking is enabled, it immediately returns once the session reports a normal connection status. You can visually check the state, as ACMState outputs a line to indicate the HLLAPI and session state.

Possible states can be inspected programmatically via a return code. Those return code values are:

| Value | Description                                                         |
|-------|---------------------------------------------------------------------|
| 0     | Success. The HLLAPI session is up (if no State Checking performed). |
| 0     | Success. The HLLAPI session is up and active (if State is Checked). |
| 1     | Timeout. Connection State is NOT normal and Timeout has expired.    |
| 2     | Failed. There is a problem with the session or HLLAPI.              |
| 3     | BadInput. The command line input was not recognized.                |

If you want to check the status of multiple UTS sessions, call the ACMState utility once for each session. By running the utility with an input timeout parameter of "0", ACMState will check the session's connection status only once and immediately report a result. In that case, it will not wait for a gateway or host connection to be established. This utility with work with any of the UTS transports (i.e., both PEPGate LAN Client and INT-1).

No changes to the product installation or configuration are needed. ACMState can be placed in any desired directory location. You will need to have IHLAPI32.DLL in the PATH. You can get a usage output by specifying a command line input of: ?, /?, -?, Help, /Help, or -Help. If the input is unrecognized, a usage statement will be displayed, and no HLLAPI calls will be made.

Time/Date stamps are now output at utility startup, after the "ConnectPS" is successfully completed, and (if Connection Status Checking is requested) when the utility returns a final status.

# Glossary

**application window** The window that includes the title bar, menu bar, toolbar, scroll

bars, status bar, and display area for session windows.

**character attributes** Attributes that determine how characters look on the screen. For

example, blinking and underline are character attributes.

**end-of-text (EOT)** A character used to indicate the end of the text.

**ENQ** An abbreviation that appears on an T 27 session's status line and

indicates that the session is in enquire mode. A session automatically enters this mode when the host is trying to send data and is unable to (for example, when the session is in local mode). You must put the session in receive mode to receive the

data.

field. For example, whether a field is protected or not is

determined by the field attribute.

**host** A mainframe, mini-computer, or information hub with which the

PC communicates.

line transmission activity indicator (LTAI)

An abbreviation that appears on an T 27 session's status line and indicates that the session is connected to the host. If LTAI does not appear on the status line, a communication problem exists between the PC and the host.

operator information area (OIA)

A line of data that appears at the bottom of a session window (status line). The status line displays such information as which mode the session is in and the cursor location. The OIA is not considered part of the presentation space.

presentation space

A specific number of columns and rows that define the area within which the host or user can display or type data.

session

A named communication connection between a PC and a host. T27 and UTS support long file names, but all session files end in the .ADP extension.

session parameters

Options specified by the Set Session Parameters (9) function that determine how other IHLLAPI functions operate.

For example, when the disconnect session parameter is set to DISCONLOG, the Disconnect Presentation Space (2) function only disconnects your application from the session. When this parameter is set to DISCONPHYS, this function disconnects your application from the session, disconnects the session from the host, and closes the session.

session window

A window within Accessory Manager's application window that displays communication between the PC and the host.

short name

A one-character (A–Z), case-insensitive name used by IHLLAPI applications to identify a particular session. You can associate short names with session file names via Accessory Manager's Global Preferences dialog box or programmatically via the Associate Profile (911) function.

terminal keystroke

A keystroke that a terminal sends to a host. Terminal keystrokes (such as Transmit) typically do not exist on a PC keyboard and must be emulated using various keystroke combinations.

# **Index**

| Accessory Manager determining the application window coordinates 136-137 managing the application window window 138-143 using to associate short names with sessions 20 Alphabetical IHLLAPI function list 43 ApiFunc variable declaration 33 ApiLen variable declaration 33 ApiString variable declaration 33 ApiString variable declaration 33 Apilication window determining the coordinates 136-137 managing 138-143 ASCII mnemonic codes, terminal keystrokes 51-59 Associate Profile (911) function 144 Associating session file names with short names using Accessory Manager 20 using the Associate Profile (911) | ATTRB session parameter 63, 70, 72, 113 Attributes |
|----------------------------------------------------------------------------------------------------|----------------------------------------------------|
| using the Associate Profile (911)<br>function 144                                                                                                    | function 132-133                                   |
|                                                                                                    |                                                    |

## Index

| CONPHYS session parameter 46, 72               | FPAUSE session parameter 28, 74, 90         |
|------------------------------------------------|---------------------------------------------|
| Convert Position or RowCol (99)                | Function declarations 34                    |
| function 129-131                               | Functions (see IHLLAPI or individual        |
| Copy Field to String (34) function 30, 111-113 | function names)                             |
| Copy OIA (13) function 28, 78-83               |                                             |
| Copy Presentation Space (5) function 62-63     | G                                           |
| Copy Presentation Space to String (8)          | Get Associations (913) function 146         |
| function 68-70, 188, 189, 189, 190             | Get Key (51) function 119-121               |
| Copy String to Field (33) function 30, 108-110 | (,                                          |
| Copy String to Presentation Space (15)         | Н                                           |
| function 87-88, 189                            | Header files                                |
| Cursor                                         | HLLAPI.H 169-182                            |
| determining the cursor location 66-67          | IHLAPI32.H 183                              |
| setting the cursor location 114-115            | WHLLAPI.H 164-168                           |
|                                                | HLLAPI.H 19, 34, 169-182                    |
| D                                              | HLLAPI32.DLL 2                              |
| Delay routines 29                              | HLLWATCH.EXE 2                              |
| DISCONLOG session parameter 48,72              | Host applications                           |
| Disconnect Presentation Space (2)              | interacting with 26                         |
| function 47-48                                 | waiting for host responses 27-29            |
| Disconnect Window Services (102)               | HWND104 session parameter 74, 142           |
| function 134-135                               | HWPRX32.DLL 2                               |
| DISCONPHYS session parameter 48, 72            | 11W11M02.DDE 2                              |
| •                                              | 1                                           |
| E                                              | IHLAPI32.DLL 2, 18, 35                      |
| EAB session parameter 63, 69, 112              | IHLAPI32.H 19, 34, 183                      |
| definition 73                                  | IHLAPI32,LIB 2                              |
| EHLLAPI                                        | IHLDEM32.EXE 2, 15                          |
| differences with IHLLAPI 3                     | IHLLAPI                                     |
| unsupported functions 40                       | alphabetical function list 43               |
| EOT session parameter 74                       | developing in C 34                          |
| Error handling (see Return codes)              | developing in Visual Basic 33               |
| ESC session parameter 74, 121                  | differences with other HLLAPI<br>versions 3 |
| F                                              | function overview 12-14                     |
| Fields                                         | function syntax 41                          |
| identifying 10                                 | HLLAPI.H header file 169-182                |
| overview 9-10                                  | how functions are documented 41             |
| overview of field functions 30-31              | IHLAPI32.H header file 183                  |
| T 27 field attributes 85                       | interacting with host applications 26       |
| using field functions with unformatted         | numerical function list 44                  |
| presentation spaces 30                         | overview 2-4                                |
| UTS field attributes 86                        | prerequisites for using 18                  |
| Find Field Length (32) function 30, 106-107    | running IHLLAPI applications 35             |
| Find Field Position (31) function 30, 104-105  | standard return codes 152-155               |
| Find File Name (914) function 147-148          | test application for trying out             |
| Find Short Name (915) function 148-149         | functions 15                                |

| IHLLAPI, continued                                                                                                    | Prerequisites for using IHLLAPI 18                                                                                                    |
|----------------------------------------------------------------------------------------------------|----------------------------------------------------------------------------------------------------|
| unsupported functions 40                                                                                                    | Presentation space                                                                                                    |
| using existing applications with 32-bit                                                                                          | Connect Presentation Space (1)                                                                                                    |
| emulators 19                                                                                                    | function 45-46                                                                                                    |
| WHLLAPI.H header file 164-168                                                                                                    | converting presentation space positions                                                                                                    |
| IHLLAPI.DLL 2, 19                                                                                                    | to row and column coordinates 129-131                                                                                                    |
| IHLLAPI.LIB 19                                                                                                    | detecting changes using the Query Host                                                                                                    |
| INFOConnect HLLAPI (see IHLLAPI)                                                                                                 | Update (24) function 98-99                                                                                                    |
| IPAUSE session parameter 28, 74, 90, 97                                                                                          | determining the size using the Query                                                                                                    |
| 17                                                                                                    | Session Status (22) function 94-95                                                                                                    |
| K                                                                                                    | determining the size using the Query                                                                                                    |
| Keystrokes                                                                                                    | Sessions (10) function 76-77                                                                                                    |
| ASCII mnemonic codes 51-59                                                                                                    | Disconnect Presentation Space (2)                                                                                                    |
| intercepting 116-124                                                                                                    | function 47-48                                                                                                    |
|                                                                                                    | overview 6-8                                                                                                    |
| L                                                                                                    | presentation space positions 7                                                                                                    |
| Lock Presentation Space API (60) function 40                                                                                     | standard presentation space sizes 8                                                                                                    |
| Lock Window Services API (61) function 40                                                                                        | using field functions with unformatted                                                                                                    |
| LPBYTE variable declaration 34                                                                                                   | presentation spaces 30                                                                                                    |
| LPWORD variable declarations 34                                                                                                  | PSPosition_ReturnCode (see Return codes)                                                                                                    |
|                                                                                                    |                                                                                                    |
| M                                                                                                    |                                                                                                    |
| Mnemonic codes, terminal keystrokes 51-59                                                                                        |                                                                                                    |
| minimine codes, terminar negationes or or                                                                                        | Q                                                                                                    |
| N                                                                                                    | Query Close Intercept (42) function 40                                                                                                    |
| NOATTRB session parameter 63, 70, 72, 113                                                                                        | Query Cursor Location (7) function 66-67                                                                                                    |
| NOEAB session parameter 63, 69, 112                                                                                              | Query Field Attribute (14) function 30, 84-86                                                                                                    |
| definition 73                                                                                                    | Query Host Update (24) function 28, 98-99                                                                                                    |
| NOHWND104 session parameter 74, 142                                                                                              | Query Session Status (22) function 94-95                                                                                                    |
| Numerical IHLLAPI function list 44                                                                                               | Query Sessions (10) function 76-77                                                                                                    |
| NWAIT session parameter 28, 61, 75                                                                                               | Query System (20) function 91-92                                                                                                    |
| NWAIT session parameter 20, 01, 75                                                                                               | Query Window Coordinates (103)                                                                                                    |
| 0                                                                                                    | function 136-137                                                                                                    |
|                                                                                                    |                                                                                                    |
| OIA                                                                                                    | R                                                                                                    |
| Copy OIA (13) function 78-83                                                                                                    | Receive File (91) function 127                                                                                                    |
| detecting changes using the Query Host                                                                                           |                                                                                                    |
| (- ) A                                                                                                    |                                                                                                    |
| Update (24) function 98-99                                                                                                    | Release (12) function 40                                                                                                    |
| relationship to presentation space 6                                                                                             | Release (12) function 40<br>Remove Profile (912) function 145                                                                                                    |
|                                                                                                    | Release (12) function 40<br>Remove Profile (912) function 145<br>Removing session file names from short                                                                        |
| relationship to presentation space 6<br>Operator information area (see OIA)                                                      | Release (12) function 40<br>Remove Profile (912) function 145<br>Removing session file names from short<br>names                                                               |
| relationship to presentation space 6 Operator information area (see OIA)                                                         | Release (12) function 40 Remove Profile (912) function 145 Removing session file names from short names using Accessory Manager 20                                             |
| relationship to presentation space 6 Operator information area (see OIA)  P Parameters, session 11                               | Release (12) function 40 Remove Profile (912) function 145 Removing session file names from short names using Accessory Manager 20 using the Remove Profile (912)              |
| relationship to presentation space 6 Operator information area (see OIA)  P Parameters, session 11 Pause (18) function 28, 89-90 | Release (12) function 40 Remove Profile (912) function 145 Removing session file names from short names using Accessory Manager 20 using the Remove Profile (912) function 145 |
| relationship to presentation space 6 Operator information area (see OIA)  P Parameters, session 11                               | Release (12) function 40 Remove Profile (912) function 145 Removing session file names from short names using Accessory Manager 20 using the Remove Profile (912)              |

# Index

| Return codes                                                  | Short names, continued                                         |  |  |
|---------------------------------------------------------------|----------------------------------------------------------------|--|--|
| overview 32                                                   | overview 5                                                     |  |  |
| sample return code usage 156-157                              | retrieving using the Find Short Name                           |  |  |
| standard return codes 152-155                                 | (915) function 149-150                                         |  |  |
| Return parameters, overview 42                                | retrieving using the Get Associations                          |  |  |
| Row and column coordinates                                    | (913) function 146                                             |  |  |
| converting to presentation space                              | retrieving using the Query Session                             |  |  |
| positions 129-131                                             | Status (22) function 94-95                                     |  |  |
| overview 7                                                    | retrieving using the Query Sessions (10) function 76-77        |  |  |
| S                                                             | specifying in IHLLAPI                                          |  |  |
| Sample code, return code usage 156-157                        | applications 21-23                                             |  |  |
| Search Field (30) function 28, 30, 102-103                    | using multiple sessions 24                                     |  |  |
| Search Presentation Space (6)                                 | SRCHALL session parameter 64, 65, 75, 102                      |  |  |
| function 28, 64-65                                            | SRCHFROM session                                               |  |  |
| Send File (90) function 125                                   | parameter 64, 65, 75, 102                                      |  |  |
| Send Key (3) function 49-59                                   | Standard return codes 152-155                                  |  |  |
| Session file names                                            | Start Close Intercept (41) function 40                         |  |  |
| associating with short names using                            | Start Host Notification (23) function 96-97                    |  |  |
| Accessory Manager 20                                          | Start Keystroke Intercept (50)                                 |  |  |
| associating with short names using the                        | function 116-118                                               |  |  |
| Associate Profile (911) function 144                          | Status line (see OIA)                                          |  |  |
| overview 5                                                    | Stop Close Intercept (43) function 40                          |  |  |
| removing from short names using                               | Stop Host Notification (25) function 100-101                   |  |  |
| Accessory Manager 20                                          | Stop Keystroke Intercept (53) function 124                     |  |  |
|                                                               | Storage Manager (17) function 40                               |  |  |
| removing from short names using the                           | STREOT session parameter 73                                    |  |  |
| Remove Profile (912) function 145                             | STRLEN session parameter, definition 73                        |  |  |
| retrieving using the Find File Name (914)<br>function 147-148 | Syntax, IHLLAPI calls 41                                       |  |  |
|                                                               | Syntax, IIIIIIII I cans 41                                     |  |  |
| retrieving using the Query Session                            | Т                                                              |  |  |
| Status (22) function 94-95                                    |                                                                |  |  |
| retrieving using the Query Sessions (10)                      | T 27                                                           |  |  |
| function 76-77                                                | ASCII mnemonic codes for terminal                              |  |  |
| using multiple sessions 24                                    | keystrokes 51-53                                               |  |  |
| Session parameters                                            | character attribute values 160                                 |  |  |
| overview 11                                                   | field attributes 85                                            |  |  |
| using in IHLLAPI applications 25                              | field identifying attributes 10                                |  |  |
| Session windows                                               | OIA data 79-81                                                 |  |  |
| determining the coordinates 136-137                           | standard presentation space sizes 8                            |  |  |
| managing 138-143                                              | using 16-bit IHLLAPI applications with 19                      |  |  |
| Set Cursor (40) function 114-115                              | Terminal keystrokes 51-59                                      |  |  |
| Set Session Parameters (9) function 71-75                     | Timing loops 29                                                |  |  |
| Short names                                                   | Troubleshooting, general procedures 186                        |  |  |
| associating with sessions using Accessory<br>Manager 20       | TWAIT session parameter 28, 61, 75                             |  |  |
| associating with sessions using the                           | U                                                              |  |  |
| Associate Profile (911) function 144                          | Unformatted presentation spaces, using field functions with 30 |  |  |

### UTS Visual Basic ASCII mnemonic codes for terminal call function syntax 33 keystrokes 54-58 developing IHLLAPI applications character attributes 161 with 33 color attributes 162 VT, ASCII mnemonic codes for terminal field attributes 86 keystrokes 59-59 field identifying attributes 10 OIA data 81-83 W standard presentation space sizes 8 Wait (4) function 28, 60-61 using 16-bit IHLLAPI applications Waiting for host responses 27-29 with 19 WHLLAPI.DLL 19 WHLLAPI.H 19, 34, 164-168 WHLLAPI.LIB 19 Window Status (104) function 138-143 Variable declarations Windows 3.1 (see 16-bit IHLLAPI C 34 applications, using with 32-bit emulators) Visual Basic 33 WinHLLAPI VBHLLAPI.BAS 33 differences with IHLLAPI $\,3\,$ unsupported functions 40 Version numbers, retrieving 91-92